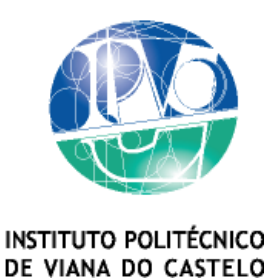

Carlos Lameira de Carvalho

MUSESCORE, FERRAMENTA COGNITIVA PARA AQUISIÇÃO E MOBILIZAÇÃO DE CONCEITOS MUSICAIS NO 1º CICLO DO ENSINO BÁSICO

Mestrado em Educação

Área de Especialização em Educação Artística

# Trabalho efetuado sob a orientação do

Prof. Doutor Carlos Alberto dos Santos Almeida

Prof. Mestre Luís Filipe da Silva Mendonça

Março de 2012

# **AGRADECIMENTOS**

Ao professor Doutor Carlos Almeida, coordenador do curso Mestrado em Educação Artística, pelo estímulo, confiança, indicações, orientação e disponibilidade ao longo do ano curricular e dissertação.

À professora Inês Soares pela atenção, disponibilidade e indicações precisas durante o ano curricular.

Ao professor Mestre Luís Mendonça, pela atenção, ajuda, disponibilidade em todas as solicitações, orientação, correções e valiosas sugestões ao longo deste trabalho de investigação.

À coordenadora e professora titular da EB1 da Areia de Darque pelo apoio e disponibilidade durante o estudo de investigação.

Aos professores e amigos que colaboraram nas entrevistas.

A todos os encarregados de educação, pela compreensão e cedência de registo de imagem durante o estudo e sua utilização no trabalho.

Aos meus alunos, pela disponibilidade, participação e empenho, nas atividades implementadas durante o estudo de investigação.

À minha família, e amigos, pela ajuda e compreensão nas ausências para a realização desta dissertação.

## **RESUMO**

Na prática letiva, a maioria dos professores a lecionar o ensino da música através das atividades de enriquecimento curricular, verifica que, apesar das atividades serem lúdicas, diversificadas e exploratórias, a literacia musical nem sempre é compreendida.

Com o desenvolvimento das Tecnologias de Informação e Comunicação, surgem vários recursos multimédia, designados por softwares, como ferramentas cognitivas para construção e representação do conhecimento, podendo ser aplicadas em contexto sala de aula, para aquisição e mobilização de conceitos musicais.

Neste sentido, foi escolhido um software livre de notação e composição musical, em português, designado por MuseScore, como recurso nas aulas do ensino da música, para averiguar se a sua exploração possibilitava uma melhor compreensão da literacia musical.

Para implementar este estudo, a metodologia seguida foi uma investigação-ação, centrada em práticas e reflexões diárias no ensino da música no 1º Ciclo do Ensino Básico. Desenvolveu-se numa turma do 3º ano de escolaridade, numa escola de Darque, do concelho de Viana do Castelo, com a participação do professor/ investigador.

Os resultados desta investigação sugerem que, o recurso às tecnologias, nomeadamente ao computador e software de notação e composição musical MuseScore, aplicada em contexto sala de aula, contribuem significativamente como ferramenta cognitiva para aquisição e mobilização de conceitos musicais permitindo uma melhoria na compreensão da literacia musical.

# **ABSTRACT**

In teaching practice, most teachers teach music through activities of curriculum enrichment, despite being recreational, diverse and exploratory activities, musical literacy is not always understood.

With the development of Information and Communication Technologies, there are various multimedia resources, referred to software as cognitive tools for building and representating knowledge which can be applied in the classroom situation, for the acquisition and mobilisation of musical concepts.

In this sense, a free software of music composition and notation was chosen. This software which is in Portuguese and called MuseScore as a resource in teaching music gives rise to explore it if it enables a better understanding of musical literacy.

To implement this study, the methodology chosen was done in an investigation-action centered in pratices and daily reflections on the teaching of music in the 1st cycle of basic education. The research study has been carried out usingstudents of  $3<sup>rd</sup>$  grade in a classroom of Darque, the municipality of Viana do Castelo, with the participation of the teacher/researcher.

The results of this investigation suggest that the use of technology, particularly the computer and the notation and music composition software MuseScore applied in the classroom context, contributes significantly as a cognitive tool for the acquisition and mobilisation of musical concepts allowing an improved understanding of musical literacy.

# ÍNDICE

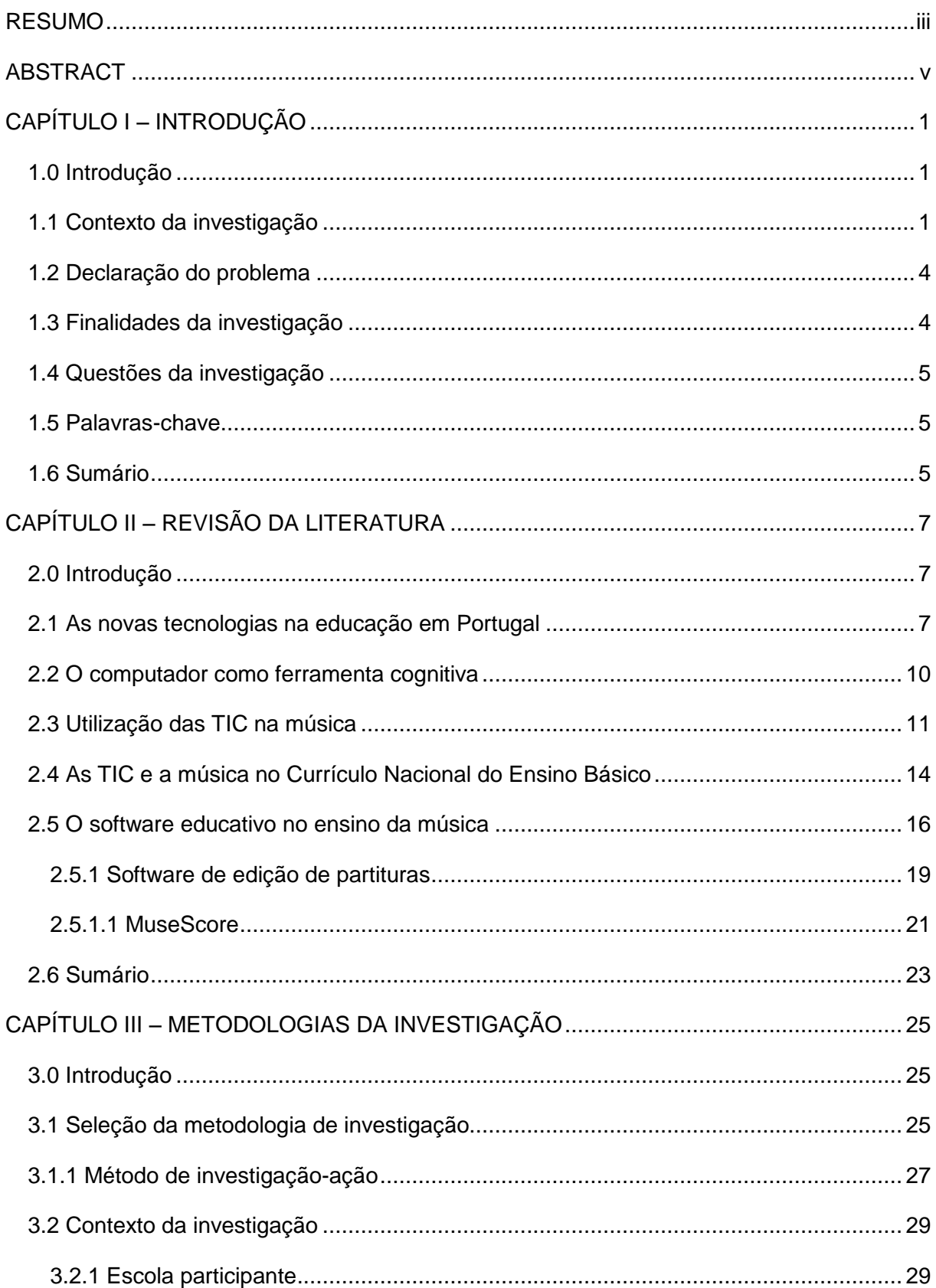

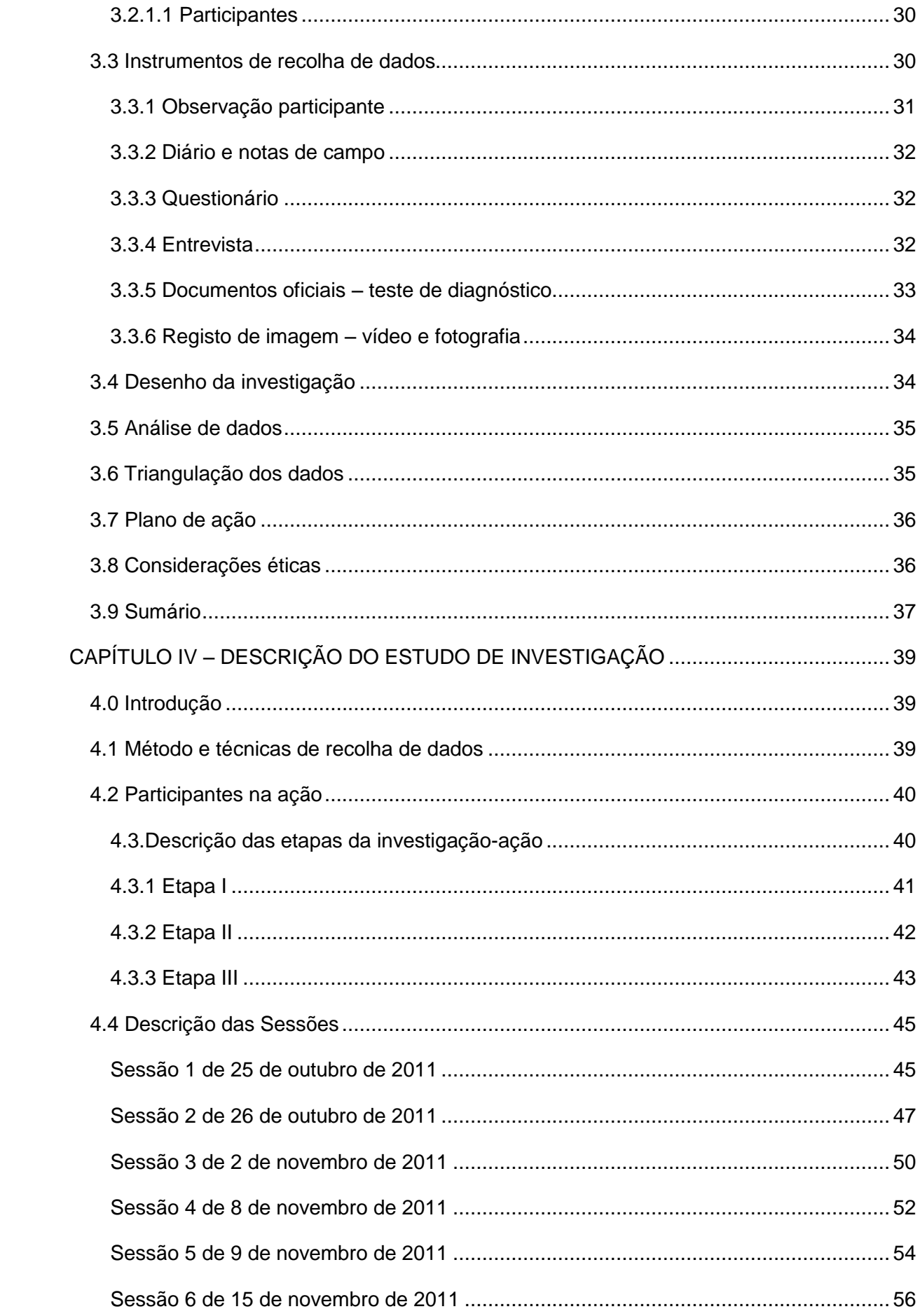

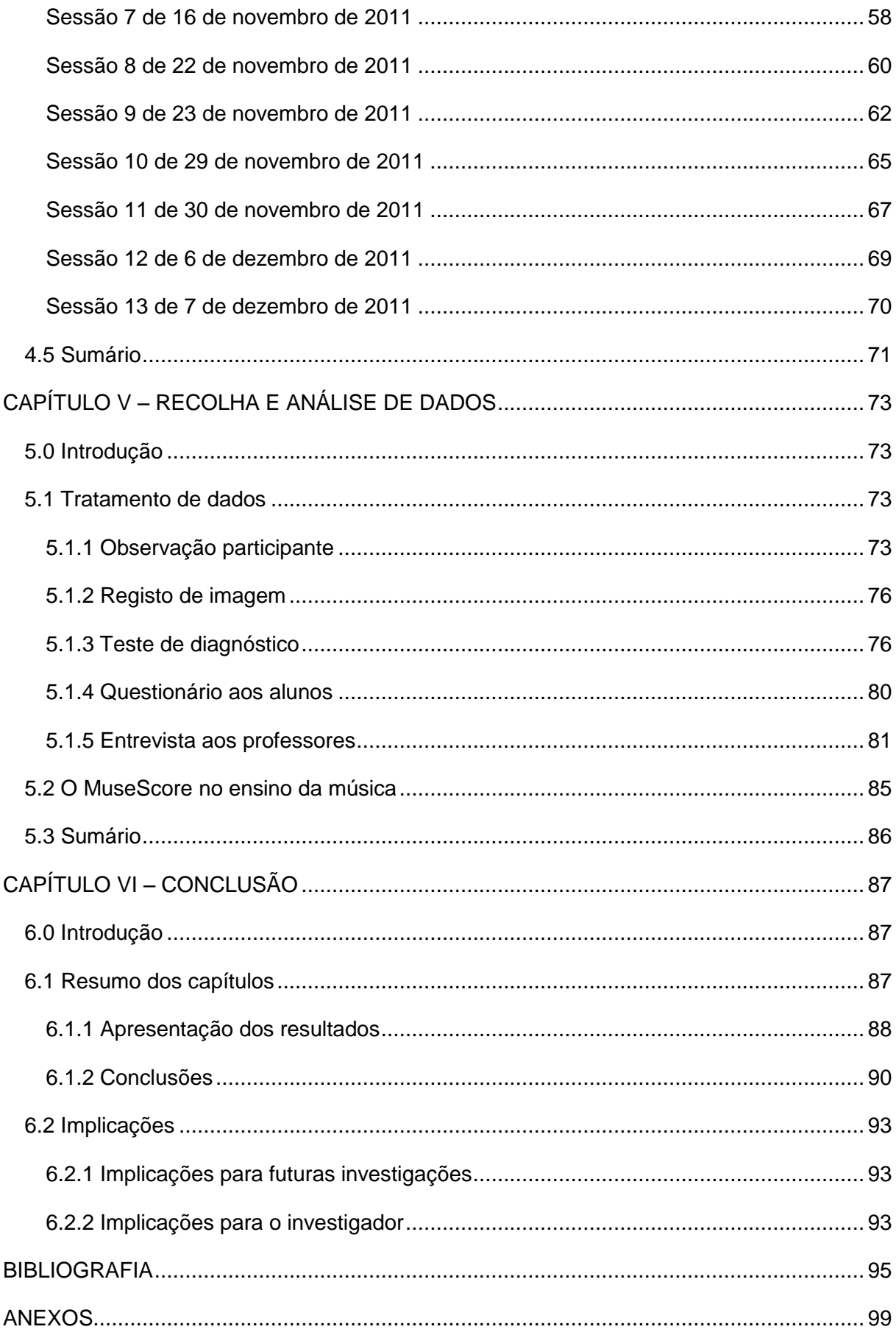

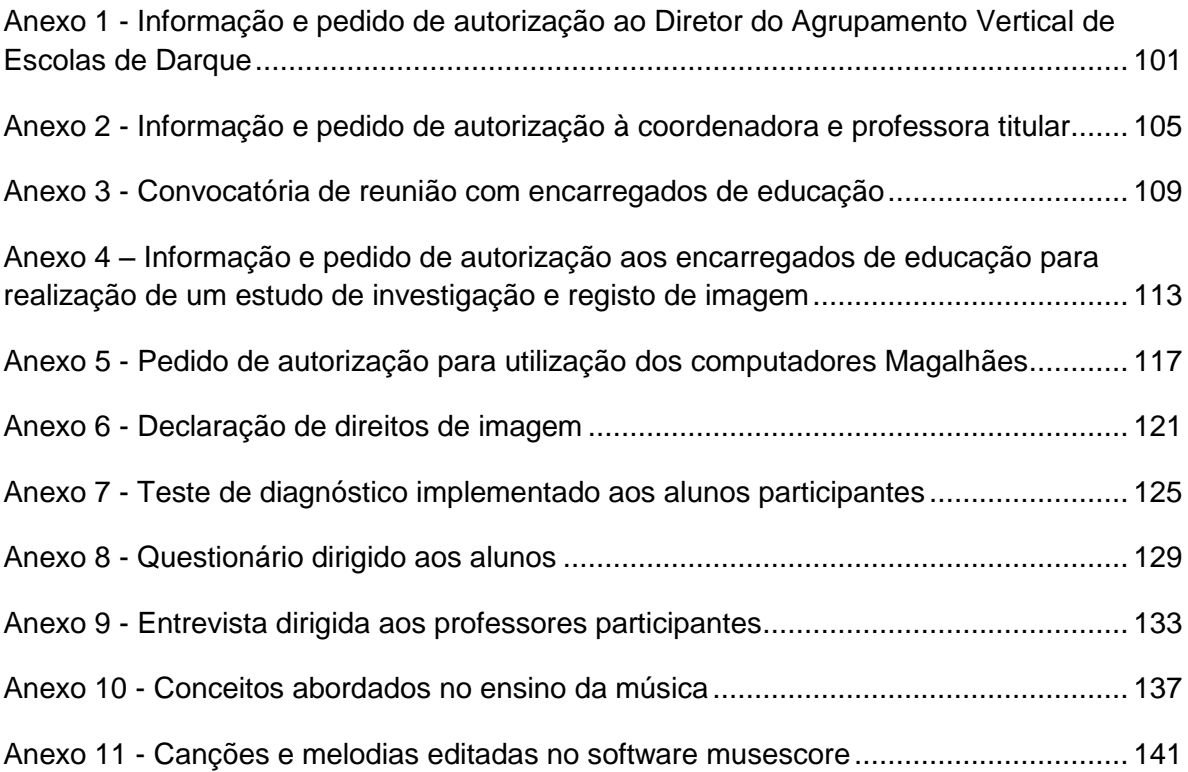

#### LISTA DE FIGURAS

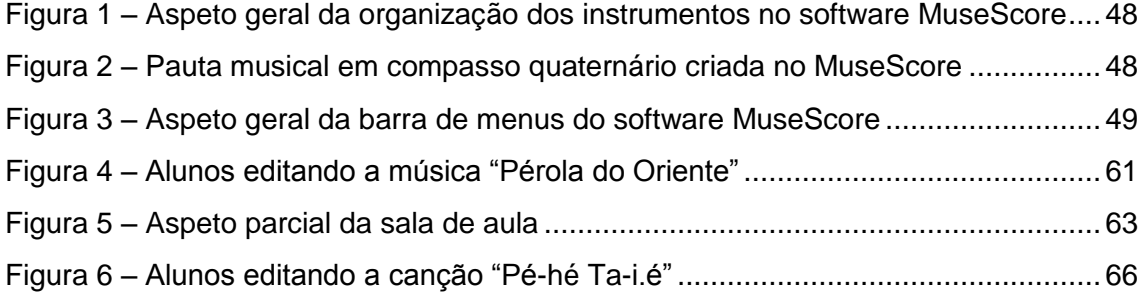

### LISTA DE QUADROS/GRÁFICOS

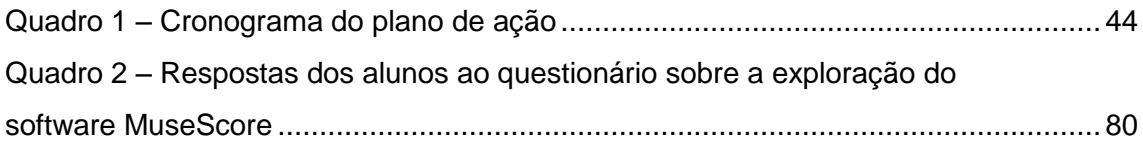

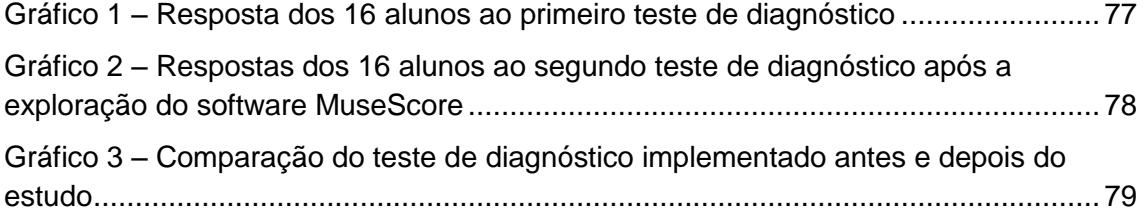

#### LISTA DE ABREVIATURAS

- AEC Atividades de Enriquecimento Curricular
- BB Band-in-a-Box
- CAI Computer Assisted Instruction
- CD Compact Disc

CNEB - Currículo Nacional do Ensino Básico

CRIE - Computadores, Redes e Internet na Escola

EB - Ensino Básico

- FLAC Free Lossless Audio Codec
- ME Ministério da Educação
- MEC Ministério da Educação e Ciência

MIDI - Musical Instrument Digital

MINERVA - Meios Informáticos no Ensino - Racionalização, Valorização, Atualização

- MP3 Motion Picture Expert Group (Layer III)
- PDF Portable Document Format
- PS PostScript
- PNG Portable Network Graphics
- RCTS Rede Ciência Tecnologia e Sociedade
- SVG Scalable Vector Graphics
- TCP/ IP Transmission Control Protocol/ Internet Protocol
- TECLA Técnica, execução, composição, literatura e apreciação
- TIC Tecnologias da Informação e Comunicação
- UARTE Unidade de Apoio à Rede Telemática Educativa
- WAV Waveform Audio Format
- WWW Word Wide Web
- WYSIWYG **-** What You See Is What You Ge

# **CAPÍTULO I** – **INTRODUÇÃO**

#### **1.0 Introdução**

No presente capítulo é apresentado o contexto da investigação, a declaração do problema a estudar-se, indicando quais os objetivos do estudo, as questões de investigação que se pretende responder e as palavras-chave.

#### **1.1 Contexto da investigação**

Chiarelli e Barreto (2005) citando Bréscia (2003) referem que:

*"A musicalização é um processo de construção do conhecimento, que tem como objetivo despertar e desenvolver o gosto musical, favorecendo o desenvolvimento da sensibilidade, criatividade, senso rítmico, do prazer de ouvir música, da imaginação, memória, concentração, atenção, auto-disciplina, do respeito ao próximo, da socialização e afetividade, também contribuindo para uma efetiva consciência corporal e de movimentação"(p.3).*

Nas crianças, o processo de musicalização por meio de brincadeiras e jogos tem como principal finalidade desenvolver a sensibilidade e proporcionar as primeiras noções de ritmo (Gohn, 2003). Deste modo, "a experimentação com diferentes fontes sonoras é importante, usando a curiosidade característica da idade para descobertas nos modos de expressão e no reconhecimento auditivo das sonoridades" (Ibid, p.41).

Segundo Scottini (2006), a aprendizagem através da musicalização além de promover o gosto e o senso musical favorece a expressão artística. Através de atividades de coordenação motora, imitação de sons e gestos e expressão corporal desenvolve a linguagem musical.

Após a vivência de conceitos básicos seguem-se novas metas de aprendizagem. O desenvolvimento técnico de um instrumento musical juntando a prática da performance com a teoria musical e posteriormente estudos voltados para a composição e arranjos que poderão levar a uma "vida académica dedicada à música" (Gohn, 2003, p.42).

No primeiro ciclo do Ensino Básico, a musicalização surge através da expressão musical, lecionada pelo professor titular ou auxiliado por outro docente da área das expressões e pelas Atividades de Enriquecimento Curricular, nomeadamente pelo ensino da música. Esta atividade é facultativa, ao contrário da iniciação ao Inglês e do apoio ao estudo que é obrigatório (Ministério da Educação e Ciência, 2011).

Em conversas informais com professores a lecionar o ensino da música nas atividades de enriquecimento curricular, o investigador deparou que o ensino da música no primeiro ciclo do Ensino Básico é lecionado por professores com diferentes formações académicas. Licenciatura Professores do Ensino Básico Variante de Educação Musical; Licenciatura Professores de Educação Musical do Ensino Básico; Licenciatura Instrumentista de Orquestra; Licenciatura Música – Variante de Instrumento; Licenciatura Curso Profissional de Instrumento; Licenciatura Educadores de Infância e Licenciatura Professores do Ensino Básico com alguma formação em música.

Apesar de haver uma grande diversidade de professores com diferente formação académica a lecionar a atividade, ensino da música, utilizando várias correntes metodológicas e atividades lúdicas diversificadas, alguns professores verificam que os alunos ao fim do 1º ciclo do ensino básico continuam a manifestar dificuldades no que respeita à literacia musical, nomeadamente em identificar notas e figuras musicais, assim como o seu respetivo valor quando interpretam canções ou na prática instrumental com instrumentos de percussão e flauta de bisel.

Tendo vivenciado durante a minha licenciatura com um software de composição e edição de partitura designado por Sibelius e mais tarde tendo lecionado um módulo com o mesmo programa na Escola Profissional de Música de Viana do Castelo, verifiquei que vários conceitos musicais eram trabalhados durante a edição de partituras de música erudita.

2

Segundo Schramm (2009), com a utilização de uma ferramenta de edição de partitura é possível trabalhar a noção de intervalos melódicos e harmónicos, assim como explorar conceitos rítmicos e teóricos.

Quando a criança utiliza o computador para criar a sua própria música, percorre todo o processo criativo e construtivo musical, revendo os conteúdos da aula e estabelece uma proximidade mais consciente com os materiais sonoros explorados (Oliveira, 2007). Neste sentido, o uso do computador com um software de composição e edição de partitura poderá auxiliar como ferramenta cognitiva no processo de construção do conhecimento de modo a melhorar a compreensão da literacia musical, assim como outros conceitos musicais.

Valente (1995, p.16), enfatiza o uso do computador na música. Para o autor o uso do computador ajuda o aluno a "focar a atenção no processo de composição musical e na aquisição dos conceitos necessários para atingir este objetivo".

Relativamente aos softwares de composição e edição de partitura profissionais, Sibelius, Finale, Encore, entre outros, apresentam um custo bastante elevado que podem rondar entre os 139 e 600 euros. Foi neste sentido que o investigador optou pela utilização de um software livre intitulado MuseScore por ser gratuito, em português e possuir uma interface idêntica à dos softwares profissionais.

O MuseScore é um software de composição e notação musical gratuito. Surge como uma alternativa aos programas profissionais de edição digital de partituras como o Sibelius e Finale. Está disponível para vários sistemas operativos, Windows, Mac e Linux e para vários idiomas incluindo português (MuseScore, 2011). O programa apresenta alguns recursos interessantes como a inserção de notas pelo mouse ou teclado midi. Um número ilimitado de pautas podendo editar até quatro vozes por pauta.

Na janela principal, estão dispostos uma grande quantidade de recursos para inserção rápida de dinâmicas, claves, tonalidades, barras de compasso, indicação de compassos, linhas, harpejos, respirações, acidentes, símbolos, entre outros. As figuras musicais estão também visíveis na janela principal do programa e possuem uma particularidade interessante. Quando colocado o cursor por cima de uma figura musical surge o seu respetivo nome, semibreve, mínima, semínima, colcheia.

Os arquivos podem ser salvos em vários formatos, wav, Midi, music xml, entre outros. A vantagem de guardar no formato music xml é o facto de poder compartilhar com outros editores de partituras como o Sibelius e Finale.

O programa permite ainda publicar e partilhar a partitura na internet através do MuseScore.com.

3

Neste sentido, o software de composição e notação musical MuseScore foi utilizado como recurso nas Atividades de Enriquecimento Curricular, nomeadamente nas aulas/atividades, ensino da música. O estudo foi efetuado entre os meses de outubro e dezembro a uma turma do 3º ano da Escola Básica do 1º Ciclo Nº2 de Darque, pertencente ao Agrupamento Vertical de Escolas de Darque, concelho de Viana do Castelo. A turma é composta por 16 alunos com idades compreendidas entre os 8 e 9 anos, alguns da comunidade cigana, sendo todos provenientes de Darque. A presente turma foi selecionada por ser a única que contém 16 alunos que frequentam o ensino da música, sendo um número satisfatório para desenvolver o estudo da presente investigação.

#### **1.2 Declaração do problema**

No primeiro ciclo do Ensino Básico o ensino da música é abordado em contexto sala de aula através de diferentes enfoques pedagógicos, Dalcroze, Orff, Kódaly, Willems e Wyutack, que visam aproximar a teoria à prática. Aplica-se o modelo TECLA de Keith Swanwick, de modo a possibilitar um equilíbrio e diversidade de atividades. A organização dos conteúdos está baseada no currículo em espiral de Burner que inclui a participação ativa do aluno no processo de aprendizagem através da descoberta e exploração de alternativas.

 Apesar de se empregar várias metodologias e atividades lúdicas diversificadas a literacia musical nem sempre é compreendida.

Verifica-se que os alunos concluem o primeiro ciclo do Ensino Básico com bastantes dificuldades na aquisição e mobilização de conceitos, nomeadamente o nome das notas musicais e respetivo valor das figuras entre outros.

#### **1.3 Finalidades da investigação**

Nesta investigação pretende-se verificar se a aprendizagem musical utilizando o computador e um software livre de composição e notação musical, musescore, como ferramenta cognitiva pode promover com um caráter lúdico e motivador a aquisição e mobilização de conceitos na disciplina, ensino da música, no primeiro ciclo do ensino básico, de modo a ajudar na compreensão da literacia musical.

4

#### **1.4 Questões da investigação**

- Qual o contributo do software de composição e notação musical, MuseScore, como ferramenta cognitiva, para a aquisição e mobilização de conceitos musicais?

- Com a utilização do software de composição e notação musical MuseScore é possível trabalhar os quatro grandes organizadores, interpretação e comunicação, criação e experimentação, perceção sonora e musical e culturas musicais nos contextos?

- Quais as reações dos alunos mediante o uso do software de composição e notação musical MuseScore?

- Quais as principais dificuldades dos alunos na utilização do software de composição e notação musical MuseScore?

**1.5 Palavras-chave**: musescore, ferramenta cognitiva, conceitos musicais.

#### **1.6 Sumário**

O presente capítulo expõe o contexto da investigação que se relaciona com a exploração de um software gratuito de composição e notação musical em português. A declaração do problema para o estudo refere o facto das crianças no fim do 1º ciclo do Ensino Básico manifestarem dificuldades na compreensão da literacia musical. Segue-se a finalidade do estudo, onde se deseja verificar qual o contributo de um programa de composição e notação musical como ferramenta cognitiva podendo promover de forma lúdica e motivadora a aquisição e mobilização de conceitos musicais.

Posteriormente são apresentados as questões de investigação sobre o contributo do software no ensino da música e as palavras-chave.

# **CAPÍTULO II – REVISÃO DA LITERATURA**

#### **2.0 Introdução**

O capítulo apresenta uma revisão da literatura nacional e internacional fundamentada por vários autores sobre as tecnologias de informação e comunicação, a sua evolução e como podem ser aplicadas no contexto educativo, nomeadamente no ensino da música, contribuindo no processo de desenvolvimento cognitivo do aluno e promovendo aprendizagens diversificadas e significativas através da exploração e da prática.

#### **2.1 As novas tecnologias na educação em Portugal**

Segundo Damásio (2007), a utilização das tecnologias na educação não é recente e tem evoluído ao longo da história integrando novas mudanças tecnológicas e novas teorias da aprendizagem. Inicialmente a tecnologia na educação era utilizada para auxiliar o professor e complementar a qualidade das aulas. No entanto com o surgimento dos modelos de instrução programada em meados da década de 50, através do trabalho de Skiner, o uso das tecnologias surge como uma forma de ensino, recorrendo aos princípios da aprendizagem individual. Posteriormente, o surgimento do Computer Assisted Instruction (CAI) que se refere à educação baseada por computador, no qual o computador era utilizado num ambiente educativo, centrava-se na aprendizagem e na interação entre individuo e computador e tinha como principal objetivo o acesso a informação. Contudo, Seymour Papert na década de 80 desenvolve uma linguagem de programação designada por LOGO onde demonstrou que através da linguagem de programação como ferramenta criativa no processo de aprendizagem e aquisição de informação era possível introduzir a tecnologia em contexto educativo.

Na última década do século XX as diferentes tecnologias de informação e comunicação, designadas como TIC desenvolveram-se a um ritmo alucinante (Araújo, 2002). As TIC, segundo Sousa (2003), têm surgido como um conjunto de informação refletidos em equipamentos e programas para criação e utilização a nível pessoal e profissional. Das várias ferramentas que coexistem no domínio das tecnologias o computador é o que possui maior destaque devido à sua interação com a componente humana. Uma das características consiste no fato desta ferramenta conseguir suportar qualquer informação possível de digitalizar, documentos de texto, imagens, áudio e vídeo (Ibid, 2003). Araújo, (2002) acrescenta que as tecnologias de informação e comunicação relacionam-se em grande parte ao que conhecemos como internet ou rede mundial de computadores. Esta rede foi inicialmente utilizada exclusivamente para fins académicos, no entanto, nas últimas décadas alcançou a população numa escala mundial (Ibid, 2002).

Em Portugal, a introdução das chamadas TIC no ensino verificaram-se através de várias medidas legislativas. Inicialmente o uso pedagógico do computador seria influenciado pelo relatório Carmona que tinha como finalidade a alfabetização tecnológica da sociedade através do sistema de ensino. Este relatório viria a direcionar a implementação do projeto nacional Minerva, Meios Informáticos no Ensino – Racionalização, Valorização, Atualização, que funcionou entre 1985 e 1994. O presente projeto iniciaria a introdução do computador no ensino das escolas do país, estimulando a criação de centros de pesquisa e formação de profissionais na área (Almeida, 2008). O programa tinha como objetivo incluir o uso das TIC nos planos curriculares, promovendo assim o seu uso como meio auxiliar de ensino das restantes disciplinas escolares e formar orientadores, formadores e professores (Pires, 2009).

Resultante de uma ampliação do projeto Minerva foi criado pelo Ministério da Educação em cooperação com o Ministério da Ciência e Tecnologia em 1996 um outro programa designado por Nónio - Século XXI, Programa de Tecnologias da Informação e da Comunicação em Educação (Almeida, 2008).

Pires (2009), citando o despacho Nº232/ME/96, refere que o programa tinha como objetivo a

> " …melhoria das condições em que funciona a escola e o sucesso do processo ensino aprendizagem; a qualidade e a modernização da administração do sistema educativo; o desenvolvimento do mercado nacional de criação de software para a educação com finalidades pedagógicas e de gestão; a contribuição do sistema educativo para o desenvolvimento de uma sociedade de informação mais flexiva e participada" (p. 28).

Foram criados centros de competências pelo país em instituições de ensino e outras organizações educacionais de modo a apoiar as escolas e os seus projetos, assim como proporcionar ações de formação contínua para os professores das escolas envolvidas pelo programa, numa perspetiva de integração curricular. O programa acabaria por ser um exemplo de boas práticas e ter um impacto bastante satisfatório nas comunidades educativas, desenvolvendo interesse por parte de outras instituições de ensino (Pires, 2009).

Paralelamente a este programa surgiu um outro que operou entre 1997 e 2003 designado por Internet na Escola. Coordenado pelo Ministério da Ciência e da Tecnologia e tinha como objetivo a colocação de um computador multimédia ligado à internet através da Rede Ciência Tecnologia e Sociedade (RCTS) em todas as escolas (Ibid, 28). No início do seu arranque em 1997 contemplava apenas as escolas do 2º, 3º Ciclo do Ensino Básico acabando por incluir também a partir de 2000 as escolas do 1º Ciclo. Este programa foi o que mais contribuiu para equipamentos e meios informáticos nas escolas do 1º Ciclo do Ensino Básico (Silva, 2004).

Foi criada também uma unidade de apoio à rede telemática educativa, UARTE, para apoiar o desenvolvimento da rede comunicativa e educativa através de atividades desenvolvidas e dos conteúdos propostos no seu *Web Site*. (Ibid, 2004).

Em julho de 2005, o Ministério da Educação instituiu um grupo designado por Computadores, Redes e Internet na Escola (CRIE) (Almeida, 2008). De acordo com o despacho Nº15/322/ME/2007 competia desenvolver, concretizar e avaliar iniciativas mobilizadoras e integradoras no domínio do uso do computador, redes e internet nas escolas assim como nos processos de ensino aprendizagem (Pires, 2009).

Posteriormente, fomos contemplados com a implementação do Plano Tecnológico da Educação que se iniciou em 2007. Segundo o sítio oficial, "e.escola", o programa tinha como objetivo proporcionar o acesso massificado às tecnologias de informação através dos programas "e-escolinha", "e-escola", "e-professor" e "e-oportunidades". Os programas visavam fomentar a utilização de computadores e ligações à internet em banda larga pelos alunos matriculados desde o 1º até ao 12º ano de escolaridade, os docentes que exercem a sua atividade profissional na educação pré-escolar, ensino básico e secundário e os trabalhadores em formação inscritos nas iniciativas novas oportunidades, de modo a facilitar o acesso à sociedade de informação e promovendo a infoinclusão e a igualdade de oportunidades.

As novas tecnologias da informação constituem agentes propulsoras e recursos dinâmicos de educação, porque "quando bem utilizadas pelos educadores e educandos permitem intensificar a melhoria das práticas pedagógicas desenvolvidas em sala de aula e fora dela" (Freire, 2011, p.5).

#### **2.2 O computador como ferramenta cognitiva**

Nos dias de hoje, na chamada sociedade da informação, verifica-se que as crianças nascem e crescem manuseando e adaptando-se facilmente as novas tecnologias que estão ao seu alcance, nomeadamente à utilização do computador para a realização de atividades escolares (Mercado, 2004) assim como para aceder ao conhecimento, à informação e comunicação (Hengemühle, 2008).

Segundo o mesmo autor, o computador tornou-se numa ferramenta imprescindível para a aprendizagem desenvolvendo habilidades intelectuais e cognitivas, promovendo aprendizagens por meio da investigação e descoberta. No entanto adverte que a sua utilização como ferramenta pedagógica deve ser mediada pelo educador a fim de promover a resolução de situações problemas assim como desenvolver no educando o espírito cooperativo, investigativo e científico. (Ibid, 2008).

Para Jonasse, (2007) a utilização do computador deve promover aprendizagens significativas, estas são possíveis recorrendo a determinadas aplicações informáticas designadas de ferramentas cognitivas.

O autor menciona que ferramentas cognitivas são instrumentos de representação do conhecimento que utilizam programas de aplicação informática, permitindo aos alunos usarem essas aplicações para representarem o que sabem. Estes programas podem ser bases de dados, redes semânticas, folhas de cálculo, ferramentas de modelação de sistemas, motores de busca intencional de informação, ferramentas de representação visual, ferramentas de publicação multimédia, entre outros, envolvendo assim o educando no pensamento crítico (Ibid, 2007). Também defende que as ferramentas cognitivas representam uma forma eficiente e eficaz de integrar os computadores nas escolas, podendo ser utilizados transversalmente no currículo escolar, levando os alunos a pensar profundamente sobre os conteúdos que estão a estudar. Para Jonasse, (2007) as ferramentas cognitivas são parceiros intelectuais que facilitam a construção de conhecimentos e a reflexão por parte dos alunos, promovendo assim aprendizagens significativas.

Jonasse, (2007) apresenta cinco pontos onde se verifica quando a aprendizagem é significativa: a) é ativa, quando os alunos interagem e manipulam objetos num determinado ambiente observando os efeitos das suas intervenções e construindo assim as suas próprias interpretações b) construtiva, quando os alunos constroem os seus próprios modelos mentais para interpretar o que observaram c) intencional quando os alunos articulam as suas aprendizagens com o que estão a fazer, com as decisões que tomam e estratégias utilizadas para as respostas que encontraram d) autêntica, quando o educando realiza tarefas de aprendizagem que se enquadram numa situação do mundo real significativa ou simulados num ambiente de aprendizagem baseado em casos ou mesmo problemas e) cooperativa, quando os alunos trabalham em grupo e negoceiam com os colegas para a compreensão da tarefa e quais os métodos a utilizar para a realização da mesma. Segundo o autor, quando estas características ocorrem as aprendizagens são significativas, por esse motivo defende a utilização das ferramentas cognitivas, e utilização do computador na educação (Ibid, 2007).

#### **2.3 Utilização das TIC na música**

O desenvolvimento tecnológico contribuiu significativamente para o mundo da música. Inicialmente através dos meios de produção e distribuição que por sua vez, impulsionaram músicos e compositores para a indústria fonográfica. Seguiu-se o aperfeiçoamento dos instrumentos, através da melhoria na técnica dos luthiers, profissionais responsáveis pela fabricação artesanal de instrumentos (Gohn, 1999), tinham como objetivo a melhoria de sonoridades, expressividade e durabilidade dos instrumentos (Ratton, 2006), assim como novas experimentações acústicas e explorações tímbricas (Gohn, 1999). O piano terá sido o instrumento acústico que mais evoluiu com a tecnologia. A sua evolução fez-se sentir a partir do cravo tornando-o mais expressivo, introduzindo um mecanismo de cordas percutidas de modo a possibilitar contrastes de dinâmicas e intensidades seguindose para a incorporação de pedais e aumento da extensão do teclado, assim como a melhoria na resistência física do instrumento utilizando materiais com maior durabilidade (Ratton, 2006).

Se inicialmente a única forma de divulgar a música a outro músico era através da escrita musical na partitura e fazendo cópias, esta tarefa viria a ser facilitada no século XX com as novas possibilidades de produção e reprodução de diversas cópias musicais de modo quase instantâneo proporcionando um primeiro canal de transmissão de informação musical evoluindo até à era do rádio, da televisão e do vídeo (Gohn, 1999).

As tecnologias também proporcionaram o aparecimento de instrumentos eletrónicos. Surge na década de 1930 o primeiro órgão para venda ao público. As sonoridades deste instrumento viriam a influenciar na evolução de vários estilos musicais, tais como o jazz e o blues (Ratton, 2006).

Na década de 60 com o princípio da amplificação eletrónica do som os artistas começam a apresentar as suas músicas ao público mas apenas em locais pequenos devido às limitações dos sistemas de som. Com o desenvolvimento da eletrónica na década de 70 surge uma melhoria significativa dos sistemas de som quer na capacidade de amplificação quer na qualidade sonora podendo o artista divulgar a sua música por meio de espetáculos a milhares de pessoas (Lima & Santini, 2005).

Outro contributo das tecnologias na música surge com o sintetizador, inicialmente com sonoridades obtidas a partir de sinais eletrónicos e posteriormente com a tecnologia digital por meio de amostras de sons acústicos designados por samples, acabariam por aumentar a qualidade e quantidade de timbres proporcionando uma quantidade de texturas nunca antes visto num só instrumento, permitindo ao músico escolher um som específico entre centenas de sons (Ratton, 2006).

Com o aparecimento do computador e da linguagem Musical Instrument Digital Interface (MIDI), (Gohn, 1999) que consiste num "sistema de comunicação digital para uso com instrumentos e equipamentos musicais" (Ratton, 2006, p.8) permitiu conectar instrumentos eletrónicos entre si e em computadores. Este tipo de comunicação viria a causar profundas mudanças na música, quer a nível de composição, arranjos e execução musical. Com esta nova tecnologia o músico possui uma maior capacidade e eficiência para criar e compor as suas músicas. Com o computador e um software específico de notação musical o compositor pode criar uma obra e ouvi-la através do software que possui um sintetizador que simula os sons dos instrumentos acústicos. Também é possível imprimir toda a obra ou apenas a partitura de um determinado instrumento. O formato MIDI possibilita que se façam várias edições e modificações no material musical (Ibid, 2006).

Na educação, o MIDI também tem sido utilizado permitindo que o aluno faça o registo da sua execução num sequenciador para posterior avaliação de erros cometidos, sejam notas musicais, dinâmica ou andamentos. Tem sido utilizado também em estudos com pianos digitais em que o aluno estuda a parte de uma das mãos enquanto o software executa a parte da outra mão via MIDI (Ibid, 2006).

Com as novas tecnologias o processo de digitalização e processamento de áudio proporciona "novas formas de gravação, armazenamento e distribuição dos sons musicais" (Lima & Santini, 2005, p.10). Vários softwares foram criados permitindo a criação de músicas (Ibid, 2005) de modo a poder efetuar modificações, aplicar efeitos vocais e instrumentais, oferecer novas sonoridades (Ratton, 2006) e recuperar e disponibilizar obras musicais que não tinham sido acabadas ou que não tinham sido gravadas em estúdio (Lima & Santini, 2005).

Posteriormente a tecnologia digital proporcionaria a transmissão de uma quantidade de sons, imagens e texto escrito com a chegada da internet. Inicialmente designada por Arpanet e estando direcionada para fins militares viria a ser utilizada mais tarde pela comunidade científica. Na década de 80 esta rede passaria a designar-se por Arpa-Internet e depois por Internet (Gohn, 2003).

A difusão dos computadores pessoais, a ampliação da velocidade de transmissão e o protocolo Transmission Control Protocol/ Internet Protocol (TCP/ IP) que possibilitou a comunicação entre computadores assim como a codificação e descodificação de informação em grande velocidade (Ibid: 2003) tornaram a internet uma rede global "que consiste em milhares de redes independentes de computadores, de empresas privadas, entidades governamentais e instituições científicas e educativas" (Sousa, 2003, p.165).

Com o surgimento da internet a tecnologia MIDI direcionou-se para outras aplicações de sistemas utilizados em estúdios e como formato "Standard MIDI File" (Ratton, 2006). Como refere Sousa, "são ficheiros de som com extensão MID" (2003, p.185) que guardam informação e podem ser reproduzidos por qualquer instrumento musical simulado (Ibid, 2003). Ratton, (2006) acrescenta que este formato consiste no registo de obras musicais como se tratasse de uma partitura impressa e pode ser armazenado em qualquer mídia digital e ser transferido via internet para qualquer pessoa no mundo possibilitando a divulgação e permuta.

A difusão da internet, a criação de softwares e novas formas de compactar ficheiros áudios seja em formato MIDI ou MP3 possibilita a criação musical e a sua divulgação. A partilha de músicas entre usuários através do correio eletrónico ou páginas web onde os

ficheiros são hospedados nesses formatos proporciona um excelente meio de divulgação das suas composições musicais (Lima & Santini, 2005), (Ratton, 2006).

Galizia, (2009) refere que com a difusão da internet as crianças tem acesso a diferentes músicas de várias culturas através de sites, blogs, por meio de softwares de conversação ou de compartilhamento, podendo fazer download de algumas músicas de forma gratuita e podendo ser reproduzidos nos dispositivos de mp3.

As novas tecnologias para além de contribuírem para um consumo de música permitem a produção musical por parte de crianças e jovens através de softwares onde é possível gravar performances musicais com ferramentas e instrumentos virtuais com grande qualidade como se tratasse de um estúdio profissional podendo ser distribuídas digitalmente pela internet sem custos de produção (Ibid, 2009).

Ratton, (2006) acrescenta que sem conhecimento musical não se conseguirá criar grandes performances musicais, pois o desenvolvimento do talento e da criatividade é fundamental. Para o autor, apesar dos softwares musicais serem fáceis de manusear e existirem em grande variedade é necessário aprender algumas técnicas especificas e adquirir alguns conhecimentos sobre computadores, software, eletrónica e áudio para uma melhor compreensão dos mesmos.

O mesmo autor refere que com o advento das novas tecnologias surgem novas preocupações como o fato dos arquivos digitais poderem ser copiados e replicados com a mesma qualidade do arquivo original e serem divulgados de forma rápida para todo o mundo. Para isso alude a uma consciencialização das pessoas para o respeito sobre os direitos de autor de forma a respeitar o seu conteúdo (Ibid, 2006).

#### **2.4 As TIC e a música no Currículo Nacional do Ensino Básico**

Segundo o Currículo Nacional do Ensino Básico (CNEB, 2001), a competência geral número seis menciona "pesquisar, selecionar e organizar informação para a transformar em conhecimento mobilizável". O documento faz alusão tanto na operacionalização transversal como na operacionalização específica referência ao uso das TIC no Ensino da Música. Na operacionalização transversal refere que se deve "rentabilizar as tecnologias da informação e comunicação nas tarefas de construção de conhecimento" (CNEB, 2001, p.22).

No capítulo da relação com as competências gerais, o uso das tecnologias é mencionado no documento quando diz "o pensamento artístico-musical, nas suas múltiplas vertentes, implica a mobilização de saberes culturais, científicos e tecnológicos" (CNEB,

p.166). E quando se refere as temáticas da história da música e estilos e géneros musicais onde cita "…códigos, convenções e vocabulários específicos dos domínios culturais, científicos e tecnológicos…"(Ibid, p.166).

No subcapítulo, experiências e aprendizagens, é mencionado que a criança deve ter possibilidade de vivenciar práticas de "instrumentos eletrónicos, como sintetizadores, de acordo com o seu desenvolvimento pessoal" (Ibid, p.167). É ainda referenciado a utilização das tecnologias da informação e comunicação tanto na "criação, edição, gravação, notação e tratamento do som, assim como os recursos da rede da Internet", como ferramentas que devem fazer parte do quotidiano educativo, formativo e mesmo artístico (Ibid, p.168).

O documento aponta que o ensino da música no primeiro ciclo do ensino básico deve abranger todas as áreas do saber, Ciências Humanas e Sociais, Ciências Físicas e Naturais, Matemática, Línguas, Tecnologias, Expressão e Educação Físico-motora e outras artes. No que respeita à disciplina das tecnologias o documento enfatiza a utilização de "diferentes tipos de tecnologias e software, acústicas e eletrónicas, associadas à música" assim como a manipulação, gravação e produção de materiais em suporte áudio, vídeo e multimédia (Ibid, p.169).

Nas competências específicas o uso das tecnologias é referido em três dos quatro grandes organizadores. Na interpretação e comunicação o uso das tecnologias é mencionado quando o documento se refere à prática e vivências com diferentes instrumentos musicais, acústicos e eletrónicos e a utilização de técnicas e tecnologias diversificadas de modo a poder contribuir para a interpretação e a comunicação artísticomusical. Faz ainda menção à exploração de gravações áudio e vídeo das interpretações realizadas. Na criação e experimentação evoca a utilização de "diferentes tipos de software musical, sequencialização MIDI e recursos da Internet" (Ibid, p.171) é ainda referido a utilização de gravações áudio e vídeo de modo a realizar um trabalho criativo. Na perceção sonora e musical é referido o uso de diferentes tecnologias para transcrever melodias, ritmos e harmonias diversificadas (CNEB, 2001).

Verifica-se que o documento apela à utilização das tecnologias e das TIC no ensino da música e enfatiza o seu uso com as outras áreas do saber.

Nas competências específicas, as tecnologias na música estão presentes em três grandes organizadores, interpretação e comunicação, criação e experimentação e perceção sonora e musical.

#### **2.5 O software educativo no ensino da música**

O desenvolvimento das tecnologias e o aparecimento da internet transformou o computador num instrumento de mediação integrando-o no panorama educacional. No entanto, o elemento que contribuiu para que o computador se torna-se num dos maiores mediadores tecnológicos no contexto educativo deve-se aos programas e protocolos de comunicação designados por software (Jucá, 2006).

Com a introdução do computador no ensino começam-se a desenvolver determinados softwares para serem utilizados em contexto de ensino-aprendizagem. Aos softwares desenvolvidos para o ensino e para outras áreas quando aplicados no contexto educativo para fins educacionais passam a designar-se por softwares educativos (Ibid, 2006).

O mesmo autor referindo-se a Oliveira et al (2001) menciona que os softwares educativos podem apresentar-se em duas categorias (Ibid, 2006).

- I. Software aplicativo que se refere aos que não foram desenvolvidos para fins educativos mas que podem ser utilizados para esse fim, tais como banco de dados, processadores de texto, editores gráficos.
- II. Software educativo que possui como finalidade favorecer o processo de ensino aprendizagem, ou seja, construir o conhecimento de um determinado conteúdo didático com ou sem intervenção do professor.

Encontrando-se o programa curricular de Educação Musical do Ensino Básico organizado mediante cinco conceitos, timbre, dinâmica, altura, ritmo e forma. A aquisição e mobilização de conceitos em sala de aula baseia-se em metodologias criadas à luz do construtivismo de Piaget, indo ao encontro das quatro correntes pedagógicas fundamentais, Dalcroze, Orff, Kodály e Wuytack, que possuem como objetivo aproximar a teoria da prática musical (Raimundo, 2011).

O professor de educação musical, em sala de aula, deve promover experiências diversificadas de modo que os alunos vivenciem diferentes ambientes musicais. Para alcançar atividades diversificadas é proposto por Keith Swanwick o modelo TECLA, T de técnica, E de execução, C de composição, L de literatura e A de apreciação (Ibid, 2011).

Neste sentido, Galizia (2009) refere que o ensino da música nos dias de hoje pode ser feito mediante as novas tecnologias, não apenas como ferramenta pedagógica do educador para auxiliar a prática musical dos educandos mas também como conteúdo a ser trabalhado na sala de aula. Para o autor, vivenciar música atualmente implica não só compor, executar e escutar mas também produzir, gravar e distribuir.

Souza (2003) citado por Galizia (2009, p.81) afirma que:

*"as mudanças sociais e tecnológicas trouxeram mudanças nas experiências musicais, contribuindo para outros modos de percepção e apreensão da realidade e os próprios modelos de formação musical"*

Também refere que a utilização das tecnologias no ensino da música implica, por um lado, equipamentos eletrónicos como computadores, microfones e softwares de edição, sequenciadores e gravação. Por outro lado capacitar os professores de música para trabalharem com estes recursos e uma mudança das metodologias utilizadas dentro da sala de aula (Ibid, 2011).

Papert (1986); Nord, (2005) e Jonassen (2007) in Raimundo (2011) defendem o construcionismo, isto é, a construção do conhecimento pela introdução das novas tecnologias no processo de ensino aprendizagem.

Deste modo é proposto por (Milleto et al: 2004) três situações onde a utilização das tecnologias, nomeadamente softwares podem ser utilizados na educação musical:

- I. Software musical em geral como editores de partituras digitais e sequenciadores como ferramenta educativa, apesar de não terem sido criados especificamente para esse objetivo.
- II. Software educativo-musical, treino auditivo, tutoriais teórico-musicais. Criado especificamente para educação musical.
- III. Programação sónica, que permite aos músicos a criação do seu próprio software, adaptado a uma estratégia de ensino particular ou para situações de ensino específicas que envolvam programação de computadores.

Oliveira, (2007) no seu estudo o computador como ferramenta interativa nas aulas de música em escolas de ensino fundamental, refere que a criança ao utilizar o computador para fazer a sua própria música percorre todo o processo criativo/ construtivo musical. Desta

forma os conteúdos abordados na aula são revistos e estabelece um contato mais consciente com os materiais sonoros explorados.

Gohn, (2003), in Raimundo, (2011) defende a utilização de software em Educação Musical como sendo extremamente positivo, quer a nível de aprendizagem respeitando ritmo de cada aluno assim como a possibilidade de integrar vários Mídias na preparação de material didático facultando o crescimento da sensibilidade a partir do estabelecimento de relações entre sons, imagens e movimento.

Com o surgimento da internet nas escolas e com a expansão e difusão da Word Wide Web (www), arquivos de áudio, textos, imagens e vídeos são expostos proporcionando uma quantidade de informação e recursos musicais para permuta entre músicos, educadores e educandos, ampliando assim os seus conhecimentos e construindo novas aprendizagens (Giráldez, 2005).

Sendo a Word Wide Web um espaço de informação aberta e em contínua expansão este torna-se um importante repositório de recursos para a educação musical. É possível encontrar informação sobre todos os temas musicais e educativos assim como outros recursos úteis para educadores e educandos como ficheiros de áudio, partituras, imagens e vídeos, bases de dados, softwares e até sítios onde é possível compor e interpretar música online. Estes recursos crescem a uma velocidade inimaginável (Ibid, 2005).

Lima, (2008) no seu estudo sobre as novas tecnologias e contexto escolar utilizando o computador e softwares livres de criação musical e composição baixados na internet realizou um estudo onde aponta que para além da criança se apropriar de instrumentos de pesquisa teórica possibilita a "produção de conhecimentos e de estabelecimentos de relações inter/trans/pluri/ multidisciplinares educacionais, culturais e tecnológicos" (p.58). Assim sendo, é fundamental acompanhar as tecnologias e as novas formas de fazer música, promovendo assim novas práticas e "novos modelos neste campo de atuação" (Ibid, p.58).

O desenvolvimento tecnológico revolucionou o mundo da música e possui meios para modificar substancialmente o ensino da música. As diferentes ferramentas tecnológicas oferecem a possibilidade de proporcionar situações de aprendizagem diversificadas e enriquecedoras (Giráldez, 2005).

### **2.5.1 Software de edição de partituras**

Segundo Mercado (2002) na escolha de softwares é fundamental verificar quais as suas possibilidades de uso no campo educacional. Para o autor os melhores softwares são aqueles em que o educando utiliza o raciocínio para obter informação para a resolução de problemas. Acrescenta ainda que nos dias de hoje existe uma vasta quantidade de softwares educacionais disponibilizados de forma gratuita.

O mesmo autor refere que alguns programas também são bastante caros e umas das alternativas é aderir a softwares gratuitos designados por freeware. Estes programas livres possuem uma licença de uso garantindo que o seu usuário tenha os seguintes direitos (Ibid, 2002)

- I. copiar, qualquer usuário pode copiar o programa.
- II. alterar, o usuário pode alterar o software livremente.
- III. conhecer, o usuário tem pleno conhecimento do código fonte do programa.

Neste sentido, no software livre o usuário pode modificar e redistribuir para outros usuários ao contrário dos softwares de licença comercial que são programas pagos (Ibid, 2002).

Apesar dos editores de partitura ou também designados por software de notação e composição musical não terem sido criados como ferramenta educativa estes podem ser utilizados para fins educacionais (Milleto et al, 2004).

Como refere Gumersindo (2009), os editores de partitura podem ser utilizados nas aulas de música pelo professor para a) criar padrões rítmicos onde o aluno pode trabalhar a pulsação, b) criar uma base musical para cantar, tocar, dançar e improvisar, c) criar orquestrações a trabalhos realizados pelos alunos.

A autora defende também a utilização destes softwares por parte do aluno para a) completar e transformar melodias dadas pelo professor, b) criar e escutar melodias de modo a aperfeiçoá-las ou adapta-las a novas situações, c) aprender através da combinação da grafia e do som das melodias para cantar, tocar e dançar, d) explorar o resultado sonoro de alguns aspetos teóricos da música tais como repetições, dinâmicas entre outros (Ibid, 2009).

Schramm, (2009) acrescenta que com a escrita de partituras através de uma ferramenta de notação e composição musical é possível trabalhar a noção de intervalos melódicos e harmónicos, assim como explorar conceitos rítmicos e teóricos.

Existem vários softwares de notação e composição musical, tais como Sibelius, Finale, Encore que se podem adquirir através de uma licença comercial, isto é, são softwares pagos e o MuseScore como software livre de código aberto (Gumersindo: 2009).

Estes softwares permitem a inclusão de notas usando o rato ou utilizando diretamente um instrumento MIDI, fazer a gravação e execução em tempo real da música por meio de instrumento MIDI, ou importar arquivos no formato MIDI gerado por outros programas. O software permite ainda escolher diferentes tipos de pautas, normal, tablatura, ritmo, assim como símbolos musicais, várias vozes por pauta e vários recursos para edição da letra da música. Possibilita adicionar ou extrair partes da partitura e a impressão desta pode ser configurada pelo usuário. O recurso de edição de partitura auxiliada por computador pode ser utilizado para exercícios de instrumentação e orquestração de peças musicais em que o estudante compõe para os vários instrumentos de um conjunto ou de uma orquestra (Milleto et al: 2004).

Outra característica destes programas é o fato de poder ouvir as notas editadas por meio de periféricos sonoros e permitir manipular a audição e todos os parâmetros dos sons editados (Fuertes, 2000).

Martins, (2006) no seu estudo sobre a avaliação do valor educativo de um software de elaboração de partituras, acrescenta que este software possibilita ouvir as melodias editadas utilizando diferentes instrumentos e salvar em formato áudio. Refere ainda que a utilização deste recurso é um excelente ponto de partida para a aprendizagem da literacia musical, uma vez que com a utilização do programa surgem dúvidas de caracter teórico. Menciona ainda que uma das dificuldades sentidas pelos alunos no manuseamento do programa foi o facto de se encontrar escrito em inglês.

Pinto, (2007) acrescenta que no seu estudo com a utilização do software de elaboração de partituras, nomeadamente com o programa Encore os alunos puderam fazer uma comparação entre o trabalho manual e o realizado por meio das tecnologias, nomeadamente o software de edição de partitura percebendo que este último facilita a execução de tarefas. Menciona ainda que através do software verificou que os alunos acabam por não ter medo de errar durante a edição das melodias pois podem corrigi-las com um simples clic do rato.

Pinto, (2007) citando um aluno diz

*"As aulas de educação musical são muito interessantes, pois posso digitalizar uma figura musical e ao mesmo tempo ouvir seu som e entoar este som musical, o que facilita meu aprendizado nas aulas de canto coral"*

Segundo o mesmo autor os alunos alcançaram resultados significativos em pouco tempo o que reforça a utilização destes recursos educacionais pois podem contribuir no processo de desenvolvimento cognitivo do aluno desencadeando a habilidade de aprender a aprender através da exploração e da prática (Ibid, 2007).

#### **2.5.1.1 MuseScore**

O MuseScore é um software de composição e notação musical gratuito multiplataforma e WYSIWYG, as notas são inseridas numa partitura virtual. Surge como uma alternativa aos softwares profissionais de edição de partitura como o Sibelius e Finale (MuseScore, 2011).

O programa pode ser descarregado no sítio [\(http://musescore.org/pt-br\)](http://musescore.org/pt-br) estando disponível para vários sistemas operativos Windows, Mac e Linux e traduzido em 43 idiomas incluindo o português, possui um fórum para discussão de vários tópicos e alguns vídeos sobre as funcionalidades do programa.

Como principais características, possui um sequenciador integrado e software sintetizador "FluidSynth" destaca-se o facto de estar em português, possuir um número ilimitado de pautas podendo inserir até quatro vozes por pauta. A introdução de notas pode ser feita pelo mouse, utilizando atalhos do teclado ou por um teclado midi. É ainda possível acrescentar ou eliminar um instrumento depois de a partitura estar finalizada, assim como alterar instrumentos e imprimir toda a partitura ou apenas partes instrumentais.

Na janela principal, estão dispostos uma grande quantidade de recursos para inserção rápida de dinâmicas, claves, tonalidades, barras de compasso, indicação de compassos, linhas, harpejos, respirações, acidentes, símbolos entre outros. As figuras musicais estão também visíveis na janela principal do programa e quando colocado o cursor por cima de uma figura musical surge o seu respetivo nome, semibreve, mínima, semínima, colcheia (MuseScore, 2011).

O programa permite salvar o aquivo em vários formatos, adequando-se às necessidades do usuário.

No formato musescore (mscz) como se tratasse de um ficheiro zip preservando toda a informação da partitura ocupando pouco espaço em disco ou no formato mscx normal.

No formato de impressão e leitura apenas para exportação é possível guardar em a) Portable Document Format (PDF), de leitura e impressão b) PostScript (PS ), consiste numa linguagem de descrição de página usado em impressão profissional c) Portable Network Graphics (PNG), é um formato de imagem suportado em Windows, Mac OS, Linux d) Scalable Vector Graphics (SVG), pode ser aberto pela maioria dos navegadores da internet.

Em formato áudio apenas para exportação os arquivos podem ser guardados em a) Waveform Audio Format (WAV), consiste num formato suportado por aplicativos para Windows, Mac OS, e Linux b) Free Lossless Audio Codec (FLAC), é um formato de áudio comprimido. Apesar dos sistemas operativos Windows e Mac OS não suportarem é possível ser reproduzido com o software VLC media player c) Ogg Vorbis é como um substituto para o formato MP3 e também só é possível reproduzir com o VLC media player.

Em formato para compartilhar com outros programas de música a) MusicXML que consiste num formato universal podendo ser usado na maioria dos softwares de notação e composição musical como o Sibelius, Finale entre outros b) MusicXML compactado mxl é um formato novo não possuindo suporte para os atuais editores de partitura c) Musical Instrument Digital Interface (MIDI), é um formato suportado por sequenciadores e softwares de notação e composição musical d) arquivos BB (mgu e sgu) que são criados pelo programa de arranjos musicais Band-in-a-Box. O programa MuseScore inclui suporte experimental para importação destes arquivos.

O programa possibilita ainda publicar e partilhar a partitura na internet através do MuseScore.com.

Apresenta também alguns plugins interessantes tais como a) chord chart, tem como finalidade criar uma nova partitura com os nomes dos acordes suportados pelo programa em estilo jazz b) color notes, este plugin vai colorir a cabeça das notas em todas as pautas atribuindo uma cor para cada altura com a particularidade de o *dó* e *dó#* terem cores diferentes e o *dó#* e *réb* compartilharem a mesma cor por se tratar de sons iguais c) create scores, cria uma partitura para piano com quatro semínimas d) note names, apresenta as cifras de cada nota próximo das cabeças das mesmas.

O software MuseScore surge assim como uma alternativa a programas profissionais, possuindo muitos recursos para notação e composição musical assim como vários formatos para importar e exportar a partitura possibilitando abrir os arquivos em outros editores de partitura e outros softwares musicais (MuseScore, 2011).
# **2.6 Sumário**

Mediante a contextualização do uso das tecnologias de informação e comunicação e sua evolução no contexto educativo e especialmente no ensino da música verifica-se que a utilização de software de notação e composição musical pode contribuir significativamente para a compreensão da literacia musical e outros conceitos musicais através da exploração dos recursos do software e da prática, proporcionando assim mais uma ferramenta cognitiva e lúdica para aquisição e mobilização de conceitos musicais.

# **CAPÍTULO III – METODOLOGIAS DA INVESTIGAÇÃO**

## **3.0 Introdução**

O presente estudo de investigação foi desenvolvido na EB1 Nº2 de Darque, pertencente ao Agrupamento Vertical de Escolas de Darque, concelho de Viana do Castelo, numa turma do 3º ano de escolaridade do 1º Ciclo do Ensino Básico.

No decorrer do capítulo está explicitado e justificado o motivo da escolha do método qualitativo e do modelo de investigação-ação assim como o contexto da investigação, as técnicas e instrumentos de recolha de dados utilizadas e considerações éticas a ter em conta.

## **3.1 Seleção da metodologia de investigação**

Vilela Guanis, (2010) no seu livro Metodologias da Pesquisa Científica e Bases Epistemológicas, refere que na metodologia descrevem-se todas as atividades práticas de modo a obter informações necessárias para cada um dos objetivos específicos da pesquisa, uma vez que,

> *"uma boa metodologia é aquela que descreve suficientemente bem os procedimentos técnicos e operacionais da pesquisa, de modo que ela possa ser repetida por outro pesquisador a partir das informações contidas na mesma, na metodologia" (p.26).*

Ao longo da história da ciência várias correntes de pensamento emergiram, gerando diferentes caminhos na busca do conhecimento. Todavia, na segunda metade do século XX essas correntes convergiram em dois enfoques principais. O enfoque quantitativo e qualitativo da pesquisa (Sampieri, Collado e Lucio, 2007).

A expressão investigação qualitativa referencia várias estratégias de investigação que partilham determinadas características (Bogdan e Biklen, 1994), (Lessard-Hébert, Goyette e Boutin, 2010). Nestes estudos, os dados recolhidos são denominados por qualitativos por serem ricos em pormenores descritivos, relativamente a pessoas, locais, conversas. A recolha dos dados é feita em função de um contato aprofundado com os indivíduos no seu contexto natural (Bogdan e Biklen, 1994).

(Patton, 1980,1990) citado por (Sampieri et al, 2007, p.11) refere que "os dados qualitativos são definidos como descrições detalhadas de situações, eventos, pessoas, condutas observadas e suas manifestações".

Em educação, como o investigador frequenta os locais onde se encontram os fenómenos a serem estudados e os dados são recolhidos através dos comportamentos naturais das pessoas, a investigação qualitativa é muitas vezes designada por naturalista Bogdan e Biklen (1994). Apresentam cinco características da investigação qualitativa. "A fonte direta dos dados é o ambiente natural, constituindo o investigador o instrumento principal"; "A investigação qualitativa é descritiva"; "Os investigadores qualitativos interessam-se mais pelo processo do que simplesmente pelos resultados dos produtos"; "Os investigadores qualitativos tendem a analisar os seus dados de forma indutiva"; "O significado é de importância vital na abordagem qualitativa" (Ibid, pp.47;51).

Bogdan e Biklen (1994) e Lessard-Hébert et al (2010) mencionam que a investigação qualitativa evoluiu ao longo dos anos devido ao contributo de várias disciplinas como a sociologia e a antropologia e tem sido cada vez mais utilizada nas ciências humanas e em educação devido as suas características.

A pesquisa qualitativa dá "profundidade aos dados, a dispersão, a riqueza interpretativa" (Sampieri et al, 2007, p.15) e experiências únicas, oferecendo um ponto de vista natural e holístico dos fenómenos (Ibid, 2007).

Mediante os vários autores e as características apontadas, o presente estudo inserese numa investigação de cariz qualitativo, aplicado no contexto escolar, em sala de aula.

## **3.1.1 Método de investigação-ação**

Segundo Bogdan e Biklen, (1994, pp.293;300) a investigação-ação baseia-se no que é fundamental nos métodos qualitativos, como a observação, entrevista aberta e o recurso a documentos. Apoia-se nas palavras das pessoas para compreender um determinado problema social, ou mesmo, para convencer as pessoas para a sua remediação. Em vez de aceitar ideias predominantes questionam sobre elas transformando-as em objeto de estudo.

Neste sentido, os autores referem que a "investigação-acção consiste na recolha de informação sistemática com o objectivo de promover mudanças sociais" (Ibid, p.292).

Judith Bell, no seu livro Como Realizar um Projecto de Investigação*,* citando Cohen e Manion (1994) menciona que é "um procedimento in loco, com vista a lidar com um problema concreto localizado numa situação imediata" (2010, p.20).

Para Santiago, Pereira e Oliveira (2004) a investigação-ação consiste em ações de conhecimento-intervenção nos sistemas sociais de modo a provocar mudanças e encontrar resposta a problemas da comunidade.

Pring, (2000) in Coutinho et al (2008) aponta algumas características da investigação-ação: cíclica e recursiva, situações idênticas tem propensão para se repetirem de forma similar; participativa, os participantes no processo de investigação tem laços de cooperação ou colaboração; qualitativa, lida mais com as ideias do que com os números; reflexiva, a reflexão crítica sobre o processo e os resultados são partes importantes de cada ciclo. Bell, (2010) acrescenta uma característica fundamental, que é o fato de o trabalho não estar terminado quando se finaliza o projeto. Para o autor, "os participantes continuam a rever, a avaliar e a melhorar a sua prática" (p.21).

Santiago et al (2004) refere que esta metodologia em relação a outras prende-se com a sua natureza colaborativa, as intervenções são assumidas pelo conjunto dos intervenientes na investigação, adquirindo assim o papel de parceiros.

Esta metodologia, devido às suas características, obriga a um ciclo em espiral de reflexões, definições de problemas, ações, observações e avaliações constantes. Neste sentido, a investigação-ação permite aos participantes um reajuste no plano de ação levando deste modo a uma melhoria das suas práticas (Coutinho et al, 2008).

Moura, (2003) mencionando Serrano, (1994) refere que esta metodologia é bastante contestada, pois, apresenta desvantagens tais como falta de rigor científico; objetivos muito específicos que se pronunciam apenas na resolução de problemas práticos; pouco controlo sobre as variáveis independentes e os resultados não são generalizáveis. Para Moura,

(2003, p.5) a investigação-ação é muitas vezes contestada por ser "usado de forma amadora, o que explica a falta de rigor". Acrescenta que este método pode ser rigoroso como qualquer outro método desde que o investigador seja e atue como um "especialista".

A investigação-ação é o processo mais adequado caso um professor ou outro profissional pretenda responder a uma nova situação, avaliar um programa em curso ou mesmo proceder a alterações num currículo (Coutinho et al, 2008).

Cohen, Manion e Morrison, (2007) apresentam várias finalidades onde a investigação-ação pode ser aplicada de forma adequada na educação, que são:

- i. Quando se pretende descobrir novos métodos de ensino que possam substituir os tradicionais.
- ii. Adotar novas estratégias de aprendizagem em vez de um único estilo de transmissão de conhecimentos.
- iii. Melhorar os métodos de uma avaliação contínua.
- iv. Incentivar atitudes mais positivas de trabalho, ou modificar sistemas de valores dos alunos em relação a alguns aspetos da vida.
- v. Melhorar competências de ensino.
- vi. Introduzir de forma gradual novas técnica de modificação comportamental.
- vii. Aumentar a eficiência de alguns aspetos do lado administrativo da vida escolar.

Coutinho et al, (2009, p.375) enfatiza a utilização desta metodologia na educação quando diz:

> *"a investigação-ação é uma das metodologias que mais pode contribuir para a melhoria das práticas educativas, exactamente porque aproxima as partes envolvidas na investigação, colocando-as no mesmo eixo horizontal; favorece e implica o diálogo, enriquecendo o processo ao fazer emergir a verdade; desenvolvese em ambientes de colaboração e partilha, retirando o fardo da solidão ao investigador; valoriza a subjectividade, ao ter sempre mais em conta as idiossincrasias dos sujeitos envolvidos; mas, por outro lado, propicia o alcance da objectividade e a capacidade de distanciamento ao estimular a reflexão crítica".*

Segundo Elliot (2005) e Coutinho et al (2009) na investigação-ação existe um conjunto de fases/etapas que se baseiam numa sequência de planificação, ação, observação/avaliação e reflexão. Para Coutinho et al (2009) "Este conjunto de procedimentos em movimento circular dá início a um novo ciclo que, por sua vez, desencadeia novas espirais de experiências de acção reflexiva" (p.366).

Tendo em consideração às situações em que esta metodologia pode ser aplicada de forma adequada na educação e às suas características, esta investigação, vai ao encontro da segunda finalidade proposta por (Cohen et al, 2007, p.297) "adoptar novas estratégias de aprendizagem em vez de um único estilo de transmissão de conhecimentos". Por conseguinte "a investigação-acção foi considerada mais apropriada do que outros métodos qualitativos por causa da sua ênfase na resolução de problemas educativos diagnosticados em situações específicas" (Moura, 2003, p.3).

## **3.2 Contexto da investigação**

#### **3.2.1 Escola participante**

Darque é uma vila situada a 5Km de Viana do Castelo na margem esquerda do rio Lima, com cerca de 10000 habitantes composta por 3 zonas distintas: Cabedelo/Sra. das Areias; Cais Novo e Zona Antiga.

O crescimento que se tem feito sentir em termos populacionais nos últimos anos, acrescido da necessidade de alojar algumas famílias oriundas doutras zonas, originou o aparecimento de novos aglomerados populacionais, nomeadamente o Bairro do Fomento, a Quinta da Bouça e a Urbanização 3 de Julho, bem próximo da escola EB Nº2 das Areias.

A população da área de influência desta escola é, do ponto de vista sociocultural, baixo em resultados de lacunas ao nível da formação, escolarização e com problemas socioeconómicos.

O meio é suburbano, subsistem problemas de habitação degradada, precariedade de emprego e algumas famílias monoparentais e separadas. Neste meio, é frequente a existência de famílias da comunidade cigana.

No que respeita à caracterização da turma, é constituída por 16 alunos, com idades compreendidas entre os 8 e 9 anos. Sendo 5 do sexo feminino e 11 do sexo masculino, sendo de salientar que 4 são da comunidade cigana. Todos os alunos frequentam as atividades de enriquecimento curricular, nomeadamente o ensino da música.

A idade dos pais varia entre os 21 e 46 anos de idade. A nível académico os pais ou encarregados de educação inserem-se na classe média-baixa. Possuem formação no 1º e 2º ciclo. Verifica-se um pequeno grupo de pais da comunidade cigana que não chegaram a terminar o 1º Ciclo.

A situação profissional integra-se predominantemente em atividades enquadradas no setor terciário. Em relação às mães, a maior parte estão desempregadas ou trabalham em serviços gerais.

Por conseguinte há um elevado número de crianças com escalão social, constando 9 alunos com escalão A, 4 com escalão B e 3 sem escalão.

É de salientar o interesse dos pais pelo acompanhamento dos alunos, revelando-se sempre disponíveis a comparecer na escola, mesmo por iniciativa própria.

## **3.2.1.1 Participantes**

O estudo realizou-se com a participação de uma turma do 3º ano do 1º Ciclo do Ensino Básico da Escola Nº2, pertencente ao Agrupamento Vertical de Escolas de Darque., Também foram recolhidas informações por meio de entrevista a duas professoras de Educação Musical e a um professor do 1º Ciclo do Ensino Básico residentes em Viana do Castelo e Braga, que se encontram a lecionar música nas Atividades de Enriquecimento Curricular (AEC), e vivenciaram o programa com os seus alunos. Quisemos ainda recolher a opinião de uma professora de Educação Musical, residente em Vila Praia de Âncora, que, apesar de não ter vivenciado o programa com os seus alunos utiliza-o como alternativa aos softwares profissionais de notação e composição musical.

# **3.3 Instrumentos de recolha de dados**

Na investigação qualitativa existem diferentes técnicas para a recolha de dados que podem ser descritos de uma forma sintetizada em três grandes grupos, que são: o inquérito que pode apresentar uma forma oral, a entrevista, ou escrita quando se trata de um questionário. A observação que pode aparecer de forma sistemática ou participante e a análise documental (Lessard-Hébert et al, 2010).

Coutinho et al, (2009) lembrando (Latorre: 2003) menciona que a investigação-ação possui um conjunto de técnicas e de instrumentos de recolha de dados que se divide em três categorias: técnicas baseadas na observação; técnicas baseadas na conversação e análise de documentos.

Segundo Coutinho et al, (2008) estas técnicas e instrumentos podem ainda classificar-se do seguinte modo:

- i. Técnicas baseadas na observação: observação participante; notas de campo; diário do investigador; memorandos analíticos; escalas de medida.
- ii. Técnicas baseadas na conversação: questionário; entrevista; grupos de discussão.
- iii. Análise de documentos: documentos oficiais tais como artigos de jornais e revistas, legislação, planificações, registos de avaliação, manuais, fichas de trabalho, enunciados de exames. Documentos pessoais como o diário, do professor ou do aluno.
- iv. Meios audiovisuais: vídeo; fotografia; gravação áudio.

Para o presente estudo de investigação foram utilizadas as seguintes técnicas e instrumentos: observação participante; diário e notas de campo; questionário; entrevista; teste de disgnóstico e registo de imagem através de vídeo e fotografia.

# **3.3.1 Observação participante**

Baseia-se na técnica da observação direta, sendo utilizada quando o observador está implicado na participação e tem como finalidade compreender um fenómeno em profundidade (Coutinho et al, 2008).

Na observação participante o investigador observador "pode compreender o mundo social do interior, pois partilha a condição humana dos indivíduos que observa" (Lessard-Hébert et al, 2010, p.155). O principal instrumento de observação é o investigador e possui como principal objetivo a recolha de informação que pode ser feita através de notas de campo e diário sobre ações, opiniões e perspetivas. Informação essa que um observador exterior não teria acesso (Ibid,155).

Segundo o mesmo autor, indicando (Everston e Green, 1986) a observação participante pode revelar-se de forma ativa onde o observador faz o registo dos dados após a observação ou de forma passiva quando faz o registo durante a observação (Ibid, p.156).

Bell, (2010, p.161) refere que a observação participante sendo bem dominada pode "revelar características de grupos ou indivíduos impossíveis de descobrir por outros meios". O mesmo autor revela algumas desvantagens como sendo uma abordagem subjetiva e parcial. Cohen e Manion (1994) citado por Bell, (2010) acrescenta possuir falta de medidas quantificáveis.

Conhecendo as vantagens de desvantagens desta técnica o investigador efetuou uma observação participante passiva e como alude Bell, (2010) observou e registou de forma objetiva, interpretando posteriormente os dados recolhidos.

## **3.3.2 Diário e notas de campo**

Lessard-Hébert et al, (2010) enfatiza a utilização de notas de campo e diário para a recolha de dados numa observação participante. O mesmo autor citando (Pourtois e Desmet, 1988) diz que as notas de campo constituem uma fonte de "esclarecimentos objetivos com base na compreensão da realidade" (p.158) e no diário "menciona as suas reflexões e vivências da situação" (p.158).

As notas de campos envolvem uma descrição detalhada do que o investigador observou durante a ação, registando o que ouviu, viu, vivenciou, mas também ideias, estratégias, refletindo sempre sobre os dados recolhidos (Bogdan e Biklen, 1994).

Bell, (2010, p.151) refere a utilização do diário por ser uma "forma atraente de recolher informação". Elliott, (2005) acrescenta que os diários para além de conterem narrativas sobre as observações, reações, sentimentos, interpretações, reflexões, hipóteses e explicações, devem ainda possuir conversas, perguntas efetuadas e atitudes de maneira a reconstituir a realidade da observação.

Para o presente estudo, tomando em consideração as características de cada técnica, o investigador, construiu esses registos pois, para além de se caracterizarem pela sua flexibilidade e abertura ao improviso, permitem ainda desenvolver o pensamento crítico e melhorar a sua prática (Coutinho et al, 2008).

# **3.3.3 Questionário**

Segundo Coutinho et al, (2008) é um instrumento que tem como finalidade recolher informação sobre um determinado assunto onde as respostas são apresentadas por escrito, permitindo obter informação ou avaliar uma intervenção.

Bell, (2010) menciona que este tipo de instrumento constitui uma forma rápida de recolher informação. Wilson e Mclean, (1994) citado por Cohen et al (2007) acrescentam o facto de o inquérito poder se administrado sem a presença do investigador e muitas vezes sendo relativamente simples a sua análise.

O investigador utilizou este instrumento por ser uma forma de recolher rapidamente informação (Bell, 2010) de modo a possuir mais um instrumento para avaliar o efeito da intervenção efetuada (Coutinho et al, 2008).

## **3.3.4 Entrevista**

Na investigação qualitativa, a entrevista pode ser utilizada como estratégia dominante para recolha de dados, ser utilizada em conjunto com a observação participante, ou outras técnicas de recolha de dados (Bogdan e Biklen, 1994).

Para o mesmo autor, (1994) "a entrevista é utilizada para recolher dados descritivos na linguagem do próprio sujeito" permitindo deste modo que o investigador obtenha de forma clara como o sujeito interpreta aspetos do mundo (p.134).

Werner e Schoepfle, (1987) citado por Lessard-Hébert et al (2010) e Coutinho et al, (2008) consideram a entrevista como sendo um complemento da observação participante, permitindo recolher dados sobre crenças, opiniões, atitudes e valores dos sujeitos observados. Bell, (2010) acrescenta que é possível testar respostas e investigar sentimentos.

O investigador utilizou esta estratégia pela sua adaptabilidade (Bell, 2010) de modo a recolher informação na linguagem do entrevistado. Por conseguinte, foram efetuadas entrevistas semiestruturadas a três professores de Educação Musical e um professor do Ensino Básico, pois como refere (Bogdan e Biklen, p.135) "fica-se com a certeza de obter dados comparáveis entre vários sujeitos".

#### **3.3.5 Documentos oficiais – teste de diagnóstico**

Segundo Coutinho et al (2008) e Elliott (2005) os documentos oficiais podem constituir boas fontes de informação face ao problema a investigar. Designam-se por documentos oficias os artigos de jornais, atas de reuniões, programas e esquemas de trabalhos, planificações, registos de avaliação, fichas de trabalho, enunciados de exames e testes utilizados.

Para a presente investigação o investigador utilizou como recolha de informação os resultados dos testes de diagnóstico implementados antes e depois do estudo, pois como refere (Bogdan e Biklen, 1994) representam perspetivas sobre os alunos.

# **3.3.6 Registo de imagem – vídeo e fotografia**

Segundo Bogdan e Biklen, (1994) a fotografia é utilizada juntamente com a observação participante como um meio para lembrar e estudar detalhes, de modo a encontrar pistas sobre relações e atividades. Elliott, (2005) acrescenta que a fotografia pode captar aspetos visuais tais como: os alunos a trabalharem na sala de aula; a caracterização da sala, se os alunos trabalham em grupos.

O vídeo é considerado por Coutinho et al (2008) uma ferramenta indispensável na medida que associa imagem, movimento e som. Permitindo ao investigador obter uma repetição da realidade e assim poder detetar particularidades que não tenham sido verificadas na observação participante.

Por conseguinte, foi utilizado o registo de imagem fotográfico e a câmara de vídeo para captar as sessões do estudo de forma parcial e total, permitindo assim uma repetição da realidade, ou seja, um "déjà vu" da observação participante no contexto natural, a sala de aula (Coutinho et al, 2008).

# **3.4 Desenho da investigação**

Tendo em apreciação a finalidade do estudo, o contexto onde se aplica, e empregando o método de investigação-ação, o investigador optou pelo modelo apresentado por Cohen et al, (2007) no seu livro Research Methods in Education no qual o processo de investigação-ação é apresentado em torno de oito etapas que se identificam com a presente investigação.

- i. Identificação, avaliação e formulação do problema.
- ii. Estudo preliminar e negociações entre as partes interessadas, pode incluir uma declaração das questões a serem respondidas.
- iii. Revisão da literatura para descobrir o que pode ser descoberto a partir de estudos comparáveis, desde objetivos, procedimentos e problemas encontrados.
- iv. Modificação ou redefinição da afirmação inicial do problema.
- v. Seleção de procedimentos de pesquisa.
- vi. Escolha dos procedimentos de avaliação contínua a serem utilizados.
- vii. Implementação do projeto, inclui métodos de coleta de dados.
- viii. Interpretação dos dados e avaliação global do projeto

# **3.5 Análise de dados**

Segundo Bogdan e Biklen, (1994) a análise de dados consiste na procura e organização da informação recolhida através das várias técnicas e instrumentos utilizados tendo como finalidade melhorar a compreensão sobre esses materiais e expor o que se encontrou. Esta tarefa envolve todo o trabalho de dados, a sua organização, síntese, padrões, a descoberta de aspetos importantes e o que se vai transmitir.

No presente estudo, a análise de dados debruçou-se sobre os dados recolhidos através das diferentes técnicas e instrumentos empregues, onde foram efetuadas as análises das notas de campo e diário, registo de imagem, testes de diagnóstico, inquéritos e entrevistas realizadas.

## **3.6 Triangulação dos dados**

Segundo Elliott, (2005) a triangulação de dados consiste em reunir informações da mesma situação de várias perspetivas de modo a descobrir semelhanças ou diferenças nos resultados. O mesmo autor refere que ao analisar os dados devem ser apresentados os aspetos que se diferem, coincidem e se opõem. Nos casos de oposição podem ser contrastados com as gravações e transcrições.

Deste modo, a triangulação no estudo foi feita através da análise das notas de campo e diário, observação do registo de imagem, pelas fotografias e vídeo, testes de diagnóstico, inquéritos efetuados aos alunos e entrevistas realizadas aos professores.

# **3.7 Plano de ação**

A presente investigação desenvolveu-se ao longo de 6 meses de acordo com as etapas estipuladas por Cohen et al (2007).

No mês de junho procedeu-se à identificação, avaliação e formulação do problema, à declaração das questões a serem respondidas e ao início da revisão da literatura tendo sido retomada a finais de setembro e tendo-se prolongado até finais de novembro.

A redefinição da afirmação inicial do problema, a seleção de procedimentos de pesquisa e a escolha dos procedimentos de avaliação contínua ocorreram nos meses de junho, setembro e outubro.

A implementação do projeto foi desenvolvida durante 12 sessões, entre os dias 25 de outubro e 6 de dezembro do ano letivo 2011/2012.

Durante os meses de dezembro e janeiro decorreu a interpretação dos dados e a avaliação global do projeto.

# **3.8 Considerações éticas**

Para Bogdan e Biklen, (1994, p.75). "a ética consiste nas normas relativas aos procedimentos considerados corretos e incorretos por determinado grupo".

Segundo o mesmo autor, existem duas questões a ter em conta no âmbito da ética quando se trata de investigação com sujeitos humanos, "o consentimento informado e a proteção dos sujeitos contra qualquer espécie de danos" (p.75).

Neste sentido, no presente estudo de investigação foram pedidas as autorizações ao diretor do agrupamento, coordenadora da escola EB1 Nº2, professora titular e encarregados de educação. Foi ainda realizado uma reunião com todos os encarregados de educação de modo a clarificar o que o investigador pretendia e uma conversa informal com todos os alunos que participaram no estudo.

Na presente investigação foram ainda seguidos alguns princípios gerais propostos por Bogdan e Biklen (1994).

- i. As identidades dos sujeitos foram protegidas de modo que a informação recolhida não cause transtorno ou prejuízo sendo o anonimato mantido.
- ii. Os sujeitos foram tratados com respeito.
- iii. O investigador cumpriu tudo que foi acordado nas autorizações efetuadas.
- iv. O investigador foi transparente na elaboração do texto e conclusões chegadas.

# **3.9 Sumário**

O presente capítulo descreveu a metodologia e todos os procedimentos efetuados durante o estudo de investigação tendo como base de justificação vários autores.

# **CAPÍTULO IV – DESCRIÇÃO DO ESTUDO DE INVESTIGAÇÃO**

#### **4.0 Introdução**

O capítulo que se segue faz menção ao método e técnicas de recolha de dados utilizados na investigação. Segue-se os passos desenvolvidos nas três etapas da investigação-ação e a descrição das sessões/ atividades observadas.

# **4.1 Método e técnicas de recolha de dados**

O método de investigação implementado no estudo consistiu numa investigaçãoação e as técnicas utilizadas foram a observação participante, diário e notas de campo, questionário dirigido aos alunos, entrevista semi estruturada dirigida a professores de educação musical e a um professor do Ensino Básico, documentos oficiais, especificamente teste de diagnóstico e registo de imagem fotográfico e vídeo. As técnicas utilizadas permitiram ao investigador refletir e avaliar sobre a implementação das sessões, reajustando o plano de ação sempre que necessário. A entrevista e questionário dirigido a professores e alunos possibilitaram a recolha de informações bastante relevante sobre opiniões, motivação, interesse e empenho.

O registo de imagem, nomeadamente a câmara de vídeo, foi instalada na sala de aula durante as sessões do estudo. Ao longo das sessões a câmara de vídeo foi posicionada em três pontos distintos da sala de aula de modo a captar diferentes perspetivas, alternando com momentos fixos e outros em que se movia de modo a captar outros pontos da sala de aula. O registo fotográfico foi realizado ao longo das sessões do estudo pelo investigador e alunos intervenientes no estudo de investigação.

## **4.2 Participantes na ação**

No presente estudo de investigação participou uma turma do 3º ano do 1º Ciclo do Ensino Básico, pertencente ao Agrupamento Vertical de Escolas de Darque. A turma é constituída por 16 alunos com idades compreendidas entre os 8 e 9 anos sendo 31% do sexo feminino e 69% do sexo masculino, é de realçar que 25% são elementos da comunidade cigana. Todos os alunos são provenientes de Darque. A faixa etária dos pais varia entre os 21 e 46 anos. A nível académico inserem-se na classe média-baixa possuindo formação a nível do 1º e 2º ciclo, no entanto alguns pais da comunidade cigana não chegaram a concluir o 1ºciclo.

A situação profissional dos pais e encarregados de educação enquadra-se em atividades do setor terciário verificando-se que 19% dos pais e 21% das mães encontram-se desempregados. Por conseguinte, existem 56% de alunos com subsídio escolar de escalão A e 25% com escalão B.

Todos os alunos estão inscritos nas atividades de enriquecimento curricular frequentando o ensino da música.

O professor que leciona o ensino da música à turma participante é o investigador e cooperante nas entrevistas semi estruturadas efetuadas a duas professoras de Educação Musical de Braga e Viana do Castelo e a um professor do primeiro ciclo residente em Viana do Castelo.

## **4.3 Descrição das etapas da investigação-ação**

O professor investigador explorou e refletiu sobre a aplicação de um software de notação e composição musical designado por MuseScore como estratégia para a compreensão da literacia musical assim como para a aquisição e mobilização de conceitos musicais de forma lúdica e motivadora de modo a promover aprendizagens significativas, diversificadas e exploratórias.

Durante o estudo implementado foram exploradas canções de diferentes estilos musicais que serão apresentados em forma de cantata no final do terceiro período.

Ao longo das sessões foi feito uma reflexão e avaliação, tendo em consideração as técnicas de investigação utilizadas para este estudo e, sempre que necessário, foi realizado um reajustamento do plano de ação de modo a alcançar os objetivos propostos.

Seguidamente são apresentadas as várias etapas que constituíram esta investigação.

40

# **4.3.1 Etapa I**

Nesta etapa procedeu-se inicialmente à identificação, avaliação e formulação do problema que consistiu na utilização de um software de notação e composição musical denominado por MuseScore como recurso nas aulas do ensino da música a uma turma do 3º ano do 1º ciclo do ensino básico para a compreensão da literacia musical.

Procedeu-se ao início da revisão da literatura nacional e internacional o que levou à reafirmação do problema identificado inicialmente e à formulação das questões a serem respondidas.

- I. Qual o contributo do software de composição e notação musical, MuseScore, como ferramenta cognitiva, para a aquisição e mobilização de conceitos musicais?
- II. Com a utilização do software de composição e notação musical MuseScore é possível trabalhar os quatro grandes organizadores, interpretação e comunicação, criação e experimentação, perceção sonora e musical e culturas musicais nos contextos?
- III. Quais as reações dos alunos mediante o uso do software de composição e notação musical MuseScore?
- IV. Quais as principais dificuldades dos alunos em relação à utilização do software de composição e notação musical MuseScore?

Seguiu-se a seleção da pesquisa e método a utilizar na investigação retomando a revisão bibliográfica que consistiu em: a) literatura sobre tecnologias e educação, b) as tecnologias de informação e comunicação e a música, c) aplicação de software musical nas aulas de música, d) software de notação e composição musical, e) métodos qualitativos, f) investigação-ação.

Posteriormente foram realizadas três reuniões, uma com o diretor do Agrupamento Vertical de Escolas de Darque (Anexo 1) outra com a coordenadora e professora titular de turma da Escola Básica Nº2 do 1º Ciclo de Darque (Anexo 2) e encarregados de educação da turma do 3º ano para explicar o propósito da investigação e objetivos (Anexo 3). Os alunos foram informados sobre a participação no estudo de investigação e foi entregue um

pedido de autorização para o registo de imagens (Anexo 4), para a utilização do computador Magalhães nas aulas de música (Anexo 5) e uma última, para a utilização das imagens recolhidas durante a investigação (Anexo 6).

# **4.3.2 Etapa II**

A segunda etapa baseou-se na preparação dos recursos para a implementação do estudo de investigação que consistiu em:

- I. um teste de diagnóstico (Anexo 7) para implementar antes e depois do estudo de investigação para verificar a aquisição de conhecimentos, nomeadamente a compreensão da literacia musical.
- II. seleção de canções e melodias de diferentes estilos musicais, passando pelo blues, tango, swing, pop e música tradicional para edição digital através do software de notação e composição musical MuseScore.
- III. elaboração de um questionário dirigido aos alunos (anexo 8) e uma entrevista semi estruturada dirigida a professores (Anexo 9)

A escolha de canções e melodias de diferentes estilos musicais deve-se ao facto de ser um dos conceitos a abordar no ensino da música, relativamente ao 3º e 4º ano. (Anexo 10).

Para o estudo de investigação foram escolhidas sete canções (Anexo 11) para edição digital utilizando o software MuseScore : 1) Sol Mi Blues, 2) Swing, 3) Lá de longe, 4) Pérola do Oriente, 5) Pe-hé Ta-i-é, 6) Go West, 7) Hani Kuni.

Das canções apresentadas pretendeu-se vivenciar vários conceitos musicais de timbre, ritmo, altura, dinâmica e forma.

As canções Pérola do Oriente e Hani Kuni fomentaram a exploração da criação musical onde se solicitou a criação de ostinatos rítmicos e melódicos que consistem na repetição de um ritmo ou melodia ao longo da canção.

Para além destes recursos foram utlizados instrumentos de recolha de dados, tais como diário e notas de campo, observação participante, registo de imagem, inquéritos e entrevistas de modo a verificar se a utilização do software musical MuseScore possibilita a aquisição de conhecimentos de forma motivadora e lúdica proporcionando uma melhor compreensão da literacia musical. Verificar se é possível trabalhar conceitos musicais de timbre, ritmo, altura, dinâmica e forma assim como os quatro grandes organizadores: interpretação e comunicação, criação e experimentação, perceção sonora e musical e culturas musicais nos contextos.

# **4.3.3 Etapa III**

A implementação do estudo de investigação, a análise e interpretação dos dados e respetiva avaliação fizeram parte desta última etapa.

A implementação do estudo de investigação foi desenvolvida durante 12 sessões, entre os dias 25 de outubro e 6 de dezembro do ano letivo 2011/2012

Como recursos foram utilizados os materiais preparados na etapa 2, assim como os instrumentos de recolha de dados.

Durante as sessões o professor investigador fez o registo de cada aula refletindo sobre as notas de campo, diário, registo de imagem sobre comentários, posturas, atitudes e realização de tarefas e fazendo alguns reajustes nas atividades sempre que necessário.

Seguiu-se uma reflexão de todas as aulas e registos efetuados assim como testes de diagnóstico e entrevistas realizados para a análise e interpretação dos dados e avaliação do projeto facultando a resposta às questões de investigação.

# Seguidamente estão expostas as três etapas de forma sintetizada no quadro 1.

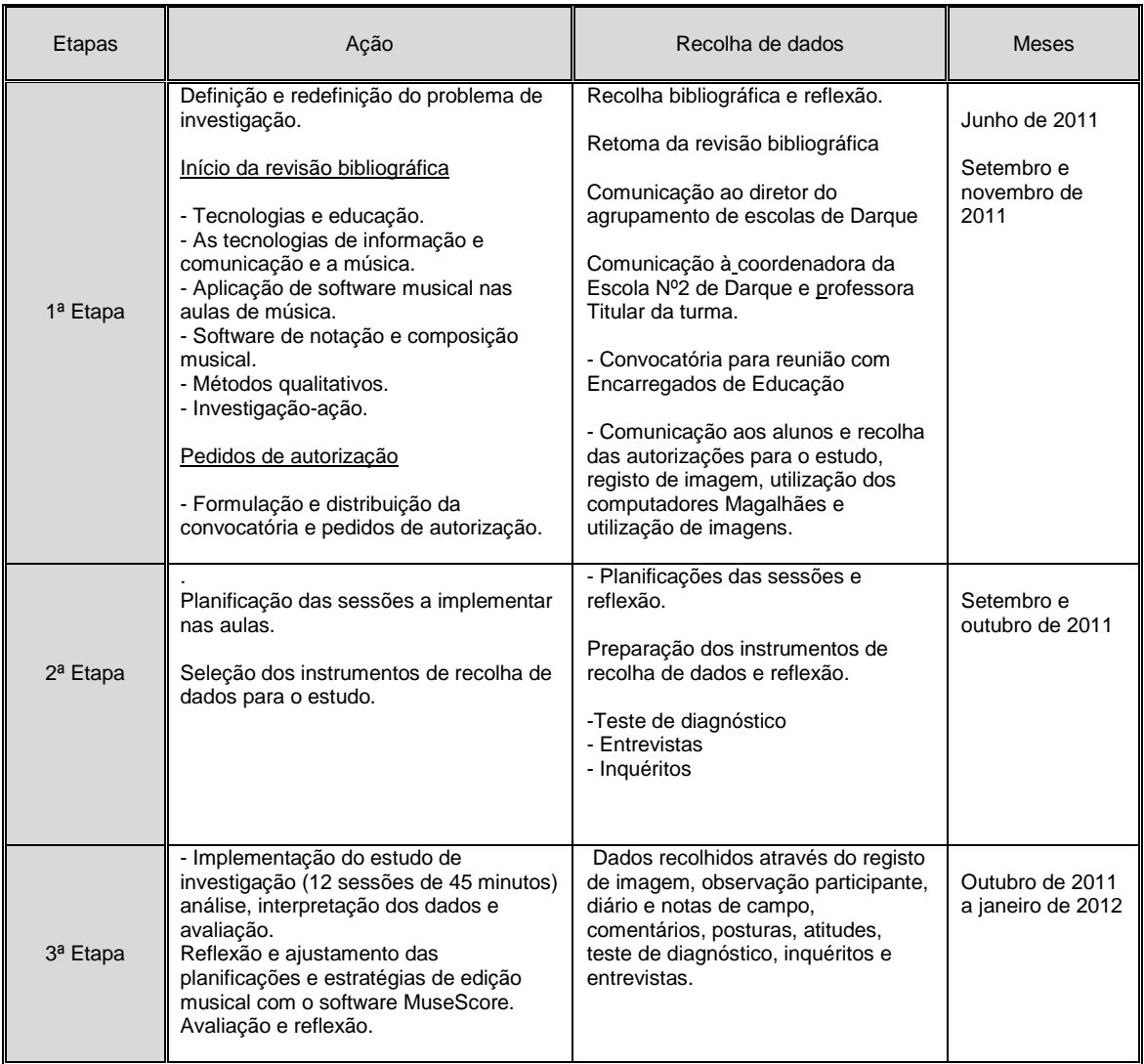

Quadro 1 – cronograma do plano de ação.

# **4.4 Descrição das sessões**

Sessão 1 de 25 de outubro de 2011

Duração da sessão: 45 minutos

# **Conteúdos da aula**

Ritmo: compasso quaternário, som e silêncio com uma pulsação, semínima e pausa de semínima.

Altura: duas notas em registos diferentes, Mi e Sol.

Dinâmicas: piano, meio forte/ mezzo forte

# **Competências específicas**

Perceção sonora e musical

- Identifica visualmente pauta e clave de sol.
- Explora compasso quaternário.
- Identifica visualmente as notas musicais Mi e Sol

# Criação e experimentação

- Cria uma pauta em compasso quaternário para flauta de bisel utilizando o software de composição e notação musical MuseScore.

**Sumário**: teste de diagnóstico. Instalação do software MuseScore. Criação de uma partitura para a canção "Sol Mi Blues"

# **Descrição da sessão**

Durante as doze sessões foram tomadas algumas medidas para rentabilizar o tempo de aula. Uma dessas medidas consistiu na colocação da câmara de vídeo e ligação do computador do professor e quadro interativo antes de começar a aula.

O professor iniciou a primeira aula do estudo referindo que durante as doze sessões vivenciariam diferentes estilos musicais passando pelo blues, tango, Swing, poprock e música tradicional. Este primeiro passo serviria como motivação para o trabalho a desenvolver.

O professor investigador pediu aos alunos para ligarem os computadores Magalhães para instalar o software MuseScore. Apesar da autorização dos encarregados de educação para a utilização do portátil Magalhães nas aulas de música e apenas três alunos terem manifestado que não tinham, verificou-se que alguns alunos tinham-se esquecido do computador.

O professor investigador entregou um teste de diagnóstico a cada aluno e procedeu à leitura do mesmo tirando possíveis dúvidas do que se pretendia responder em cada pergunta. Alguns alunos ficaram surpreendidos, tendo mencionado " ficha de avaliação?" O professor respondeu que apenas se tratava de uma ficha para verificar os seus conhecimentos. Enquanto os alunos realizavam o teste de diagnóstico o professor deslocouse pela sala instalando o software em cada computador de modo a rentabilizar o tempo de aula.

Após recolha dos testes e instalação do software o professor disponibilizou um computador portátil durante a aula para três alunos que não possuíam computador e formou pares de modo a que todos pudessem observar, vivenciar e explorar funcionalidades básicas do programa.

Procedeu-se à introdução do programa onde foi explicado através do quadro interativo a interface do software MuseScore e algumas funcionalidades básicas. De seguida o professor começou por explicar como se criava um documento novo e os alunos foram seguindo as instruções dadas, criando um documento nos seus computadores. Quando surgiu a opção para pôr o título da música e o compositor, o professor escreveu no quadro negro, possibilitando assim a cópia do nome da canção "Sol Mi Blues" e do compositor "José Carlos Godinho" no computador. Como a aula estava a terminar o professor explicou como se guardava o documento exemplificando no quadro interativo e os alunos procederam as várias etapas guardando o documento no ambiente de trabalho.

Sessão 2 de 26 de outubro de 2011

Duração da sessão: 45 minutos

# **Conteúdos da aula**

Ritmo: compasso quaternário, som e silêncio com uma pulsação, semínima e pausa de semínima.

Altura: duas notas em registos diferentes, Mi e Sol.

Dinâmicas: piano, meio forte

# **Competências específicas**

Perceção sonora e musical

- Identifica visualmente pauta e clave de sol.
- Explora e identifica visualmente compasso quaternário.
- Explora e Identifica as figuras musicais: semínima e pausa de semínima.
- Identifica visualmente e auditivamente as notas musicais Sol e Mi.

## Criação e experimentação

- Cria uma pauta em compasso quaternário para flauta de bisel utilizando o software de composição e notação musical MuseScore.

#### Culturas musicais nos contextos

- Explora a forma musical vocal e/ou instrumental que surgiu nos Estados Unidos a partir dos cantos de fé religiosa, chamados de espirituais, o blues.

**Sumário**: edição da canção "Sol Mi Blues". Exploração do compasso quaternário, das figuras musicais semínima e pausa de semínima e notas musicais Sol e Mi.

## **Descrição da sessão**

Antes da aula iniciar foram ligados a câmara de vídeo, computadores do professor e quadro interativo.

O investigador copiou o aplicativo do programa MuseScore para os computadores que faltava instalar e foi explicado como se executava o programa para instalação através do quadro interativo.

Alguns alunos abriram o documento que tinham guardado no ambiente de trabalho na última aula e os restantes procederam à criação de um novo documento escrevendo o título da canção e nome do compositor.

O próximo passo passava pela escolha de um instrumento para a partitura. Apesar de o programa estar em português os nomes das famílias e instrumentos encontram-se em inglês. O professor explicou que os instrumentos estavam organizados por categorias e que a flauta de bisel encontrava-se nos "Woodwinds" ou seja, em instrumentos de sopro.

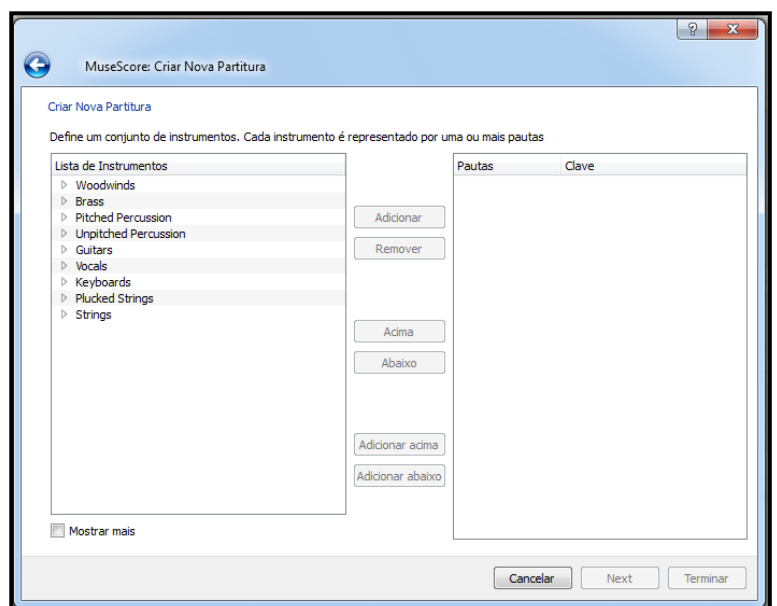

Figura 1 – Aspeto geral da organização dos instrumentos no software MuseScore

Foi pedido aos alunos para procurarem a flauta na categoria Woodwinds, selecionar com um clique do mouse e escolher a opção adicionar. Seguiu-se a escolha da tonalidade da música que se encontrava em Dó Maior, o compasso quaternário e o número de compassos a criar para a canção.

Com a partitura criada alterou-se o nome do instrumento para português e surgiu a primeira dúvida, "professor para que são aqueles quatros?"

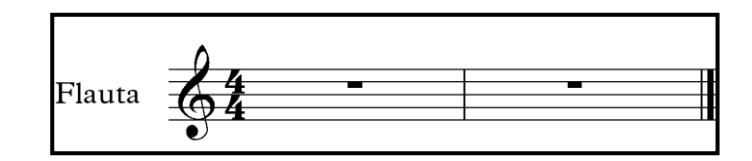

Figura 2 – Pauta musical em compasso quaternário criada no MuseScore.

O educador perguntou à turma se alguém sabia explicar os dois quatros que se encontravam no início da pauta. O aluno 1 que frequenta aulas de música respondeu "compasso quaternário, professor". Apesar de os alunos vivenciarem o compasso quaternário nas aulas que antecederam ao estudo, através de partituras não convencionais e frases rítmicas, ainda não tinha sido abordado o conceito musical.

O professor explicou que aquele compasso se designava por quaternário pois cada retângulo (compasso) continha quatro pulsações como acontece quando percutem frases rítmicas de quatro tempos. Alguns alunos responderam "ah já percebi". O professor

investigador questionou como se chamava aquele conjunto de cinco linhas e quatro espaços e qual o nome do símbolo que se encontrava no início. Alguns alunos responderam "pauta musical" quanto ao símbolo apenas o aluno 1, que frequentava aulas de música numa escola particular conseguiu responder "clave de Sol". Foi explicado que a clave de sol dava o nome às notas musicais e como esta se iniciava na segunda linha todas as figuras que se encontrassem nessa linha tomariam o nome de sol.

Posteriormente foi explicado que para editarem as notas na pauta musical tinham que selecionar a letra N que se encontrava em cima do lado esquerdo e selecionar a figura musical que pretendiam editar.

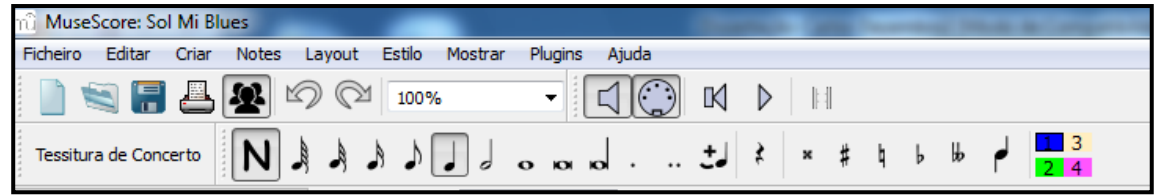

Figura 3 – Aspeto geral da barra de menus do software MuseScore

Foi entregue uma folha a cada aluno com a música "Sol Mi Blues" pois nem todos os alunos conseguiam visualizar as notas no quadro interativo. Começaram por editar a canção acompanhando o professor pelo quadro interativo. O professor foi fazendo algumas perguntas como "que figura musical colocamos aqui…. e agora?" Alguns alunos referiram "é um tá…um ta-a" referiam-se aos vocábulos Kodály que utilizam quando percutem frases rítmicas. O aluno 2 mencionou "semínima" pois ao selecionar a figura surgia o nome da mesma.

Durante a edição da canção surgiram algumas dúvidas pois alguns alunos enganavam-se a editar as notas musicais confundindo a nota musical sol com o lá. Foi sugerido que aumentassem a partitura de 100% para 150% para uma melhor visualização da mesma e que podiam clicar na seta de retroceder para anular a última ação efetuada. Um dos alunos referiu "é como no word professor".

Com a sessão a terminar os alunos guardaram o documento no ambiente de trabalho o que suscitou outra dúvida "professor pede para substituir, o que faço?". O professor investigador pediu aos alunos para selecionar a opção substituir.

No fim da sessão o professor procedeu a uma reflexão sobre a aula e efetuou o registo sobre a mesma.

Sessão 3 de 2 de novembro de 2011

Duração da sessão: 45 minutos

#### **Conteúdos da aula**

Ritmo: compasso quaternário; som e silêncio com uma pulsação, semínima e pausa de semínima.

Altura: duas notas em registos diferentes, sol e mi

Dinâmica: meio forte

#### **Competências específicas**

#### Perceção sonora e musical

- Identifica visualmente pauta e clave de sol.
- Explora e identifica visualmente compasso quaternário.
- Explora e Identifica as figuras musicais: semínima e pausa de semínima.
- Identifica visualmente e auditivamente as notas musicais Sol e Mi.

#### Interpretação e comunicação

- Interpreta a canção com as dinâmicas piano e meio forte.

#### Culturas musicais nos contextos

- Explora a forma musical vocal e/ou instrumental que surgiu nos Estados Unidos a partir dos cantos de fé religiosa, chamados de espirituais, o blues.

**Sumário:** edição da canção "Sol Mi Blues". Exploração do compasso quaternário, das figuras musicais semínima e pausa de semínima e notas musicais Sol e Mi.

#### **Descrição da sessão**

Na sessão número três os alunos continuaram a trabalhar na edição da canção da aula anterior. Como alguns continuavam a esquecer-se do computador foi necessário criar pares de trabalho. O professor investigador deslocou-se pela sala dando apoio e esclarecendo algumas dúvidas que foram surgindo ao longo da aula. Um dos alunos mencionaram "professor não consigo escrever", tinha selecionado uma opção que impedia a edição de notas. Outro tinha minimizado a partitura e não conseguia visualizar.

Ao longo da aula ouvia-se comentários "não é nessa linha é na outra" referiam-se à troca das notas musicais. O aluno 3 disse "Vai ali e põe maior" aludiam ao aumento da partitura para uma melhor visualização. Quando terminaram de editar a melodia foi necessário organizar a partitura de modo que cada pauta musical tivesse apenas quatro compassos. O professor explicou no quadro interativo e os alunos procederam às modificações. Com a música editada os alunos foram questionados sobre a barra no final da música que possuía dois pontinhos. O aluno 2 disse "é para repetir" o professor mencionou

que era uma barra de repetição e que a música repetia desde o início. De seguida foi ligado o som no quadro interativo e reproduzido a melodia, alguns alunos comentaram "que fixe professor". O educador pediu a alguns alunos para selecionarem na paleta que se encontra na interface do programa do lado esquerdo a opção dinâmicas e selecionarem o p (piano) e ouvirem a música e depois substituírem o p pelo mf (meio forte) e ouvirem novamente. Como havia algum ruído de fundo não era possível ouvir nos computadores Magalhães por conseguinte ligaram-se colunas de som a alguns computadores para se poder ouvir a reprodução da música em piano e meio forte. Os alunos estavam encantados com o facto de ouvir a música que editaram "altamente" disse um, "podemos pôr bateria?" acrescentou outro. O aluno 4 referiu "quando pomos o p a música toca baixo".

A letra da canção acabaria por ser editada numa sessão posterior de maneira a não facultar muita informação numa só sessão.

Para finalizar o professor reproduziu a canção "Sol mi blues" no quadro interativo e os alunos entoaram as notas musicais sol e mi. Seguidamente interpretaram a canção com a letra em piano e para finalizar o professor reproduziu o instrumental da canção e os alunos cantaram aplicando a dinâmica meio forte.

Como as aulas do estudo coincidiam com a última aula do dia, possibilitou que o professor investigador refletisse e avaliasse no final de cada sessão organizando as notas de campo e fazendo o registo da aula.

Sessão 4 de 8 de novembro de 2011

Duração da sessão: 45 minutos

# **Conteúdos da aula**

Ritmo: compasso binário, som com uma e duas pulsações (mínima e semínina).

Altura: três notas em registos diferentes sol, mi, lá

Dinâmica: meio forte

Forma: binária AB (pergunta/resposta)

# **Competências específicas**

# Perceção sonora e musical

- Explora e identifica compasso binário
- Explora e Identifica as figuras musicais: mínima e semínima.
- Identifica visualmente e auditivamente as notas musicais Sol, Mi e lá.
- Identifica auditivamente e visualmente a forma AB

Interpretação e comunicação -Explora a canção com a dinâmica meio forte.

Criação e experimentação

- Cria uma pauta em compasso binário para flauta de bisel

**Sumário:** edição da melodia "Swing". Exploração do compasso binário, das figuras musicais semínima e mínima e notas musicais Sol, Mi e lá

# **Descrição da sessão**

No início da sessão quatro os alunos foram questionados sobre as aulas anteriores sobre conceitos vivenciados com o software musical. Serviu para uma consciencialização por parte dos alunos para verificarem o que tinham assimilado e um ponto de partida para a aprendizagem de outros conceitos musicais.

Após a ligação do quadro interativo e entrega de uma folha a cada aluno com a melodia "Swing" foi pedido para abrirem o programa e criarem um novo documento com o título da música "Swing", o nome do compositor "José Carlos Godinho" e adicionarem uma flauta de bisel para a canção. Apenas quatro alunos manifestaram dificuldade para selecionar o instrumento, pois, em vez de fazerem um clique na seta que se encontra antes da palavra Woodwinds, fizeram-no na própria palavra. Seguiu-se a escolha da tonalidade e a escolha do compasso onde foram questionados pela indicação de compasso que se encontrava na música que tinha sido facultada no início da aula. O aluno 3 manifestou-se dizendo "tem um 2 e um 4". O professor respondeu "então selecionem essa opção". Com a partitura criada foi pedido para modificarem o nome da flauta para português. Sete dos

dezasseis alunos não conseguiam lembrar-se por conseguinte foi explicado no quadro interativo e os alunos procederam à modificação.

Quando começaram a editar a melodia o aluno 5 mencionou "professor só cabem dois tás" referia-se a duas semínimas. Os alunos foram novamente questionados perguntando porque não era possível editar mais do que duas semínimas. O aluno 5 referiu "por causa do dois" o professor perguntou "do dois porquê?" a aluna 2 acrescentou " na outra música tinha um quatro e punha-mos quatro tás nesta tem um dois pomos dois tás". O professor explicou que a indicação no início da pauta, dois por quatro referia-se a que cada retângulo/compasso só poderia ser preenchido com duas pulsações, dois tempos em cada compasso e como cada semínima correspondia a uma pulsação apenas podiam ser editadas duas por compasso. Explicou ainda que era possível copiar alguns compassos pois possuíam as mesmas notas musicais e que essa ação facilitava a edição da partitura tornando-a mais rápida. Foi explicado no quadro interativo que podiam selecionar um compasso fazer um clique com o botão do lado direito e escolher a opção copiar. Depois selecionavam o compasso onde queriam efetuar a cópia, clicavam com o botão do lado direito e selecionavam a opção colar. Alguns alunos manifestaram-se dizendo "que fixe", outros "professor enganei-me".

Como a sessão estava a terminar os alunos guardaram o ficheiro no ambiente de trabalho com o nome da música e desligaram os computadores.

No final da aula as notas de campo foram organizadas e efetuou-se o registo da mesma.

Sessão 5 de 9 de novembro de 2011

Duração da sessão: 45 minutos

## **Conteúdos da aula**

Ritmo: compasso binário, som com uma e duas pulsações (mínima e semínina).

Altura: três notas em registos diferentes sol, mi, lá

Dinâmica: meio forte

Forma: binária AB (pergunta/resposta)

## **Competências específicas**

#### Perceção sonora e musical

- Explora e identifica compasso binário
- Explora e Identifica as figuras musicais: mínima e semínima.
- Identifica visualmente e auditivamente as notas musicais Sol, Mi e lá.
- Identifica auditivamente e visualmente a forma AB

Interpretação e comunicação -Explora a canção com a dinâmica meio forte.

**Sumário:** edição da melodia "Swing". Exploração do compasso binário, das figuras musicais semínima e mínima, notas musicais Sol, Mi e lá e forma AB.

## **Descrição da sessão**

Na sessão número cinco os alunos abriram o documento "Swing" e continuaram a editar a melodia.

Como alguns alunos tinham começado na aula anterior a editar a canção mas não tinham trazido o computador Magalhães, nesta sessão o professor investigador colocou-os com alguns colegas que exteriorizavam algumas dificuldades. Esta ação acabaria por dar frutos uma vez que as dúvidas do par raramente eram as mesmas, ajudando-se de forma colaborativa, isto verificava-se quando os alunos referiam " eu sei como se faz", "não é assim". Estas ajudas entre pares acabariam por libertar mais a ação do professor investigador na sala de aula.

O professor ao longo da sessão foi fazendo registos de imagens com a máquina fotográfica captando alguns momentos em que os alunos se encontravam a explorar o software. Alguns alunos perguntavam se podiam tirar fotografias quando a máquina se encontrava na mesa do professor. O educador acabaria por responder que só poderiam tirar fotografias depois de editarem a melodia, mas esta não poderia conter erros de edição.

Com a partitura editada surgiram algumas dúvidas "professor faltam compassos", o aluno 6 não tinha criado os compassos necessários por conseguinte era necessário acrescentar. O professor investigador referiu que quando fosse necessário criar algo na partitura os alunos teriam de procurar no menu "criar". Teriam também que selecionar primeiro o último compasso e depois procurar no menu criar a opção que permitia efetuar esse processo. Os alunos procuraram no menu e encontraram a opção compassos e inserir compassos. O professor investigador referiu que também era possível criar com a tecla de atalho "control + b".

Com a partitura editada era necessário que o número de compassos fosse igual em ambas as pautas. Foi pedido aos alunos para eliminarem a palavra flauta que se encontrava no início da pauta de modo a ficar igual à partitura que se encontrava no quadro interativo. Esta ação acabaria por configurar o número de compassos por pauta não sendo necessário efetuar outra ação.

De seguida os alunos acrescentaram a dinâmica *mf* (meio forte) e com ajuda de colunas de som ouviram a melodia que tinham editado, este procedimento acabaria por ser vivenciada por todos os alunos. Posteriormente foi pedido para explorem as dinâmicas *p* (piano) e *f* (forte). Os alunos exploraram as várias dinâmicas ligando os seus portáteis às colunas, ouvindo e visualizando a partitura. O aluno 3 referiu "não se ouve nada?" o aluno possuía o som do computador desligado.

Após exploração de várias dinâmicas os alunos exploraram alguns formatos em que o arquivo pode ser salvo. Os alunos guardaram a partitura em formato PDF e posteriormente abriram o arquivo. Foi explicado que o formato possibilitava enviar uma música pela internet através do correio eletrónico podendo ser aberto e imprimida sem a utilização do programa MuseScore. De seguida foi solicitado para guardar a música que se encontrava editada para o formato WAV. Depois de salvo o programa MuseScore converteu a partitura num ficheiro áudio e os alunos procederam à audição da mesma através do leitor media player. O aluno 5 referiu "isto é que é fixe" outros perguntaram se podiam gravar as músicas num CD. O professor referiu que todas as músicas podiam ser salvas no formato wav e posteriormente gravadas num CD. Terminada a sessão desligaram-se todos os equipamentos e organizaram-se as notas de campo e registo da aula.

Sessão 6 de 15 de novembro de 2011

Duração da sessão: 45 minutos

# **Conteúdos da aula**

Ritmo: - Compasso quaternário (C), dois sons de igual duração numa pulsação,colcheias. Som com uma pulsação, semínima. Som e silêncio com duas pulsações, mínima e pausa de mínima

Altura: notas musicais (Sol, Mi, Lá, Ré e Dó)

Dinâmica: meio forte e forte

# **Competências específicas**

# Perceção sonora e musical

-Explora e identifica compasso quaternário.

- Explora e Identifica as figuras musicais: colcheia, semínima, mínima e pausa de mínima.
- Identifica visualmente e auditivamente as notas musicais Sol, Mi, Lá, Ré e Dó

Interpretação e comunicação

-Explora a canção com as dinâmicas meio forte e forte

## Criação e experimentação

- Cria uma pauta em compasso quaternário para flauta de bisel utilizando o software de composição e notação musical MuseScore.

## Culturas musicais nos contextos

- Explora a forma musical vocal e/ou instrumental que surgiu na Argentina, o Tango.

**Sumário:** edição da canção ""Lá de Longe". Exploração das notas musicais Sol, Mi, Lá, Ré e Dó e das figuras colcheia, semínima, mínima e pausa de mínima.

# **Descrição da sessão**

Após ter ligado a câmara de vídeo, computadores e quadro interativo, iniciou-se a sessão número seis que tinha como objetivo principal explorar as notas musicais ré e dó e a figura colcheia.

No início da sessão o professor investigador questionou a turma sobre os conceitos vivenciados e algumas ferramentas do software utilizadas nas últimas aulas, este processo serviu para suprimir pequenas dúvidas que poderiam surgir.

Foi entregue uma nova canção a cada aluno para criarem um novo documento com o título da música e nome do compositor. Depois da partitura criada foi pedido para substituírem a indicação do compasso" quatro por quatro" pelo "C" que se encontrava na paleta onde estavam as indicações de compasso. A grande maioria dos alunos foi explorando cada secção da paleta até encontrar a que continha as indicações de compasso

e efetuar a mudança. Como alguns alunos ainda não tinham descoberto alguns colegas mostraram onde se encontrava o "C".

O professor questionou a turma perguntando que compasso era aquele. Alguns alunos começaram a contar os tempos em cada compasso respondendo "tem 4 tempos". Foi explicado que era um compasso quaternário e que poderia ser apresentado pelo quatro por quatro ou por um "C".

Quando os alunos começaram a editar surgiu uma dúvida "professor onde está o titi?" Referiam-se às colcheias. Na partitura encontravam-se duas colcheias ligadas no entanto no programa apenas é visualizado uma colcheia. O professor investigador explicou que no programa apenas aparecia uma colcheia logo era preciso inserir duas vezes a mesma figura musical.

Durante a sessão verificou-se que alguns alunos já possuíam alguma autonomia sobre o programa, tirando vantagens de alguns recursos como o copiar e colar de células iguais, acrescentar compassos com a tecla de atalho "control + b", na eliminação de compassos, assim como na configuração das pautas de modo a ficar igual número de compassos em cada pauta musical.

No final da sessão organizaram-se as notas de campo e efetuou-se o registo da sessão para reflexão e avaliação.

Sessão 7 de 16 de novembro de 2011

Duração da sessão: 45 minutos

# **Conteúdos da aula**

Ritmo: compasso quaternário (C), dois sons de igual duração numa pulsação, colcheias. Som com uma pulsação, semínima. Som e silêncio com duas pulsações, mínima e pausa de mínima

Altura: notas musicais Sol, Mi, Lá, Ré e Dó

Dinâmica: meio forte e forte

# **Competências específicas**

# Perceção sonora e musical

-Explora e identifica compasso quaternário.

- Explora e Identifica as figuras musicais: colcheia, semínima, mínima e pausa de mínima.

- Identifica visualmente e auditivamente as notas musicais Sol, Mi, Lá, Ré e Dó

Interpretação e comunicação

-Explora a canção com as dinâmicas meio forte e forte

Culturas musicais nos contextos

- Explora a forma musical vocal e/ou instrumental que surgiu na Argentina, o Tango.

**Sumário:** edição e interpretação da canção ""Lá de Longe". Exploração das notas musicais Sol, Mi, Lá, Ré e Dó e das figuras colcheia, semínima, mínima e pausa de mínima.

# **Descrição da sessão**

Nesta sessão os alunos continuaram com a edição da canção "Lá de Longe". O professor deslocou-se pela sala dando apoio a alguns alunos que manifestavam algumas dificuldades na edição das colcheias, pois era necessário ficarem agrupadas de quatro em quatro. Seguidamente foi explicado no quadro interativo como escrever a letra da canção com o software mostrando os menus e diferentes passos necessários para edição da letra.

Enquanto uns editavam a letra outros continuavam na edição das notas musicais. Alguns alunos mostravam-se mais autónomos que outros no manuseamento do software. Durante a edição da letra alguns referiam "enganei-me vou apagar e escrever de novo" outros perguntavam aos colegas "como fizeste para escrever a letra?" Alguns alunos levantavam-se dando apoio a outros e explicando como editar a letra ou corrigir a letra editada.

Após a edição da letra os alunos exploram as dinâmicas meio forte e forte, colocando-as na partitura e ouvindo através de colunas de som.
Como alguns alunos tinham terminado foi-lhes pedido para abrirem o arquivo "Sol Mi Blues" e escreverem a letra da canção. O aluno 4, que tinha finalizado o trabalho pediu ao professor "posso tirar uma foto?" como prémio o educador cedeu-lhe a vontade.

Antes de terminar a sessão o professor reproduziu a canção "Lá de Longe" no quadro interativo e os alunos entoaram as notas musicais mi, sol, lá, ré e dó. Seguidamente interpretaram a canção com o instrumental aplicando a dinâmica meio forte e forte.

Sessão 8 de 22 de novembro de 2011

Duração da sessão: 45 minutos

## **Conteúdos da aula**

Ritmo: compasso quaternário, som com uma pulsação, semínima. Som com duas pulsações, mínima.

Altura: notas musicais dó, ré, mi, sol, lá, dó'. Escala pentatónica

Dinâmica: piano, meio forte e forte.

#### **Competências específicas**

#### Perceção sonora e musical

- Explora e identifica compasso quaternário.
- Explora e Identifica as figuras musicais: mínima e semínima.
- Identifica visualmente e auditivamente as notas musicais Dó, ré, mi, sol, lá, dó'
- Identifica visualmente e auditivamente a escala pentatónica.

Interpretação e comunicação

-Explora a canção com as dinâmicas forte meio forte e piano.

- Explora a canção em escala pentatónica.

#### Criação e experimentação

- Cria uma pauta em compasso quaternário para piano.

- Cria uma melodia na segunda pauta com as figuras musicais utilizadas na primeira pauta e com as notas dó, ré, mi, sol, lá, dó'.

#### Culturas musicais nos contextos

- Explora a melodia "Pérola do Oriente" e associa à música chinesa.

**Sumário:** edição da música "Pérola do Oriente". Escala pentatónica. Improvisação melódico-rítmica.

## **Descrição da sessão**

Após ter ligado a câmara de vídeo, computadores e quadro interativo iniciou-se a sessão número oito que tinha como objetivo principal explorar as notas musicais dó, ré, mi, sol, lá, dó' e a criação de uma melodia mediante um ritmo dado e utilizando as notas musicais referidas.

No início da sessão o professor investigador verificou que estavam a faltar dois alunos.

Entregou uma folha com a melodia "Pérola do Oriente" a cada aluno e pediu para criarem uma partitura com o título da música. De seguida pediu para procurarem um piano que se encontrava numa das categorias dos instrumentos apresentados no programa e selecionarem-no para inserir na partitura. Depois de alguns descobrirem e a outros teremlhes dito que o piano se encontrava na categoria dos "Keyboards" ou seja, teclados, foi necessário eliminar a pauta da clave de fá. Após estas configurações os alunos começaram a editar a melodia.

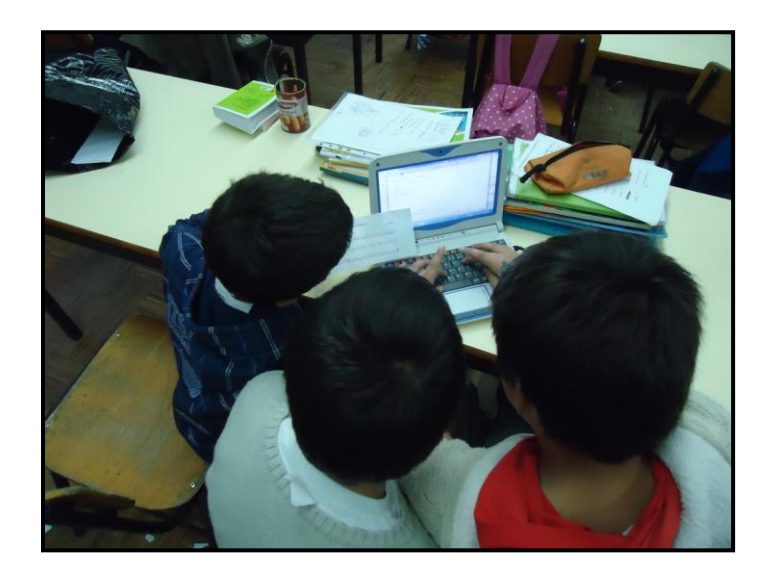

Figura 4 – Alunos editando a música "Pérola do Oriente".

Como alguns alunos trabalhavam aos pares uns editavam enquanto outros lhes ditavam as figuras que consistiam em mínimas e semínimas. O aluno 7 dizia "não é essa...a que não está pintada é mínima" referia-se que quando a cabeça da figura não está preenchida era uma mínima. O aluno 2 mencionava "é um tá, agora tá-a" referiam-se a vocábulos Kodály para mencionarem a semínima e mínima.

Com a melodia criada o professor investigador referiu que deveriam de colocar o mesmo número de compasso por pauta como estava no quadro interativo e nas folhas que tinham sido distribuídas. Após as modificações o educador explicou que nos compassos que se encontravam por escrever tinham que editar o mesmo ritmo da primeira pauta e que deveriam editar outras notas criando assim a sua própria melodia. Acrescentou ainda que as notas só poderiam ser as que se encontram na música "Pérola do Oriente".

Alguns dos alunos aplicaram a ferramenta copiar e colar e foram alterando as notas para cima e para baixo com as setas direcionais do teclado. Com a música editada perguntavam "professor podemos ligar as colunas para ouvir?" Depois de ouvirem aplicavam algumas modificações e repetiam o processo alternando as dinâmicas forte, meio forte e piano. Alguns alunos aplicavam uma dinâmica diferente para cada pauta enquanto que outros mantinham a mesma dinâmica.

Para dar a sessão como finalizada foi ainda solicitado converterem o ficheiro em "wav" e "PDF" e guardarem no formato do programa.

Sessão 9 de 23 de novembro de 2011

Duração da sessão: 45 minutos

# **Conteúdos da aula**

Timbre: família dos instrumentos de percussão (madeira)

Ritmo: compasso ternário. Som e silêncio com uma pulsação, semínima e pausa de semínima (revisão). Som e silêncio com duas pulsações, mínima e pausa de mínima (revisão). Dois sons de igual duração numa pulsação (colcheias). Ponto de aumentação. Altura: notas musicais mi, sol, lá, si

Dinâmica: piano, meio forte e forte (revisão).

Forma: ostinato rítmico

# **Competências específicas**

## Perceção sonora e musical

-Explora e identifica compasso ternário.

- Explora e Identifica as figuras musicais: semínima e pausa se semínima; mínima e pausa de mínima e colcheia.

- Identifica visualmente e auditivamente as notas musicais mi, sol, lá, si
- Identifica visualmente e auditivamente ostinato rítmico
- Explora o ponto de aumentação.
- Identifica instrumentos de percussão da família das madeiras.

## Interpretação e comunicação

-Explora a canção com as dinâmicas piano, meio forte e forte.

- Explora a canção em andamento "Allegro"
- Interpreta a canção em andamento "Allegro"

## Criação e experimentação

- Cria uma pauta em compasso ternário para flauta de Bisel e instrumento de percussão, maracas.

Culturas musicais nos contextos

- Explora uma canção tradicional do Taiti

**Sumário:** edição da canção "Pe-hé Ta-i-é", exploração do compasso ternário e ponto de aumentação. Exploração do andamento "Allegro". Família dos instrumentos de percussão das madeiras.

# **Descrição da sessão**

A sessão iniciou com uma reflexão sobre o trabalho desenvolvido nas sessões

anteriores. Após verificar as presenças da turma verificou-se que faltava um aluno.

O professor investigador distribuiu uma folha com a canção "Pe-hé Ta-i-é" aos alunos referindo que tinham que criar uma partitura onde teriam de adicionar uma flauta de Bisel e um instrumento de percussão designado por maraca.

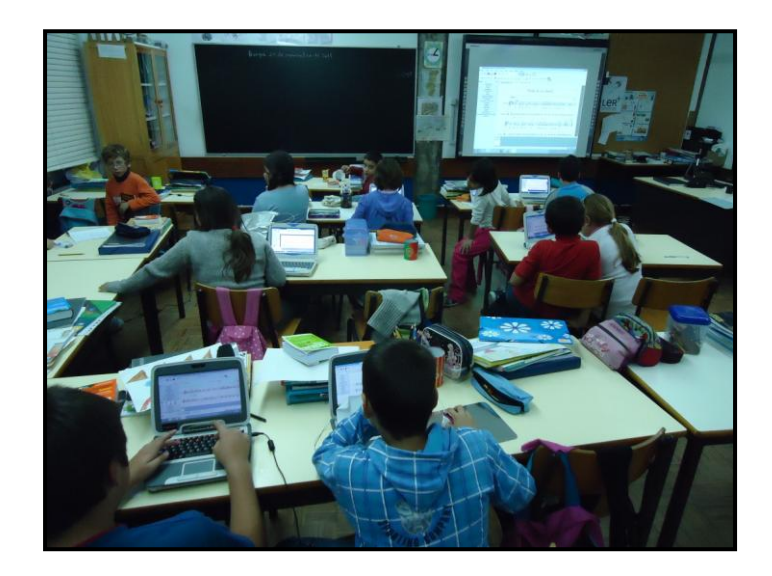

Figura 5 – Aspeto parcial da sala de aula.

Para que os alunos explorassem as diferentes categorias onde se encontravam os instrumentos não manifestou em que categoria se encontrava as maracas. Esta ação proporcionou a descoberta através da exploração.

Alguns alunos acabariam por descobrir e mencionar aos colegas onde se encontrava as maracas.

Antes de começarem a editar surgiam vários comentários sobre algumas funções do programa "como mudo o nome da flute", "enganei-me não pus o cardinal" referiam-se ao sustenido uma vez que a música encontrava-se na tonalidade de sol maior. O professor investigador explicou a turma que aquele sinal designava-se por sustenido.

O aluno 2 perguntou "professor é um ponto que se põe na nota?" a turma foi questionada e o aluno 1, que frequenta aulas de música numa escola particular mencionou "é um ponto de aumentação". Foi explicado à turma que o ponto de aumentação valia metade do valor da figura a que estava associado e foi explicado no quadro negro. Alguns alunos acharam confuso o que é normal pois ainda não dominam o valor das figuras musicais. O professor referiu que o conceito seria abordado no segundo período. Foi então indicado no quadro interativo que o ponto de aumentação encontrava-se na barra horizontal do programa ao lado das figuras musicais.

Após edição da parte da flauta de Bisel surgiram dúvidas sobre a introdução das figuras na percussão. O professor exemplificou no quadro interativo e os alunos procederam a edição do ritmo das maracas.

Alguns alunos perguntavam aos colegas onde se encontrava a opção primeira e segunda vez que se encontrava na música. Enquanto os alunos se envolviam num espirito colaborativo o investigador deslocava-se pela sala fazendo registo fotográfico e explicando apenas situações novas ou dando apoio a alguns alunos com maior dificuldade.

O Professor investigador solicitou que guardassem o documento pois a sessão estava a terminar. Foram organizadas as notas de campo e efetuado o registo da aula.

Verifica-se que os alunos estão envolvidos nas tarefas sentindo-se motivados e estando sempre prontos para aprender e descobrir novas situações de aprendizagem assim como colaborar com os colegas ajudando-os nas suas dificuldades.

Sessão 10 de 29 de novembro de 2011

Duração da sessão: 45 minutos

## **Conteúdos da aula**

Timbre: família dos instrumentos de percussão das madeiras

Ritmo: compasso ternário. Som e silêncio com uma pulsação, semínima e pausa de semínima (revisão). Som e silêncio com duas pulsações, mínima e pausa de mínima (revisão). Dois sons de igual duração numa pulsação, colcheias (revisão). Ponto de aumentação.

Altura: notas musicais mi, sol, lá, si

Dinâmica: piano, meio forte e forte (revisão).

Forma: ostinato rítmico

# **Competências específicas**

Perceção sonora e musical

-Explora e identifica compasso ternário.

- Explora e Identifica as figuras musicais: semínima e pausa se semínima; mínima e pausa de mínima e colcheia.

- Identifica visualmente e auditivamente as notas musicais mi, sol, lá, si
- Identifica visualmente e auditivamente ostinato rítmico
- Explora o ponto de aumentação.
- Identifica instrumentos de percussão da família das madeiras.

#### Interpretação e comunicação

-Explora a canção com as dinâmicas piano, meio forte e forte.

- Explora a canção em andamento "Allegro"

Culturas musicais nos contextos

- Explora uma canção tradicional do Taiti

**Sumário:** edição da canção "Pe-hé Ta-i-é", exploração do compasso ternário. Exploração do andamento "Allegro". Família dos instrumentos de percussão das madeiras

## **Descrição da sessão**

Na sessão número dez os alunos continuaram com a edição da canção "Pe-hé Ta-ié". Alguns destacavam-se pela rapidez de edição, pois na parte do ritmo das maracas utilizavam a opção copiar e colar.

Após a edição da letra da canção exploram as dinâmicas piano, meio forte e forte. Um dos alunos disse "calados que agora vamos ouvir piano". Alguns alunos mencionavam "espetáculo" ao facto de poderem ouvir as maracas juntamente com a parte da flauta de Bisel. Depois de explorarem as dinâmicas e ouvirem através das colunas de som foi pedido para selecionarem a primeira nota e procurar no menu criar a opção texto e de seguida a opção tempo e selecionarem a palavra "Allegro".

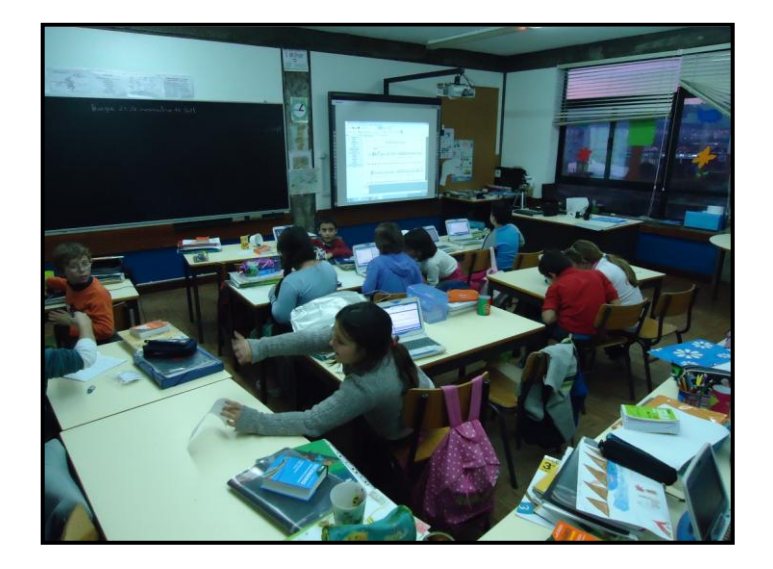

Figura 6 – Alunos editando a canção "Pe-hé Ta-i-é".

Como alguns alunos manifestavam dificuldade, foi exemplificado no quadro interativo, no entanto outros levantavam-se e explicaram aos colegas.

O professor investigador ligou as colunas de som em alguns computadores para poderem ouvir a música com o andamento allegro. Alguns alunos referiram "a música anda mais depressa". Apesar de não estar na planificação, o professor pediu para substituírem o allegro para andante. Após as modificações os alunos ouviram novamente a canção. O professor questionou a turma perguntando se havia alguma diferença no andamento da canção entre o allegro e o andante. O aluno 5 referiu " a música toca mais devagar".

Posteriormente os alunos interpretaram a canção com as dinâmicas meio forte e piano com acompanhamento instrumental.

A canção foi guardada no formato do programa e de seguida convertida em formato "wav". Desligaram-se os computadores e o investigador organizou as notas de campo efetuando o registo da aula para reflexão e avaliação.

Sessão 11 de 30 de novembro de 2011

Duração da sessão: 45 minutos

# **Conteúdos da aula**

Timbre: família dos instrumentos de sopro das madeiras. Família dos instrumentos das cordas.

Ritmo: compasso quaternário, som e silêncio com uma pulsação, semínima e pausa de semínima. Som e silêncio com duas pulsações, mínima e pausa de mínima. Som com quatro pulsações.

Altura: notas musicais dó, ré, mi, sol, lá, dó'

Dinâmica: piano "p". Andamento "allegro"

# **Competências específicas**

#### Perceção sonora e musical

- Explora e identifica compasso quaternário.

- Explora e Identifica as figuras musicais: semibreve; semínima e pausa de semínima; mínima e pausa de mínima.

- Identifica visualmente e auditivamente as notas musicais dó, ré, mi, sol, lá, dó'

- Identifica auditivamente e visualmente instrumentos da família dos sopros das madeiras, e família das cordas.

## Interpretação e comunicação

- Explora a canção com a dinâmica piano.
- Explora a canção em andamento "Allegro"
- Interpreta a canção "Go West"

## Criação e experimentação

- Cria uma pauta em compasso quarternário para Flauta de Bisel.
- Explora diferentes timbres de diferentes famílias mudando o instrumento da partitura.

## Culturas musicais nos contextos

- Vivencia uma canção pop

**Sumário:** edição da partitura "Go West". Exploração de instrumentos da família dos sopros de madeira e da família das cordas. Exploração do conceito som com quatro pulsações.

## **Descrição da sessão:**

Esta sessão marcou-se pela exploração de uma canção pop onde os alunos exploraram, para além de outros conceitos já vivenciados, a semibreve e instrumentos da família dos sopros e cordas. Como habitual, foi entregue uma folha com a canção "Go West" para os alunos criarem uma partitura e editarem.

Durante a sessão, alguns alunos manifestaram algumas dúvidas para colocarem o andamento que era pedido e na inserção de compassos, pois não tinham colocado o número de compassos necessários para a referida canção.

A maioria dos alunos que apresenta dificuldades com o manuseamento do programa deve-se ao facto de esquecerem-se do computador Magalhães, ficando com outros colegas que possuem computador. Apesar de ambos editarem, demonstram mais dificuldades em algumas situações.

Durante a aula o professor investigador deslocava-se pela sala resolvendo pequenos erros de edição.

O aluno 4 mencionou "já acabamos podemos tirar fotos?", foi pedido para moverem a câmara de vídeo até o professor mandar parar. Outro aluno tirou uma foto à turma. Como alguns alunos estavam um pouco atrasados o professor investigador questionou os colegas se não queriam explicar aos colegas como tinham inserido o andamento na música. Seguidamente alguns alunos ligaram as colunas de som e reproduziram a canção editada.

Posteriormente o professor investigador explicou que era possível modificar o instrumento da partitura não sendo necessário editar novamente a canção. Foi explicado no quadro interativo e pedido para modificarem a flauta de Bisel para saxofone alto. Os alunos procederam às modificações e ouviram a canção "que espetáculo" referiu um, "muito fixe professor" disse outro. O professor mencionou "vamos agora colocar um violino". Os alunos modificaram o instrumento para violino e ouviram o seu som. Para concluir esta ação foi dito para voltarem a pôr a flauta e gravarem a canção no formato do programa.

Seguidamente os alunos interpretaram a canção com o instrumental, explorando as dinâmicas piano e meio forte.

No final da sessão procedeu-se ao registo da aula.

Sessão 12 de 6 de dezembro de 2011

Duração da sessão: 45 minutos

# **Conteúdos da aula**

Timbre: família dos instrumentos de percussão, madeira/metais/peles.

Ritmo: compasso binário. Som com uma pulsação, semínima. Som com duas pulsações. Dois sons de igual duração numa pulsação, colcheias.

Altura: notas musicais dó; ré; mi, fá; sol, lá.

Dinâmica: meio forte e forte. Andamento "Andante"

# **Competências específicas**

## Perceção sonora e musical

- Explora e identifica compasso binário.
- Explora e Identifica as figuras musicais: semínima; mínima e colcheia.
- Identifica visualmente e auditivamente as notas musicais dó; ré; mi, fá; sol, lá.
- Identifica visualmente e auditivamente ostinato rítmico
- Identifica instrumentos de percussão da família das madeiras metais e peles.

## Interpretação e comunicação

- Explora a canção com as dinâmicas Meio forte e forte.
- Explora a canção "Hani Kuni" em andamento "Andante"

## Criação e experimentação

- Cria uma pauta em compasso binário para Flauta de Bisel e instrumento de percussão.
- Cria um ostinato rítmico com as figuras musicais semínima e colcheia.
- Explora diferentes timbres de diferentes famílias de instrumentos de percussão, madeira; metais e peles.

## Culturas musicais nos contextos

- Explora uma canção dos Índios da América do Norte – Canadá

**Sumário:** edição da canção Hani Kuni, exploração do compasso binário. Exploração do conceito ostinato rítmico.

## **Descrição da sessão:**

A sessão número doze seria a última do estudo de investigação. Optou-se por trabalhar uma canção que já tinham vivenciado no início do ano, explorando a criação musical. Para além de editarem teriam que criar um ostinato rítmico. Foi ainda explorado três famílias de instrumentos de percussão, madeiras, peles e metais.

Após a ligação dos equipamentos foi entregue uma folha com a melodia em flauta de Bisel da canção "Hani Kuni" e uma linha para a percussão para clavas que teriam de preencher criando um ritmo.

Enquanto os alunos editavam o professor investigador deslocava-se pela sala ouvindo, tomando notas e ajudando alguns alunos em situações pontuais tais como nos erros de edição quando dois alunos editaram duas notas no mesmo sítio sendo necessário eliminar uma.

Uma das dúvidas que surgiu foi relativamente à ligadura de expressão, "professor como faço isto?". Foi explicado que era uma ligadura de expressão e que teriam de procurar nas paletas. Alguns alunos já tinham descoberto que a ligadura se encontrava na opção linhas. Outros alunos mencionavam "onde está?" dizia outro "eu sei, é onde diz linhas".

Após a edição da melodia e letra os alunos perguntaram o que era para editar na linha das clavas. Foi explicado no quadro negro que teriam que criar um ritmo utilizando figuras musicais que já aprenderam, poderiam utilizar a semínima a pausa de semínima ou mesmo as colcheias e que o ritmo que criassem teria que ser sempre igual durante a canção.

Utilizando a opção copiar e colar os alunos criaram rapidamente um ostinato rítmico para a canção, o professor referiu que havia uma forma ainda mais rápida para copiar compassos iguais, bastava clicarem na letra R do teclado. Após esta ação ouviram a canção através das colunas de som.

O professor investigador mencionou que deveriam substituir o instrumento de percussão pelo triângulo e posteriormente pelo tamborim.

Com a aula a terminar o professor investigador recolheu os trabalhos dos alunos para uma pen e finalizou a sessão.

## Sessão 13 de 7 de dezembro de 2011

Esta sessão consistiu na realização do mesmo teste de diagnóstico implementado na primeira sessão e a resposta a um questionário com perguntas sobre o software de notação e composição musical MuseScore.

# **4.5 Sumário**

No decorrer deste capítulo foram descritas os métodos e técnicas de recolha de dados, os participantes da ação e as atividades implementadas durante o estudo de investigação.

Relativamente às atividades, estão descritos os conteúdos a vivenciar e objetivos específicos de cada sessão. Foram exploradas sete canções de diferentes estilos musicais através do software de notação e composição musical MuseScore que teve como finalidade a aquisição e mobilização de conceitos musicais para uma melhor compreensão da literacia musical assim como outros conceitos musicais abordados no ensino da música no primeiro ciclo do ensino básico.

# **CAPÍTULO V – RECOLHA E ANÁLISE DE DADOS**

#### **5.0 Introdução**

Este capítulo descreve a análise e interpretação dos dados recolhidos ao longo do estudo de investigação, tendo em consideração a triangulação através do cruzamento de dados das diferentes ferramentas utilizadas de modo a responder às questões de investigação apresentadas no início do estudo.

# **5.1 Tratamento de dados**

#### **5.1.1 Observação participante**

No decorrer das sessões o professor observou a turma e recolheu informação sobre questões levantadas, comentários, atitudes, motivação e empenho fazendo o registo desses acontecimentos através das notas de campo e diário.

O professor investigador esteve sempre envolvido, colaborando com os participantes, deslocando-se pela sala e observando as dificuldades, atitudes e descobertas efetuadas pelos alunos mediante a exploração do software de notação e composição musical MuseScore.

Os comentários e perguntas levantadas ao longo das sessões foram expostos no capítulo IV na descrição de cada sessão.

Alguns alunos, apesar de frequentarem aulas de informática, apresentavam dificuldades em guardar ou salvar um documento.

Ao longo das sessões, verificou-se que nem todos os alunos faziam-se acompanhar do computador Magalhães nas aulas de música. Em conversas com a professora titular de turma, constatou-se que, os alunos que se esqueciam por vezes dos materiais eram os mesmos na aula de música. Neste sentido, foram criados pares de trabalho para que todos os alunos tivessem a possibilidade de vivenciar o software musical. Esta ação, além de fomentar um espírito colaborativo entre pares, proporcionou uma aproximação entre colegas, onde subsistia algumas diferenças que, por vezes, levava à necessária intervenção do professor.

A formação de pares e interação com todos os elementos da turma, neste sentido, foi fundamental, quer para a aquisição de conhecimentos, assim como para a aceitação de diferenças entre pares.

Nas primeiras sessões do estudo, alguns alunos, possuíam os computadores Magalhães com a bateria descarregada, como a sala de aula tinha poucas tomadas, tornava-se difícil conseguir ligar os computadores à corrente. Por conseguinte, o professor investigador, pediu aos alunos para carregarem a bateria em casa ou na escola antes das aulas de música. Esta ação, verificou-se ao longo das restantes sessões, tendo a professora titular referido que os alunos tinham a preocupação de ligar os computadores às tomadas da escola durante o dia para poderem trabalhar na aula de música com o Magalhães.

No decorrer das sessões, alguns elementos da turma revelavam-se mais autónomos na edição de partitura, não demonstrando dificuldades. Alguns alunos levantavam-se do lugar para explicar como efetuar a introdução das dinâmicas, andamentos e eliminação de compassos numa partitura. Esta ação, surgia como pequenas tutorias efetuadas aos colegas da turma. Outros descobriam explorando os menus e funcionalidades do programa através da tentativa/erro.

Durante o estudo o professor questionou os alunos sobre o software, recolhendo opiniões, atitudes e dificuldades sentidas na edição das canções.

Alguns alunos mencionaram que o software era "fixe", possibilitava ouvirem, através das colunas de som, a música que escreviam e modificar as dinâmicas, ouvindo-as de seguida, outros referiam "é um bocado difícil mas gosto do programa"; "aqui posso fazer a minha música". Alguns alunos, mencionaram que tinham mostrado aos pais e irmãos o software MuseScore mas que estes não se manifestaram. Um dos alunos referiu que o irmão mais velho tinha gostado de conhecer o software e funcionalidades que este possibilitava.

Alguns elementos da turma referiram que as paletas, menus de introdução rápida, ajudavam na edição rápida das canções pois não era necessário procurar nos menus principais ferramentas tais como linhas, dinâmicas, barras de compasso.

Observou-se que alguns alunos manifestavam uma vontade em esclarecer as dúvidas dos colegas ajudando-os na procura de alguns recursos do programa, assim como na resolução de alguns erros de edição de notas.

Apesar de cada aluno seguir o seu ritmo de trabalho verificou-se que todos finalizaram as canções nas sessões previstas.

Um dado que consideramos importante foi o facto de alguns alunos, no decorrer do estudo, preocuparem-se em abordar o conceito musical pelo seu respetivo nome. Isto verificou-se quando começaram a pronunciar o nome das figuras, como a mínima em vez do "tá-a" a semínima em vez de "tá", nas dinâmicas piano, meio forte e forte, nas repetições referindo barra de repetição, compassos e algumas notas musicais tais como sol, mi, lá e ré.

Com a edição de partituras e letra de algumas canções, e posterior interpretação, observou-se que, vários conceitos musicais eram trabalhados sistematicamente. Tais como compassos, dinâmicas, notas e figuras musicais.

Além de observarmos que o software possibilitava trabalhar vários conceitos musicais de forma sistematizada, foi possível constatar, ao longo das sessões implementadas que, era possível trabalhar os quatro organizadores. 1) A interpretação e comunicação, quando os alunos cantavam e interpretavam as canções editadas utilizando o áudio gerado pelo software ou instrumental da canção. 2) A criação e experimentação, na criação de ostinatos rítmicos para as canções editadas, e exploração de dinâmicas, timbres e andamentos, registando no formato do software "mscz" podendo ser modificado sempre que necessário. 3) Perceção sonora e musical, através da edição das canções, escreviam notação convencional, exploravam e identificavam figuras e notas musicais, dinâmicas e timbres de instrumentos. Apropriavam-se dos termos corretos para identificar compassos, figuras e notas musicais, dinâmicas e andamentos. 4) Relativamente às culturas musicais nos contextos, os alunos exploraram através da edição e interpretação de canções de diferentes estilos musicais. Tais como, blues, swing, tango, pop e música tradicional.

Observou-se ainda que, com a utilização do software MuseScore, era possível articular com as outras áreas do saber. Relativamente às línguas, quando o aluno escrevia a letra da canção explorando a parte silábica das palavras, a frase, tempos verbais e interpretava as canções em diferentes línguas. Na matemática, através de padrões e séries que utilizavam para a criação de pequenos acompanhamentos musicais. No que respeita às tecnologias, nomeadamente com a exploração de diferentes timbres, dinâmicas e andamentos, manipulando o som e gravando-o em suporte áudio. Quanto à expressão e educação físico-motora, o desenvolvimento da motricidade fina, através do manuseamento e edição das partituras no software.

## **5.1.2 Registo de imagem**

O registo de imagem fotográfico e vídeo decorreu ao longo das doze sessões e foi fundamental, pois possibilitou obter uma repetição das sessões fazendo o cruzamento de dados com as notas de campo e observação participante e detetar algumas particularidades nos comportamentos e comentários dos alunos, assim como algumas atitudes que não tinham sido registadas na observação participante, pelo facto de o professor estar envolvido ativamente nas atividades de cada sessão e, algumas vezes, focalizar a sua atenção a um aluno em particular para a resolução de problemas na edição das músicas.

# **5.1.3 Teste de diagnóstico**

Como ponto de partida para a implementação do estudo de investigação todos os alunos da turma do 3º ano da EB1- Areia de Darque realizaram um teste de diagnóstico (anexo 7) constituído por quatro questões. A primeira questão tinha como objetivo reconhecer algumas figuras musicais e seu respetivo nome. Na questão número dois identificar os sinais de dinâmica: fortíssimo; pianíssimo; forte; piano e mezzo forte, colocando-os por ordem crescente.

A questão três tinha como finalidade identificar três notas musicais sol, mi e lá. Por último a questão quatro onde tinham que completar frases rítmicas em compasso quaternário tendo como indicação as figuras a utilizar e vocábulos Kodály.

Para uma visualização dos resultados obtidos no primeiro teste de diagnóstico pode ser consultado o seguinte gráfico.

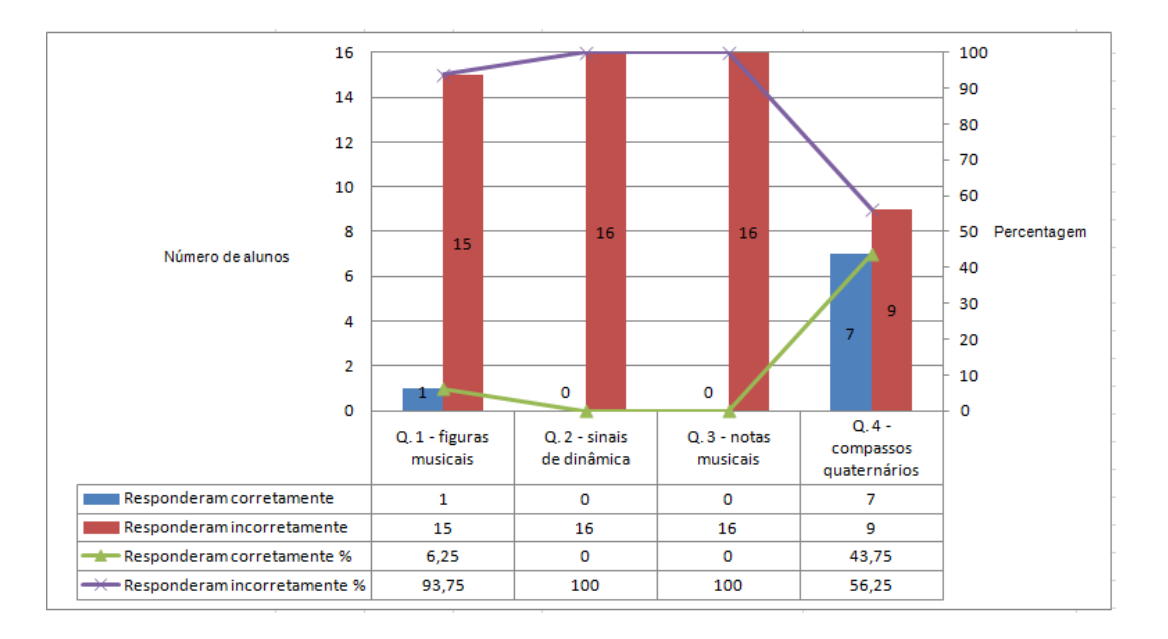

Gráfico 1 – Resposta dos 16 alunos ao primeiro teste de diagnóstico.

No Gráfico 1, pode-se constatar que apenas um dos dezasseis alunos (6,25%) respondeu corretamente à primeira questão que consistia em identificar algumas figuras musicais e seu respetivo nome, enquanto 93,75% dos alunos responderam incorretamente.

Relativamente às questões dois e três, nenhum aluno conseguiu responder corretamente.

Na questão quatro, 43,75% dos alunos conseguiram responder corretamente, enquanto 56,25% não completaram as frases rítmicas em compasso quaternário.

Verifica-se que a questão quatro foi a que obteve um maior número de respostas corretas, este resultado poderá ter ocorrido por dois motivos. O primeiro, porque os alunos, durante as aulas que antecederam ao estudo, percutiram frases rítmicas por imitação, utilizando os vocábulos Kodály. Neste sentido vivenciaram frases rítmicas em compasso quaternário.

O segundo motivo, porque na questão quatro foram expostas as figuras rítmicas que deveriam utilizar e no exercício estavam escritos os vocábulos Kodály. Deste modo, os alunos poderiam associar o vocábulo Kodály à respetiva figura musical completando assim os compassos.

Após as doze sessões, onde os alunos exploraram o software de notação e composição musical MuseScore editando melodias, explorando conceitos musicais e funcionalidades do programa realizaram o mesmo teste de diagnóstico implementado no início do estudo de investigação.

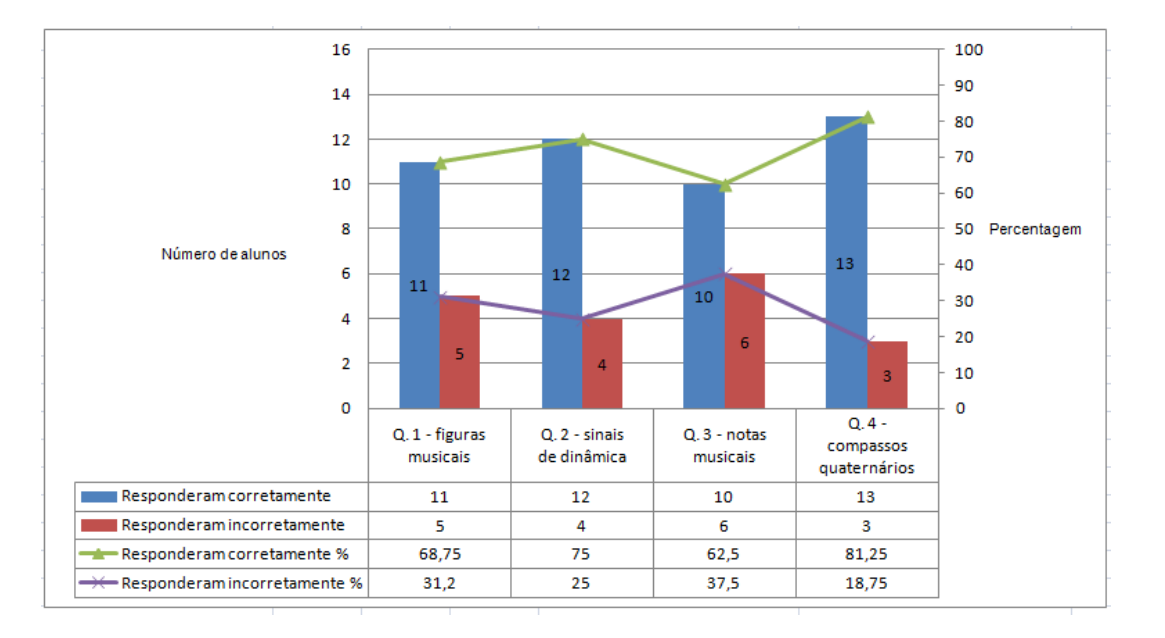

No seguinte gráfico podem ser consultados os resultados obtidos.

Gráfico 2 – Resposta dos 16 alunos ao segundo teste de diagnóstico após exploração do software MuseScore

Pela observação do Gráfico 2 podemos verificar que onze dos dezasseis alunos, (68,75%) responderam acertadamente à primeira questão tendo 31,25% manifestado dificuldade na resposta à mesma.

Na questão número dois 75% dos alunos conseguiram colocar as dinâmicas por ordem crescente enquanto 25% continuam com algumas dificuldades em saber se o pianíssimo representado por "pp" é mais pequeno do que o piano "p" e se o fortíssimo "ff" é maior que o forte "f".

Relativamente à questão número três 62,5% dos alunos conseguiu identificar as notas musicais mi, sol e lá, no entanto 37,5% ainda exterioriza dificuldades na identificação das notas musicais.

A questão quatro tinha como finalidade completar com figuras musicais fornecidas no enunciado do teste compassos quaternários, 81,25% responderam acertadamente, no entanto verifica-se que 18,75% continuam com dificuldades no que respeita ao valor das figuras.

Para facilitar a visualização dos resultados obtidos mediante os testes de diagnóstico implementados, antes e depois do estudo de investigação, podemos analisar o Gráfico 3.

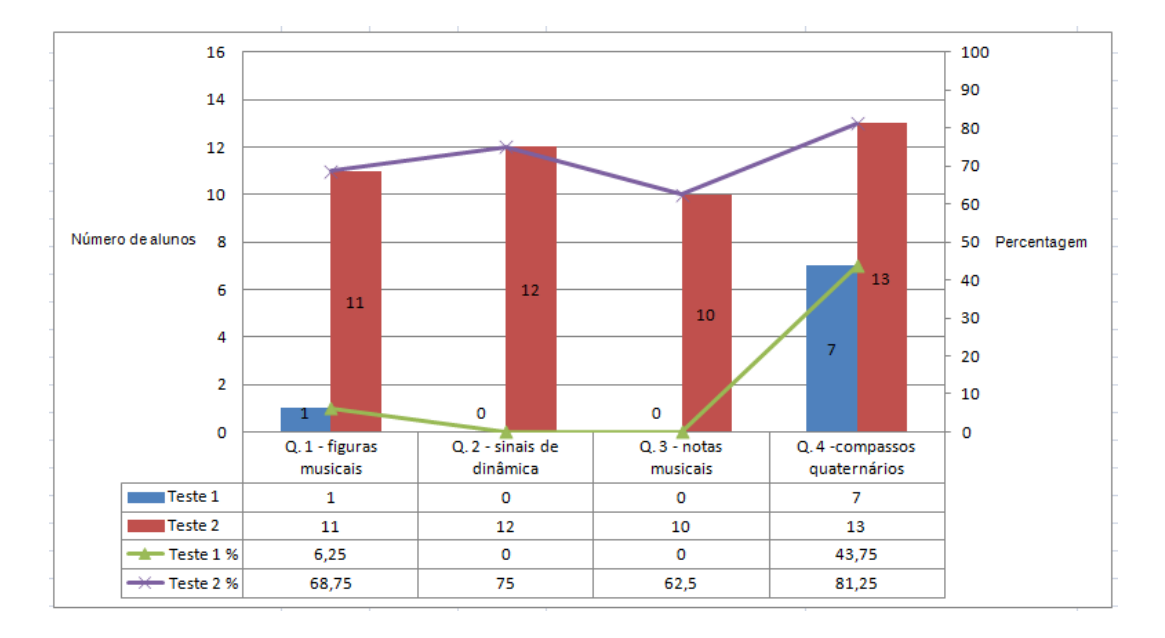

Gráfico 3 – Comparação do teste de diagnóstico implementado antes (teste 1) e após (teste 2) exploração do software MuseScore.

No Gráfico 3 podemos constatar que no teste um apenas um aluno (6,25%) respondeu corretamente enquanto no teste dois responderam onze alunos (68,75%).

No teste um, nenhum aluno respondeu corretamente à questão dois e três, contudo, no teste dois responderam doze alunos (75%) corretamente à questão dois e dez alunos (62,5%) à questão três.

Relativamente à questão quatro, apenas sete alunos (43,75%) responderam acertadamente no teste um, enquanto no teste dois responderam corretamente à mesma questão 13 alunos (81,25%).

Estes resultados, sugerem uma melhoria após a exploração do software musescore. Poderão ter ocorrido por um lado, pela exploração do software que possibilita trabalhar e explorar vários conceitos teóricos através da edição de canções. Por outro lado, porque foram utilizadas canções que possibilitassem a sistematização de alguns conceitos musicais, tais como figuras, notas musicais e sinais de dinâmica.

#### **5.1.4 Questionário aos alunos**

Além dos testes de diagnósticos todos os alunos preencheram um questionário no final do estudo (anexo 8) constituído por nove questões. Quanto à questão um, pretende avaliar o gosto pelo manuseamento do programa. Relativamente às questões dois, três, quatro e cinco, apelam às funcionalidades que o programa possibilita para vivenciar diferentes conceitos musicais.

A questão seis, procura avaliar o programa como ferramenta para aquisição de conhecimento. Quanto às questões sete e oito, apelam à compreensão e dificuldades sentidas no manuseamento do software. A questão nove pretende avaliar o gosto pela utilização do software de notação e composição musical em aulas posteriores.

No quadro que se segue podem ser consultados o número de alunos que respondeu a cada questão segundo o seu parecer.

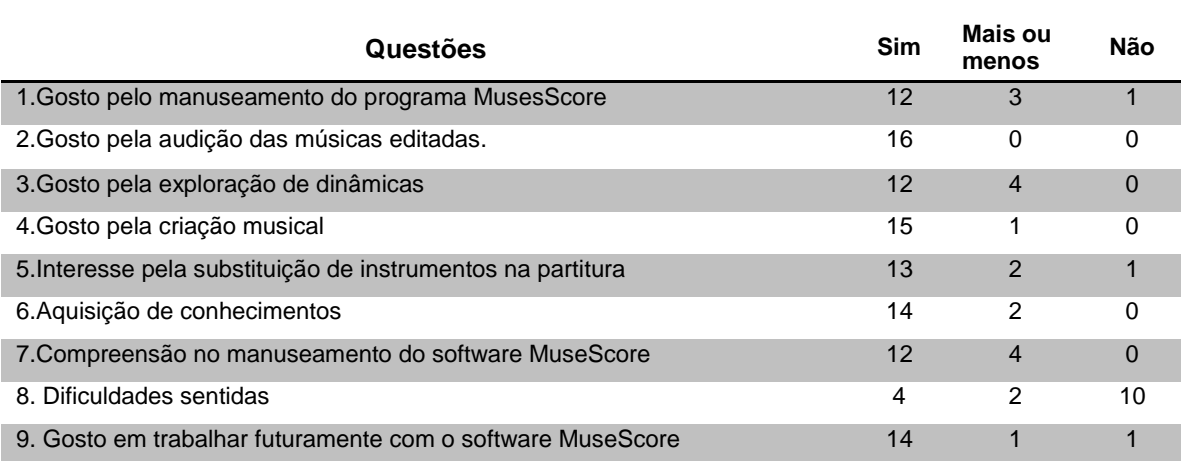

Quadro 2 – Número de alunos que optaram pelas respostas (sim; mais ou menos; não) apresentadas no questionário sobre a exploração do software MuseScore.

No Quadro 2 podemos constatar que em relação à primeira questão doze dos alunos gostaram de trabalhar com o programa enquanto 18,75% responderam mais ou menos e apenas um aluno, (6.25%) mencionou não ter gostado do software MuseScore.

Na questão dois a totalidade da turma, (100%) gostaram de ouvir as músicas editadas no software.

Quanto à exploração das dinâmicas 75% gostaram de explorar através do software e colunas de som e 25% mencionou mais ou menos.

Relativamente à questão quatro, 93,75% dos alunos manifestou interesse na criação de pequenos acompanhamentos rítmicos e melódico-rítmicos para as canções editadas tendo apenas um aluno, (6,25%) referido mais ou menos.

Em relação à substituição de instrumentos da partitura por outros de diferentes famílias 81,25% gostaram de explorar outros timbres enquanto 12,5% mencionaram mais ou menos e 6,25% demonstrou desagrado.

Na questão seis 87,5% referiu que através da exploração do software MuseScore foi possível a aquisição de conhecimentos musicais tendo 12,5% respondido mais ou menos.

No que respeita à compreensão do manuseamento do software 75% referiu ter percebido como funciona o programa e 25% respondeu mais ou menos.

Quanto à questão oito, 25% manifestaram algumas dificuldades na exploração do software, 12,5% sentiram algumas dificuldades e 62,5% não atribuem dificuldades no manuseamento do MuseScore.

Relativamente à questão nove, sobre a utilização do software em aulas posteriores, 87,5% dos alunos manifestaram interesse enquanto que 6,25% referiram mais ou menos e 6,25% manifestaram desagrado.

Efetuando o cruzamento das respostas dos alunos ao questionário verifica-se que 75% gostaram de explorar software musical MuseScore e 87,5% gostaria de o utilizar mais vezes nas aulas de música.

Quanto à questão sete e oito sobre a compreensão do manuseamento do software e dificuldades sentidas verifica-se que 75% compreende como funciona o programa e 62,5% não encontraram dificuldades no seu manuseamento.

Nas questões dois, três, quatro e cinco que apelam às várias funcionalidades que o programa possibilita para vivenciar diferentes conceitos musicais, verifica-se uma média de 87,5% pelo gosto das várias funcionalidades que o programa possibilita.

Verifica-se ainda que 87,5% dos alunos que gostariam de utilizar mais vezes o software tem plena consciência que a sua aplicação possibilita a aquisição de conhecimento e 12,5% que é possível adquirir algum conhecimento musical com o programa.

#### **5.1.5 Entrevista aos professores**

Relativamente às entrevistas realizadas (Anexo 11) a duas professoras de Educação Musical (A e B) e um professor do 1º Ciclo do Ensino Básico (C) que utilizam o software MuseScore como recurso nas aulas do Ensino da Música, e a uma professora de Educação

Musical (D) que, apesar de conhecer o programa, não o implementou nas aulas do Ensino da Música, consideraram a sua utilização uma mais-valia aludindo que para além do professor poder criar materiais didáticos para as aulas, os alunos ao explorarem o software vivenciam vários conceitos musicais de forma mais perspicaz, através da descoberta, possibilitando a compreensão de vários elementos musicais e explorar a criação e expressividade musical através da composição. Consideram ainda que, através da exploração deste recurso, estabelece-se uma ponte entre a escrita, a visualização e audição o que permite uma melhor compreensão da literacia musical. A professora D acrescenta que para além de se obterem "…resultados quase instantâneos" é mais fácil "…detetar erros sem estarem expostos ao resto da turma".

A questão dois procurou avaliar se a utilização do software MuseScore como recurso nas aulas do Ensino da Música possibilitava a exploração de atividades inerentes aos quatro organizadores. 1) Interpretação e comunicação, 2) criação e experimentação, 3) perceção sonora e musical, 4) culturas musicais nos contextos.

Os professores entrevistados aludem à utilização deste recurso para promover atividades inerentes aos quatro organizadores. Relativamente à interpretação e comunicação referem que um dos recursos do software é poder ouvir a partitura editada auxiliando na interpretação, pois a criança ao ouvir a melodia pode entoar as notas e frases musicais tendo em conta à altura das notas e respetivo tempo das figuras assim como os elementos de dinâmicas presentes na música.

Com a exploração do software os alunos são levados a criar os seus próprios ritmos e melodias promovendo a criação e experimentação onde exploram vários timbres e dinâmicas ouvindo as suas pequenas performances e reajustando até a composição estar do seu agrado.

Quanto à perceção sonora e musical o aluno durante a edição de canções e pequenas melodias escreve notação convencional. Identifica e explora elementos básicos da música, reconhecendo visualmente e auditivamente características rítmicas, melódicas e formais.

Em, relação ao quarto organizador a professora participante (B) refere que

*"Se o software permite editar notas é possível criar ritmos ou melodias de diferentes estilos musicais ou então recorrer a canções em arquivo Midi pois podem ser reproduzidas no software permitindo que os alunos interpretem e visualizem diferentes tipos de música identificando estilos e contextos onde se inserem."*

A professora (D) menciona que, através da edição das partituras de diferentes estilos musicais e posterior audição das mesmas é possível trabalhar este organizador pois "os alunos vivenciam formas musicais variadas".

A terceira questão da entrevista tinha como finalidade avaliar se a utilização do software MuseScore como recurso nas aulas de música permitia explorar os conceitos de timbre, ritmo, altura, dinâmica e forma.

Todos os professores entrevistados referem que com o software MuseScore é possível trabalhar os cinco conceitos musicais pois como diz a professora A,

> *"O timbre, na grande variedade de instrumentos que podem ser utilizados. O ritmo, a altura, a dinâmica e a forma podem ser trabalhados quer na composição ou na transcrição de uma partitura, uma vez que o software apresenta todas as opções possíveis de ritmo (figura rítmicas, andamentos), de altura (notas musicais), de dinâmica e de forma."*

A professora B defende que o software de notação e composição musical permite abordar os cinco grandes conceitos, no timbre explorando as diferentes famílias de instrumentos. No ritmo explorando compassos, diferentes células rítmicas, o tempo das figuras e notas musicais. Na altura explorando a escala diatónica de Dó Maior, escala pentatónica, o bordão, os andamentos. Na dinâmica os diferentes símbolos de dinâmica. A forma binária, ternária, rondó, entre outras, dependendo da música a ser editada.

Para o professor C é possível vivenciar os cinco conceitos musicais pois o software não apresenta limitações a nível de teoria musical, figuras e notas musicais, compassos, claves, dinâmicas, linhas, uma variedade de timbres. A professora D acrescenta que o software contribuiu para que "os cinco conceitos sejam explorados de uma forma mais profunda"

Para aferir a recetividade da utilização do software pelos alunos, os professores participantes foram questionados tendo referido que durante a exploração do software os alunos mostraram-se entusiasmados procurando descobrir as várias funcionalidades do programa. Alguns alunos aquando à edição de pequenas canções mencionavam que podiam *"escrever música a sério"* outros relatavam "o programa é muito fixe". O professor participante C acrescenta que o facto de os alunos poderem editar canções segundo os gostos pessoais aliado às tecnologias contribuiu para a motivação durante as atividades. Refere ainda que "os alunos de agora são os alunos das tecnologias, por isso é extremamente importante para os professores utilizá-las nas aulas, até porque é um auxiliar importante na manutenção da atenção e motivação para as atividades pedidas."

A seguinte questão teve como finalidade conferir se o facto de o software estar em português facilita a autonomia dos alunos no processo de exploração e edição de melodias.

Na perspetiva dos professores o facto de o software estar na língua materna facilita a exploração das funcionalidades do programa por parte dos alunos tornando-os mais autónomos na realização de tarefas.

Para a professora A,

*"se fosse construído em outra língua que não a materna, seria bastante difícil para os alunos encontrarem os menus necessários, quer para compor ou para transcrever uma partitura, principalmente devido à utilização de termos técnicos musicais"*

Para os professores B, C e D tratando-se de um software técnico é fundamental estar escrito na língua materna dos alunos pois, para além de interiorizarem os conceitos que vão explorando, apropriam-se dos termos corretos, de outro modo seria complicado utiliza-lo de forma autónoma, acrescentam ainda que "não será por acaso que o software existe em diferentes línguas".

Na questão sete foram apresentadas as dificuldades sentidas pelos alunos mediante a exploração do software MuseScore.

Todos os professores participantes referem que numa fase inicial verificaram dificuldade na transcrição das canções no que respeita à conjugação de figuras rítmicas com as notas musicais pretendidas, na eliminação e criação de compassos mas rapidamente superaram as suas dificuldades*.*

A professora B acrescenta que as dificuldades sentidas foram aquando à exploração inicial do software na procura dos menus e submenus específicos para configurar o número de compassos por pauta, modificar o instrumento da partitura. No entanto refere que essas dificuldades foram ultrapassadas rapidamente.

Para a professor D as dificuldades poderão prender-se pela "adaptação inicial e compreensão de alguns termos que estão na língua inglesa".

Para finalizar a entrevista os professores participantes foram questionados sobre com que frequências utilizavam o software MuseScore como recurso nas aulas do ensino da música.

A resposta foi unânime referindo que não costumavam utilizar muito este recurso devido à falta de meios que as escolas do 1º ciclo apresentam, se por um lado nem todas as salas estão equipadas com quadro interativos e projetores multimédia por outro lado os computadores Magalhães dos alunos ficam em casa por esquecimento ou estão avariados

ou são utilizados para instalar jogos ficando a memória condicionada aos jogos instalados. A professora D acrescenta que utilizava o recurso para criar materiais quando trabalhava com turmas de Iniciação e Educação Musical. Refere ainda que poderia utilizar outros recursos, no entanto este permitia "exercitar a memória visual, ajudando assim uma maior facilidade de compreensão e assimilação de conceitos da parte dos alunos.

#### **5.2 O MuseScore no ensino da música**

Mediante análise e interpretação dos dados observados, dos testes de diagnóstico e questionário dirigido aos alunos participantes, podemos constatar que o software de notação e composição musical MuseScore contribuiu significativamente como ferramenta cognitiva para a aquisição e mobilização de conceitos musicais de forma lúdica e exploratória facultando uma melhor compreensão da literacia musical. Verificou-se também uma consciencialização por parte dos alunos sobre o seu valor como recurso para a aprendizagem musical.

Relativamente às alegações dos professores participantes, cabe referir que o software MuseScore, além de contribuir para a construção de materiais didáticos como alega (Gumersindo: 2009), favorece a aprendizagem através da descoberta, permitindo vivenciar os cinco grandes conceitos musicais, timbre, ritmo, altura, dinâmica, forma e explorar a criação e expressividade musical. Mencionam ainda que o escrever, ver e ouvir a música editada habilita a criança para uma compreensão da totalidade permitindo um melhor entendimento da literacia musical.

Apesar do investigador entender, através das atividades desenvolvidas ao longo do estudo de investigação, que o software de notação e composição musical MuseScore possibilita promover atividades inerentes aos quatro organizadores foi possível constatar esse facto através da recolha de dados dos professores entrevistados que aludem que o software possibilita escrever e criar músicas de diferentes estilos musicais ouvindo e reconhecendo quer visualmente quer auditivamente características rítmicas, melódicas e formais. Interpretar diferentes tipos de músicas editadas ou criadas e modificá-las sempre que necessário podendo guardá-las quer no formato do programa ou em áudio. Referem ainda a possibilidade de importar canções de diferentes estilos musicais em aquivo midi.

Perante análise da observação participante ao longo das doze sessões e do questionário dirigido aos alunos, foi possível aferir uma boa recetividade e motivação mediante a utilização do software de notação e composição musical MuseScore, tendo-se

verificado um gosto pelo manuseamento e exploração das várias funcionalidades que o software possibilita assim como uma entreajuda entre pares durante as atividades onde foi possível registar vários comentários tais como "que fixe professor"; "altamente"; "aqui posso fazer a minha música". Estas observações também foram constatadas pelos professores entrevistados que referem que durante a utilização do software os alunos mostraram-se entusiasmados procurando descobrir as várias funcionalidades do programa, mencionando que podiam *"*escrever música a sério*"* e que "o programa é muito fixe". Alegam que o facto de os alunos poderem editar canções segundo os gostos pessoais, aliado às tecnologias, contribuiu para a motivação durante as atividades.

Relativamente às dificuldades sentidas no manuseamento do programa, e tendo em consideração ao cruzamento de dados do investigador e professores participantes, podemos constatar que, as dificuldades sentidas no manuseamento do MuseScore foram unicamente numa fase inicial aquando à exploração dos menus e paletas relativamente à junção de figuras rítmicas com as notas musicais pretendidas, a configuração do número de compassos por pauta, a eliminação e criação de compassos e substituição de um instrumento na partitura.

Os professores participantes referem que o facto de o programa estar na língua materna facilita a exploração das várias funcionalidades, por parte dos alunos, tornando-os mais autónomos na exploração do software, apropriando-se dos termos corretos que dificilmente seria conseguido se o software estivesse em outro idioma.

# **5.3 Sumário**

Neste capítulo procedeu-se a uma análise e interpretação dos dados recolhidos de modo a dar respostas as questões de investigação sobre a utilização do software de notação e composição musical MuseScore.

# **CAPÍTULO VI – CONCLUSÃO**

#### **6.0 Introdução**

O presente capítulo expõe os resultados alcançados mediante a investigação efetuada, focando os resultados às questões de investigação e conclusões que aludem para a utilização do software de notação e composição musical como recurso para a compreensão da literacia musical no ensino da música.

#### **6.1 Resumo dos capítulos**

O capítulo um faz alusão à declaração do problema e questões de investigação sobre a utilização dos softwares de notação e composição musical como recurso nas aulas do ensino da música para aquisição e mobilização de conceitos musicais e para uma melhor compreensão da literacia musical. Evidencia a utilização do software MuseScore como recurso nas atividades do ensino da música e contexto do estudo de investigação.

O capítulo dois baseia-se na revisão da literatura nacional e internacional sobre as novas tecnologias na educação e sua implementação em Portugal. Como o computador pode promover aprendizagens significativas através de ferramentas cognitivas. Qual o contributo das tecnologias na música e a sua aplicação em contexto sala de aula no ensino da música como recurso para aquisição e mobilização de conceitos musicais e compreensão da literacia musical.

No capítulo três está explicitado e justificado com vários autores o motivo da escolha do método qualitativo e do modelo de investigação-ação como sendo o mais adequado no contexto da investigação realizada. No decorrer do capítulo, estão expostos todos os passos da investigação, apresentando os vários instrumentos de recolha de dados devidamente fundamentados com os autores, de modo a recolher informação face as questões de investigação supraditas no capítulo um.

O Capítulo quatro, menciona os participantes na ação e apresenta a descrição das várias etapas da investigação-ação. Ostenta, ainda, a descrição de todas as sessões implementadas ao longo do estudo de investigação.

No capítulo cinco estão visíveis todos os resultados obtidos mediante os instrumentos de recolha de dados utilizados na investigação e respetiva triangulação, através de uma análise e interpretação da informação.

#### **6.1.1 Apresentação dos resultados**

A implementação do estudo de investigação permitiu obter vários resultados. Para além das questões de investigação à qual se pretendia obter resposta foi possível mediante análise e interpretação da recolha de dados constatar outros resultados que serão aqui apresentados.

Para exposição dos resultados é fundamental focalizar os vários intervenientes na ação, por um lado temos os alunos participantes, por outro lado o professor investigador, três professores que vivenciaram o programa MuseScore durante as aulas do ensino da música com os seus alunos, e ainda, o testemunho de uma professora de Educação Musical que, apesar de conhecer o programa não o implementou nas aulas do ensino da música.

Relativamente aos alunos participantes, foi verificado um gosto e motivação pela exploração do software MuseScore, demonstrando interesse pela continuação da exploração do recurso e reconhecendo este como uma mais-valia para a aprendizagem musical.

Aquando das alegações dos professores participantes efetuadas nas entrevistas aludem que foi notória a motivação e entusiasmo sentido por parte dos alunos durante a exploração do software MuseScore. Mencionam que foram manifestadas algumas dificuldades iniciais aquando do manuseamento do software relativamente à exploração dos menus e paletas, à junção de figuras rítmicas com as notas musicais pretendidas, na configuração do número de compassos por pauta, na eliminação e criação de compassos e substituição de instrumentos na partitura. No entanto as dificuldades acabariam por ser ultrapassadas com a exploração e vivência do software no decorrer das aulas.

Referem várias vantagens na utilização do MuseScore, por um lado o facto de o recurso estar escrito na língua materna facilita a exploração do programa por parte dos

88

alunos tornando-os mais autónomos na realização de tarefas possibilitando interiorizarem os conceitos que vão explorando e apropriando-se dos termos corretos. Por outro lado faculta a construção de materiais didáticos, a aprendizagem através da descoberta dos cinco grandes conceitos musicais de timbre, ritmo, altura, dinâmica, forma, assim como a exploração da criação e expressividade musical. Acrescentam ainda que o facto de o software possibilitar escrever, ver e ouvir, facultando à criança uma compreensão da totalidade, permitindo um melhor entendimento da literacia musical. Outra grande vantagem é o facto de o programa permitir trabalhar os quatro grandes organizadores. Na interpretação e comunicação, através da entoação das notas e frases musicais e interpretação das canções editadas. Na criação e experimentação, pela exploração da criação de ostinatos ou pequenos acompanhamentos para uma canção, explorando diferentes timbres e dinâmicas. Na perceção sonora e musical através da escrita digital das canções identificando visualmente e auditivamente elementos básicos da música como compassos, figuras e respetivo tempo, notas musicais, timbres, dinâmicas e andamentos entre outros. Quanto às culturas musicais nos contextos, através da edição e interpretação de canções de diferentes estilos musicais de modo que a criança vivencie os diferentes estilos identificando-os auditivamente.

Para além destas vantagens foi mencionado que o recurso não era utilizado com frequência devido à falta de meios que as escolas do 1º ciclo apresentam. Por um lado nem todas as salas estão equipadas com quadros interativos e projetores multimédia por outro lado os computadores Magalhães dos alunos ficam em casa por esquecimento ou estão avariados.

Quanto à observação do professor investigador, ao longo da implementação do estudo de investigação, foi possível constatar a motivação e colaboração entre pares aquando das atividades implementadas.

Apesar de cada aluno seguir o seu ritmo de trabalho todos finalizaram as atividades propostas nas sessões previstas. Inicialmente foram verificadas algumas dificuldades no manuseamento do software, no que respeita à edição das figuras e configuração de compassos por pauta tendo sido ultrapassadas com o decorrer das sessões. Ao fim da quinta e sexta sessão alguns alunos já possuíam destreza e autonomia na edição de canções, abordando alguns conceitos musicais pelo seu respetivo nome.

Foi possível constatar que o recurso para além de possibilitar vivenciar os cinco grandes conceitos de timbre, ritmo, altura, dinâmica e forma, permitiu ainda trabalhar os quatro organizadores. A interpretação e comunicação, através da entoação e interpretação das canções editadas utilizando o áudio gerado pelo software ou instrumental da canção.

A criação e experimentação, na criação de pequenos acompanhamentos e ostinatos rítmicos para as canções editadas. A perceção sonora e musical através da edição das canções, onde escreviam notação convencional, explorando e identificando figuras e notas musicais, dinâmicas e vários timbres de instrumentos, apropriando-se dos termos corretos para identificar vários elementos da música como compassos, figuras e notas musicais, dinâmicas e andamentos. As culturas musicais nos contextos, através da edição e interpretação das canções de diferentes estilos musicais vivenciados.

Com a utilização do software MuseScore, foi possível verificar articulação com algumas áreas do saber. Nas línguas, através da edição da letra da canção, explorando a parte silábica das palavras, a frase, tempos verbais e interpretação das canções em diferentes línguas. Na matemática, através de padrões e séries utilizados na criação de pequenos acompanhamentos e ostinatos. Relativamente às tecnologias, verificou-se com a manipulação do som das partituras criadas, através da exploração de diferentes timbres, dinâmicas e andamentos gravando-o em suporte áudio. Na expressão e educação físicomotora, verificou-se o desenvolvimento da motricidade fina, através do manuseamento e edição das partituras no MuseScore.

Verificou-se que o software de notação e composição musical possibilita representar o conhecimento aquando edição, criação e interpretação musical pois os alunos ao utilizarem este recurso podem representar o que sabem. Neste sentido o software MuseScore funciona como ferramenta cognitiva promovendo aprendizagens significativas.

A utilização do software estimulou a colaboração entre pares, proporcionando uma aproximação entre colegas onde subsistia algumas diferenças, por outro lado possibilitou a aquisição e mobilização de conceitos musicais através da descoberta de forma lúdica e exploratória, possibilitando uma maior compreensão da literacia musical.

# **6.1.2 Conclusões**

Neste estudo, propusemo-nos investigar o uso do computador com um software de notação e composição musical, como ferramenta cognitiva no processo de construção e representação do conhecimento de modo a melhorar a compreensão da literacia musical. Para tal, foi fundamental efetuar uma revisão bibliográfica que se enquadrasse no contexto da investigação. Foi recolhida informação sobre a metodologia a empregar e que facultasse a utilização das novas tecnologias na educação e do software de notação e composição musical em contexto sala de aula como ferramenta cognitiva para aquisição e mobilização de conceitos musicais.

O recurso às novas tecnologias, nomeadamente ao computador em contexto sala de aula, tem sido defendido por Hengemühle e Jonasse como ferramenta imprescindível para desenvolver habilidades intelectuais e cognitivas, promovendo aprendizagens significativas por meio da investigação e descoberta, através de instrumentos de representação do conhecimento, que utilizam programas de aplicação informática, designados por ferramentas cognitivas, permitindo aos alunos usarem essas aplicações para a resolução de situações problemas e representarem o que sabem.

A utilização de aplicações informáticas, especialmente software de notação e composição musical como recurso nas aulas de música para promover aprendizagens significativas também tem sido sustentada por vários autores, entre os quais, Martins (2006), Pinto (2007), Oliveira (2007), Lima (2008), Gumersindo (2009) e Schramm (2009), reconhecendo que o recurso ao software de notação e composição musical possibilita a aquisição e mobilização de conceitos musicais através da descoberta e investigação.

Durante a implementação do estudo foi possível vivenciar os cinco grandes conceitos musicais de timbre, ritmo, altura, dinâmica e forma, através da edição de partituras, criação de acompanhamentos rítmícos e ostinatos, alteração das famílias de instrumentos, dinâmicas e andamentos. Explorando assim, de acordo com Schramm e Gumersindo, conceitos rítmicos e o resultado sonoro de alguns aspetos teóricos.

Com a edição de canções de diferentes estilos musicais e criação de ostinatos rítmicos para as referidas canções, e posterior interpretação, identificando visualmente e auditivamente elementos básicos da música como compassos, figuras e respetivo tempo, notas musicais, timbres, dinâmicas e andamentos, concluímos ser possível explorar os quatro organizadores, interpretação e comunicação, criação e experimentação, perceção sonora e musical e culturas musicais nos contextos.

Consequentemente, a exploração do software possibilitou articular com outras áreas do saber, tais como as línguas na edição da letra da canção através da exploração silábica das palavras, frases e interpretação das canções de diferentes línguas. Na matemática com padrões utilizados para a criação de acompanhamentos e ostinatos rítmicos. Nas tecnologias, mediante a manipulação do som das partituras criadas, explorando vários conceitos como, diferentes timbres, dinâmicas e andamentos, gravando em suporte áudio. Na expressão e educação físico-motora, verificou-se o desenvolvimento da motricidade fina, através do manuseamento e edição das partituras no MuseScore. Esta observação, é reforçada por Lima (2008) quando alude que a utilização de software de criação e composição musical possibilita a "produção de conhecimentos e de estabelecimentos de relações inter/trans/pluri/ multidisciplinares educacionais culturais e tecnológicas" (p.58).

Ao longo das atividades implementadas no estudo de investigação, foi notória a motivação e empenho dos alunos tendo-se verificado uma maior autonomia na utilização do software a partir das sessões cinco e seis. Verificou-se ainda a aquisição de termos técnicos corretos e uma consciencialização por parte dos alunos que o programa possibilita a aprendizagem musical.

Vários fatores contribuíram para os resultados alcançados. Para além do programa estar na língua materna, as várias funcionalidades do software proporcionam novos motivos para investigar e descobrir, alimentando a curiosidade e motivação da criança na exploração do programa, respeitando o ritmo de trabalho de cada aluno e detetar dúvidas sem estarem expostos ao resto da turma. Outro contributo para a motivação foi o facto de editarem e escreverem a letra das canções de diferentes estilos musicais, e criarem pequenos acompanhamentos rítmicos, tendo interpretado algumas utilizando o som gerado pelo programa e instrumental da canção. Estas vivências proporcionaram aos alunos um ambiente musical diversificado, pois, o escrever, ver, ouvir e interpretar a música editada, habilita a criança para uma compreensão da totalidade permitindo um melhor entendimento da literacia musical, como defende Oliveira, (2007) em que, a criança ao fazer a sua própria música percorre todo o processo criativo/ construtivo musical, revendo conteúdos abordados nas aulas e estabelecendo um contacto mais consciente com os materiais sonoros explorados.

Verificou-se também que durante a implementação das atividades e a formação de pares de trabalho proporcionou uma aproximação entre colegas onde subsistia algumas diferenças que por vezes levava à intervenção do professor.

Por conseguinte, a formação de pares e interação com todos os elementos da turma, foi fundamental para a aquisição de conhecimentos e para a aceitação de diferenças entre pares. A principal limitação desta investigação prendeu-se com o som gerado pelos computadores Magalhães, tendo sido sempre necessário recorrer a periféricos sonoros para ouvir as canções editadas. Por outro lado o som do software MuseScore é reproduzido por um sequenciador, designado por "FluidSynth", o que apresenta algumas limitações na qualidade sonora. Perante os resultados obtidos neste estudo de investigação, concluímos que a utilização das novas tecnologias no ensino da música em contexto sala de aula, nomeadamente o computador e software de notação e composição musical MuseScore, contribui significativamente como ferramenta cognitiva, promovendo aprendizagens significativas, diversificadas e lúdicas, através da investigação, da descoberta e da prática permitindo ao educando, trabalhar os cinco grandes conceitos musicais de timbre, ritmo, altura, dinâmica e forma, explorar os quatro organizadores, interpretação e comunicação, criação e experimentação, perceção sonora e musical e culturas musicais nos contextos e

92

articular com as outras áreas do saber. Permitiu ainda uma melhoria na compreensão da literacia musical e uma colaboração entre pares, proporcionando a socialização e aceitação de diferenças.

#### **6.2 Implicações**

#### **6.2.1 Implicações para futuras investigações**

Relativamente a futuras investigações, o presente estudo poderá ser aplicado alterando o contexto escolar, fazendo o cruzamento de novos dados e verificar quais os resultados auferidos.

Poderá também ser aplicado ao segundo e terceiro ciclo de modo a averiguar a aquisição e mobilização de conceitos nas aulas de Educação Musical, assim como reações e atitudes face ao programa.

Outra sugestão, passa pela exploração do software quer no ensino da música quer em educação musical para a criação e composições musicais, promovendo a criação musical.

A utilização do recurso também poderá ser utilizada para trabalhar os quatro organizadores e os cinco grandes conceitos musicais criando uma base de dados para os alunos.

Poderá fomentar a inclusão digital, sendo um software livre e em português.

#### **6.2.2 Implicações para o investigador**

Em síntese, podemos aludir que a utilização do software de notação e composição musical MuseScore constitui uma ferramenta motivadora, lúdica e exploratória, tendo levado a resultados significativos a nível da compreensão da literacia musical assim como a uma colaboração e aceitação de diferenças entre pares. Proporcionou também uma reflexão do professor investigador sobre as suas práticas tendo em consideração um reajuste das metodologias, estratégias e recursos nas atividades do ensino da música.
### **BIBLIOGRAFIA**

ALMEIDA, M. (2008). *Tecnologias na Educação: dos caminhos trilhados aos atuais desafios*. Obtido em 4 de Junho de 2011, de Boletim de Educação Matemática: <http://www.periodicos.rc.biblioteca.unesp.br/index.php/bolema/article/viewArticle/1723>

ARAUJO, J. (2002). *Novas Tecnologias na Educação Especial: algumas considerações técnicas e pedagógicas.* Obtido em 4 de Junho de 2011, de Conect@: [http://revistaconecta.com/conectados/jpaulo\\_novas\\_tec.htm](http://revistaconecta.com/conectados/jpaulo_novas_tec.htm)

BELL, J. (2010). *Como realizar um projecto de investigação* (5ª ed.). (G. Valente, Ed.) Lisboa: Gravida.

BOGDAN, R., & BIKLEN, S. (1994). *Investigação Qualitativa em Educação: uma introdução à teoria e métodos.* Porto: Porto Editora.

CHIARELLI, L., & BARRETO, S. (2005). *A importância da musicalização na educação infantil e no ensino fundamental, a música como meio de desenvolver a inteligência e a integração do ser.* Revista recre@rte nº3 .

COHEN, L., MANION, L., & MORRISON, K. (2007). *Research Methods in Education* (6ª ed.). London and New York: Routledge.

COUTINHO, C., SOUSA, A., DIAS, A., BESSA, F., FERREIRA, J., & VIEIRA, S. (2008). *Investigação-Acção: metodologia preferencial nas práticas educativas.* Universidade do Minho, Braga. Obtido em 11 de Junho de 2011, de<http://faadsaze.com.sapo.pt/indice.htm>

COUTINHO, C., SOUSA, A., DIAS, A., BESSA, F., FERREIRA, J., & VIEIRA, S. (2009). Psicologia Educação e Cultura. In *Investigação-acção: Metodologia preferencial nas práticas educativas* (Vol. XIII nº2, pp. 355-379). Braga: Editorial.

DAMÁSIO, M. (2007). *TECNOLOGIAS E EDUCAÇÃO, As tecnologias da Informação e da Comunicação e o processo Educativo* (1ª ed.). Lisboa: Vega.

*e.escola*. (2009). Obtido em 18 de 10 de 2011, de e.escola:<http://www.eescola.pt/>

ELLIOTT, J. (2005). *El cambio educativo desde la investigación-acción* (4ª ed.). Ediciones Morata, S.L.

FREIRE, S. (2011). *Educação e Tecnologia: os benefícios adquiridos no ensino e na aprendizagem com o uso das novas tecnologias da informação*. Obtido em 24 de Junho de 2011, de [http://www.artigonal.com](http://www.artigonal.com/)

FUERTES, C. (2000). *Uso educativo de la informática musical.* Obtido em 10 de Outubro de 2011, de Proyecto RTEE:<http://www.xtec.es/tree/esp/tutorial/prog.htm>

GALIZIA, F. (Março de 2009). *Educação musical nas escolas de ensino fundamental e médio: considerando as vivências musicais dos alunos e as tecnologias digitais*. *nº 21* . Revista da abem.

GIRÁLDEZ, A. (2005). *Internet y educación musical* (1ª ed.). Editorial GRAÓ.

GOHN, D. (1999). *As Novas Tecnologias e a Educação Musical*. Obtido em 8 de Junho de 2011, de<http://cdchaves.sites.uol.com.br/educamusical.htm>

GOHN, D. (2003). *Auto-Aprendizagem Musical: alternativas tecnológicas* (1ª ed.). Annablume.

GUANIS, V. (2010). *Metodologias da Pesquisa Científica e Bases Epistemológicas*. Obtido em 16 de Setembro de 2011, de Bookess: [http://www.bookess.com/read/2399-metodologia](http://www.bookess.com/read/2399-metodologia-da-pesquisa-cientifica-e-bases-espistemologicas/)[da-pesquisa-cientifica-e-bases-espistemologicas/](http://www.bookess.com/read/2399-metodologia-da-pesquisa-cientifica-e-bases-espistemologicas/)

GUMERSINDO, L. (2009). *La Música y las tecnologías de la información y la comunicación en los proyectos curriculares, por um uso justificado, planificado y coherente de las TIC en las Aulas de Música*. (Universidad Autónoma de Madrid)

HENGEMÜHLE, A. (2008). *Significar a Educação, da Teoria à Sala de Aula.* Porto Alegre: EDIPUCRS.

JONASSEN, D. (2007). *Computadores, Ferramentas Cognitivas; desenvolver o pensamento crítico nas escolas* (2ª ed.). Porto: Porto Editora.

JUCÁ, S. (2006). *A relevância dos softwares educativos na educação profissional*. *Vol.8* . Ciências e Cognição - Revista interdisciplinar de estudos da cognição.

LESSARD-HÉBERT, M., GOYETTE, G., & BOUTIN, G. (2010). *Investigação Qualitativa: fundamentos e práticas* (4ª ed.). Lisboa: Instituto Piaget.

LIMA, C., & SANTINI, R. (2005). *Produção de música com as novas tecnologias de informação e comunicação.*

LIMA, M. (2008). *Música, mídia, novas tecnologias e contexto escolar' – novas perspectivas, modelos e significados em educação musical: algumas reflexões, interlocuções e variações sobre o tema.* LUME - Repositório Digital - Universidade Federal do Rio Grande do Sul .

MARTINS, V. (2006). *) Avaliação do valor educativo de um software de elaboração de partituras: um estudo de caso com o programa Finale, no 1º Ciclo* . Braga: Universidade do Minho - Instituto de Educação e Psicologia.

MERCADO, L. (2002). *Novas Tecnologias na Educação, reflexos sobre a prática*. Edufal.

MERCADO, L. (2004). *Tendências na Utilização das Tecnologias da Informação e Comunicação na Educação.* Edufal.

MILLETO, E., COSTALONGA, L., FLORES, L., FRITSCH, E., PIMENTA, M., & VICARI, R. (2004). *Educação Musical Auxiliada por Computador: Algumas Considerações e Experiências*. *vol.2, nº 1* . Revista Novas Tecnologias na Educação - RENORTE.

Ministério da Educação. (2001). *Currículo Nacional do Ensino Básico - Competências Essenciais.*

Ministério da Educação e Ciência. (2011). *Organização curricular do Ensino Básico.* Obtido em 30 de Setembro de 2011, de<http://www.min-edu.pt/index.php?s=sistema-educativo>

Ministério da Educação (1996) Despacho Nº 232/ME/96, de 4 de Outubro de 1996. Obtido em 20 de Outubro de 2011, de<http://dc205.4shared.com/doc/LVqyn5Qm/preview.html>

Ministério da Educação (2007). Despacho n.º 15 322/2007, de 12 de Julho de 2007. Obtido em 20 de Outubro de 2011, de<http://diario.vlex.pt/vid/despacho-julho-33487883>

MOURA, A. (2003). *Desenho de uma pesquisa: passos de uma investigação-acção*. *Centro de Educação vol.28, nº1* . Santa Maria: Universidade Federal de Santa Maria.

MUSESCORE. (30 de Julho de 2008). Obtido em 20 de Setembro de 2011, de <http://musescore.org/>

OLIVEIRA, C., MENEZES, E., & MOREIRA, M. (2001). *Ambientes Informativos de Aprendizagem: produção e aplicação de software educativo*. Campinas: Editora Papirus.

OLIVEIRA, J. (2007). *O computador como ferramenta interativa nas aulas de música em escolas de ensino fundamental.* UFPB - Universidade Federal da Paraíba.

PINTO, M. (2007). *Tecnologia e ensino-aprendizagem na escola: uma abordagem construtivista interdisciplinar mediada pelo software Encore versão 4.5.* Belo Horizonte - Universidade Federal de Minas Gerais.

PIRES, S. (2009). *Interesses das crianças na utilização autónoma do computador, em contexto escolar e familiar.* UM - Universidade do Minho.

RAIMUNDO, A. (2011). *As Novas Tecnologias no Processo de Ensino/Aprendizagem da Educação Musical*. *nº 2* . Profforma.

RATTON, M. Novas tecnologias aplicadas à música. *Trabalho apresentado no II Simpório de Música .* Faculdades de Artes do Paraná (FAP).

SAMPIERI, R., COLLADO, C., & LUCIO, P. (2007). *Metodologia de Pesquisa* (3ª ed.). Graw-Hill, Mc.

SANTIAGO, R., PEREIRA, A., & OLIVEIRA, L. (2004). *Investigação em Educação, Abordagens Conceptuais e Práticas*. Porto: Porto Editora.

SCHRAMM, R. (2009). *Tecnologias aplicadas à Educação Musical*. *(Vol.7, nº2)* . RENOTE - Revista Novas Tecnologias na Educação.

SCOTTINI, M. (2006). *A música como recurso pedagógico na educação infantil.* IBIRAMA.

SILVA, Á. (2004). *Ensinar e Aprender com Tecnologias - Um estudo sobre as atitudes, formação, condições de equipamento e utilização nas escolas do 1º Ciclo do Ensino Básico do Concelho de Cabeceiras de Basto.* Braga: UM - Universidade do Minho.

SOUSA, S. (2003). *Tecnologias de Informação. O que são? Para que servem?* (4ª ed.). Editora de Informática. FCA.

VALENTE, J. (1995). *Diferentes usos do computador na educação*. Obtido em 29 de Setembro de 2011, de Núcleo de Informática Aplicada à Educação-NIED: <http://pan.nied.unicamp.br/publicacoes/separatas.php>

# **ANEXOS**

Informação e pedido de autorização para realização de uma investigação de Mestrado ao Diretor do Agrupamento Vertical de Escolas de Darque.

Exmo. Senhor Diretor do Agrupamento Vertical de Escolas de Darque

Darque, 10 de Outubro de 2011

**Assunto**: Pedido de autorização para realização de uma investigação de Mestrado.

Carlos Lameira de Carvalho, professor de Educação Musical, mestrando em Educação Artística na Escola Superior de Educação do Instituto Politécnico de Viana do Castelo, vem por este meio solicitar a V. Ex.ª autorização para desenvolver um estudo com a turma do 3.º ano da Escola E.B.1 Nº2 do Agrupamento Vertical de Escolas de Darque. Mais informo que a professora coordenadora e professora titular da referida escola e turma já foram contactadas, tendo mostrado total abertura.

O objetivo fundamental do estudo é verificar a aquisição e mobilização de conceitos musicais através do computador e de um software gratuito de composição e notação musical.

Toda a informação facultada mediante autorização dos encarregados de educação será utilizada apenas no âmbito desta investigação, garantindo confidencialidade, uma vez que todos os dados serão codificados. Se necessitar de informação adicional, pode contactar diretamente o investigador responsável (Carlos de Carvalho, carlos.dcrvlh@gmail.com). Agradecendo desde já a atenção dispensada, pede deferimento.

\_\_\_\_\_\_\_\_\_\_\_\_\_\_\_\_\_\_\_\_\_\_\_\_\_\_\_\_\_\_\_\_\_\_\_\_\_\_\_\_\_\_\_\_\_\_\_\_\_\_\_\_\_\_\_\_\_\_\_\_

O Mestrando

(Carlos Lameira de Carvalho)

Informação e pedido de autorização para realização de uma investigação de Mestrado à coordenadora e professora titular da turma do 3º ano da EB1 Nº2.

Exma. Senhora Coordenadora e Professora da EB1 Nº2 de Darque

Darque, 11 de Outubro de 2011

**Assunto**: Pedido de autorização para realização de uma investigação de Mestrado.

Carlos Lameira de Carvalho, professor de Educação Musical, mestrando em Educação Artística na Escola Superior de Educação do Instituto Politécnico de Viana do Castelo, vem por este meio solicitar a Vª. Ex.ª autorização para desenvolver um estudo com a turma do 3.º ano da Escola E.B.1 Nº2 de Darque.

O objetivo fundamental do estudo é verificar a aquisição e mobilização de conceitos musicais através do computador e de um software gratuito de composição e notação musical.

Toda a informação facultada mediante autorização dos encarregados de educação será utilizada apenas no âmbito desta investigação, garantindo confidencialidade, uma vez que todos os dados serão codificados.

Agradecendo desde já a atenção dispensada, pede deferimento.

\_\_\_\_\_\_\_\_\_\_\_\_\_\_\_\_\_\_\_\_\_\_\_\_\_\_\_\_\_\_\_\_\_\_\_\_\_\_\_\_\_\_\_\_\_\_\_\_\_\_\_\_\_\_\_\_\_\_\_\_

O Mestrando

(Carlos Lameira de Carvalho)

Convocatória de reunião com encarregados de educação, professora titular e professor do ensino da música sobre o estudo para a Dissertação de Mestrado.

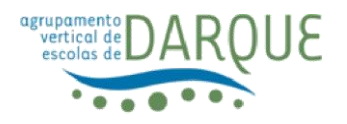

Darque, 12 de Outubro de 2011

### Assunto: **Convocatória de reunião com a professora titular e professor do ensino da música sobre o estudo para a Dissertação de Mestrado.**

Exmo.(a) encarregado(a) de educação,

Solicita-se a sua comparência nesta escola no dia 17 de Outubro de 2011, pelas 17:30 horas, para uma reunião com a professora e professor do ensino da música, no âmbito do estudo a realizar com a turma do seu educando para a dissertação de Mestrado em Educação Artística.

Agradeço confirmação da presente convocatória pelo seu educando através da entrega do destacável preenchido e assinado.

Com os melhores cumprimentos.

\_\_\_\_\_\_\_\_\_\_\_\_\_\_\_\_\_\_\_\_\_\_\_\_\_\_\_\_\_\_\_\_\_\_\_\_\_\_\_

A professora

(cortar por aqui)

#### **(devolver à professora)**

Eu, \_\_\_\_\_\_\_\_\_\_\_\_\_\_\_\_\_\_\_\_\_\_\_\_\_\_\_\_\_\_\_\_\_\_\_\_\_\_\_, encarregado(a) de educação do(a) aluno(a) and aluno(a) and aluno(a) and aluno(a) confirmo ter recebido a convocatória para uma reunião a realizar no dia 17 de Outubro de 2011 com a professora titular e professor do ensino da música para esclarecimento sobre o estudo para a Dissertação de Mestrado a realizar com a turma do meu educando (a).

\_\_\_\_\_\_\_\_\_\_\_\_\_\_\_\_\_\_\_\_\_\_\_\_\_\_\_\_\_\_\_\_\_\_\_\_\_\_\_\_\_\_\_\_\_\_\_\_\_\_\_\_\_\_\_\_\_\_\_\_\_\_\_

Darque, \_\_\_\_\_\_ de Outubro de 2011

(Assinatura do(a) encarregado(a) de educação)

Informação e pedido de autorização aos encarregados de educação para realização de uma investigação de Mestrado e registo de imagem.

### **ESCOLA E.B.1 - Nº 2 DARQUE**

Pedido de autorização

Exmo. Sr.(a) Encarregado(a) de Educação

Eu, Carlos Lameira de Carvalho, professor de Educação Musical, mestrando em Educação Artística na Escola Superior de Educação do Instituto Politécnico de Viana do Castelo, pretendo desenvolver uma investigação na escola do seu educando, Escola E.B.1 Nº2 de Darque. O estudo será realizado entre Outubro e Dezembro de 2011, no âmbito da dissertação de Mestrado em Educação Artística. O objetivo fundamental da investigação é verificar a aquisição e mobilização de conceitos musicais através do computador e de um software gratuito de composição e notação musical. Consequentemente, necessito efetuar registo de imagem das atividades a serem desenvolvidas como suporte para a investigação, para garantir maior fiabilidade. Assim, venho solicitar a sua autorização para o registo de imagem durante as aulas/atividades do referido estudo. Toda a informação recolhida será utilizada apenas no âmbito desta investigação, garantindo confidencialidade. Uma vez que estes procedimentos obrigam a cumprir as legais formalidades.

Agradecendo desde já a atenção dispensada, subscreve-se com os melhores cumprimentos,

\_\_\_\_\_\_\_\_\_\_\_\_\_\_\_\_\_\_\_\_\_\_\_\_\_\_\_\_\_\_\_\_\_\_\_\_\_\_\_\_\_\_\_\_\_\_\_\_\_\_\_\_\_\_\_\_

O Mestrando

(Carlos Lameira de Carvalho)

Eu, \_\_\_\_\_\_\_\_\_\_\_\_\_\_\_\_\_\_\_\_\_\_\_\_\_\_\_\_\_\_\_\_\_\_\_\_\_\_\_, encarregado(a) de educação do(a) aluno(a) \_\_\_\_\_\_\_\_\_\_\_\_\_\_\_\_\_\_\_\_\_\_\_\_\_\_\_\_\_\_\_\_\_\_\_\_\_\_\_\_ autorizo/não autorizo (riscar o que não interessa) a recolha de imagem do (da) meu (minha) educando(a) durante a realização do estudo.

\_\_\_\_\_\_\_\_\_\_\_\_\_\_\_\_\_\_\_\_\_\_\_\_\_\_\_\_\_\_\_\_\_\_\_\_\_\_\_\_\_\_\_\_\_\_\_\_\_\_\_\_\_\_\_\_\_\_\_\_\_\_\_\_\_\_\_\_

Darque, \_\_\_\_\_\_ de Outubro de 2011

(Assinatura do(a) encarregado(a) de educação)

Pedido de autorização para utilização do computador Magalhães nas aulas de música.

#### **ESCOLA E.B.1 - Nº 2 DARQUE**

Pedido de autorização para utilização do computador Magalhães nas aulas de música

Exmo. Sr.(a) Encarregado(a) de Educação

Carlos Lameira de Carvalho, professor de Educação Musical, mestrando em Educação Artística na Escola Superior de Educação do Instituto Politécnico de Viana do Castelo, vem por este meio solicitar a sua autorização para o seu educando fazer-se acompanhar do computador Magalhães durante os meses de Outubro e Dezembro nas aulas de música.

Agradecendo desde já a atenção dispensada, subscreve-se com os melhores cumprimentos,

O Mestrando

\_\_\_\_\_\_\_\_\_\_\_\_\_\_\_\_\_\_\_ (Carlos de Carvalho)

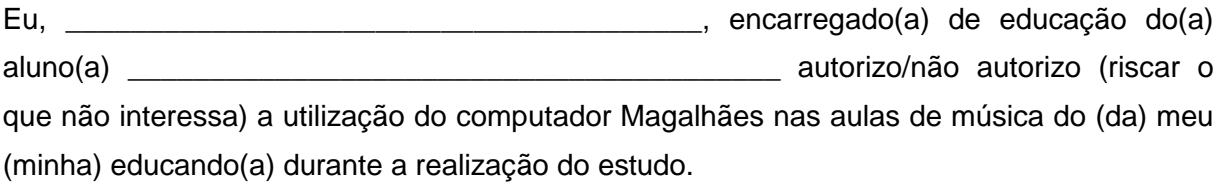

\_\_\_\_\_\_\_\_\_\_\_\_\_\_\_\_\_\_\_\_\_\_\_\_\_\_\_\_\_\_\_\_\_\_\_\_\_\_\_\_\_\_\_\_\_\_\_\_\_\_\_\_\_\_\_\_\_\_\_\_\_\_\_\_\_\_\_\_

Darque, \_\_\_\_\_\_ de Outubro de 2011

(Assinatura do(a) encarregado(a) de educação)

Declaração de direitos de imagem.

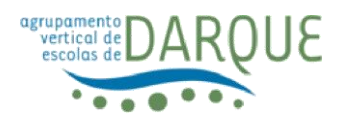

Declaração de Direitos de Imagen

Nome\_\_\_\_\_\_\_\_\_\_\_\_\_\_\_\_\_\_\_\_\_\_\_\_\_\_\_\_\_\_\_\_\_\_\_\_\_\_\_\_\_\_\_\_\_\_\_\_\_\_\_\_\_\_\_\_\_\_\_\_\_, portador do Bilhete de Identidade nº \_\_\_\_\_\_\_\_\_\_\_\_\_\_\_, com residência em

\_\_\_\_\_\_\_\_\_\_\_\_\_\_\_\_\_\_\_\_\_\_\_\_\_\_\_\_\_\_\_\_\_\_\_\_\_\_\_\_\_\_\_\_\_\_\_\_\_\_\_\_\_\_\_\_\_\_\_\_\_\_\_, declara para os devidos efeitos que, no exercício do direito paternal que lhe está legalmente diferido, autorizo, nos termos do art. 79º, nº 1, do Código Civil, sem limitação geográfica e por tempo indeterminado, o investigador Carlos Lameira de Carvalho, portador do cartão de cidadão número 10832675, a expor ou reproduzir, no âmbito de estudos académicos e de investigação, imagens do seu filho(a) menor \_\_\_\_\_\_\_\_\_\_\_\_\_\_\_\_\_\_\_\_\_\_\_\_\_\_\_\_\_\_\_\_\_\_\_ onde o(a) mesmo(a) aparece, prescindindo de todos os direitos que possam daí advir.

Viana do Castelo, \_\_\_\_ de Janeiro de 2012

Assinatura: \_\_\_\_\_\_\_\_\_\_\_\_\_\_\_\_\_\_\_\_\_\_\_\_\_\_\_\_\_\_\_\_\_\_\_\_\_\_\_\_\_\_\_\_\_\_\_\_\_\_\_\_\_\_\_\_\_\_\_

Teste de diagnóstico implementado aos alunos participantes.

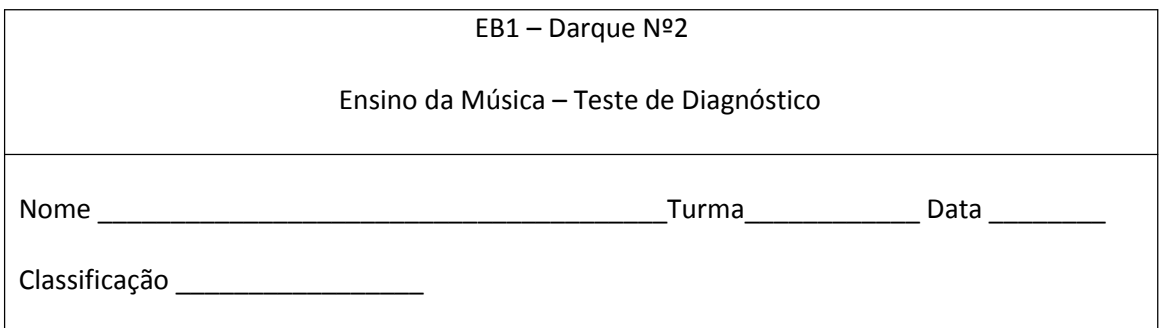

1. Liga as seguintes figuras rítmicas ao respetivo nome.

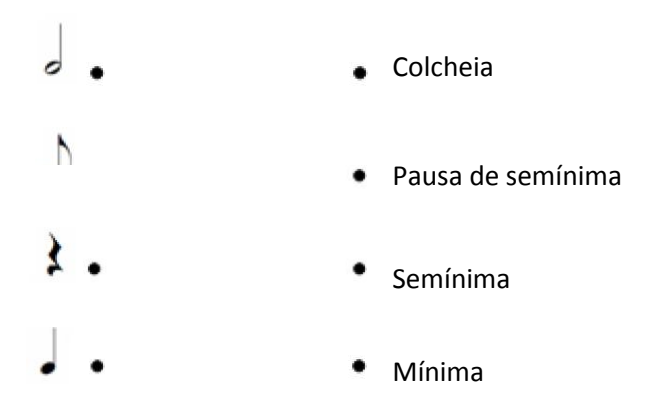

2. Coloca por ordem crescente os seguintes sinais de dinâmica (ff; pp; f; p; mf).

\_\_\_\_\_ \_\_\_\_\_ \_\_\_\_\_ \_\_\_\_\_ \_\_\_\_\_

3. Completa o seguinte pentagrama indicando o nome e notas musicais.

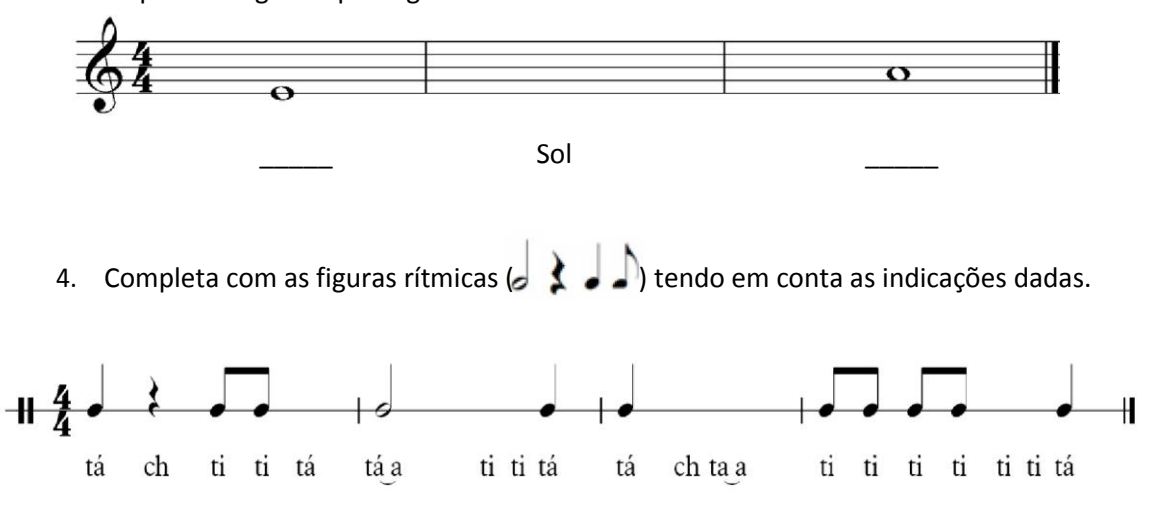

Questionário dirigido aos alunos.
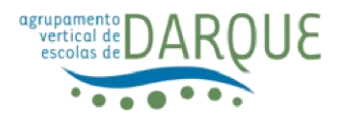

 $\mathbb{I}$ 

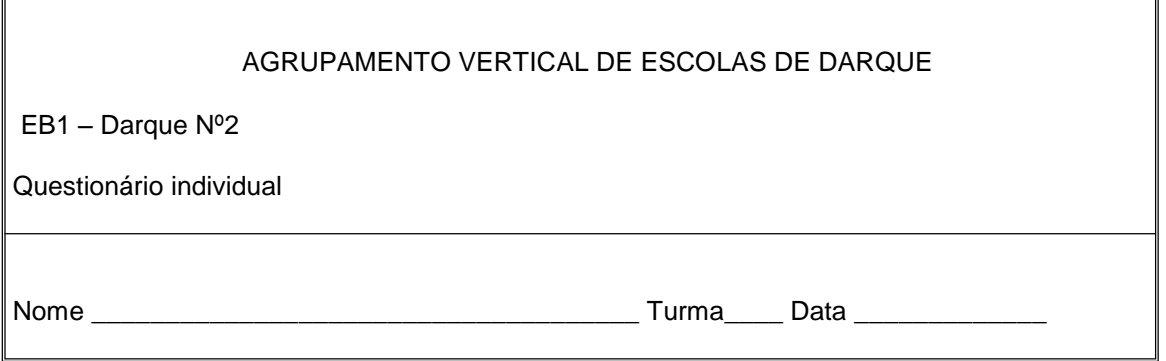

٦

Durante algumas aulas escreveste músicas num programa de notação e composição musical designado por MuseScore. Agora, responde ao seguinte questionário colocando uma cruz (X) na resposta que no teu parecer aches mais correta.

Gostaste de trabalhar com o programa de notação e composição musical MuseScore? Sim  $\Box$  Mais ou menos  $\Box$  Não  $\Box$ Gostaste de ouvir as músicas que escreveste no programa MuseScore? Sim  $\Box$  Mais ou menos  $\Box$  Não  $\Box$ Gostaste de explorar as dinâmicas (piano; meio forte, forte) nas tuas músicas? Sim  $\Box$  Mais ou menos  $\Box$  Não  $\Box$ Gostaste de criar os teus próprios ritmos nas músicas "Pérola do Oriente" e "Hani Kuni"?

Sim  $\Box$  Mais ou menos  $\Box$  Não  $\Box$ 

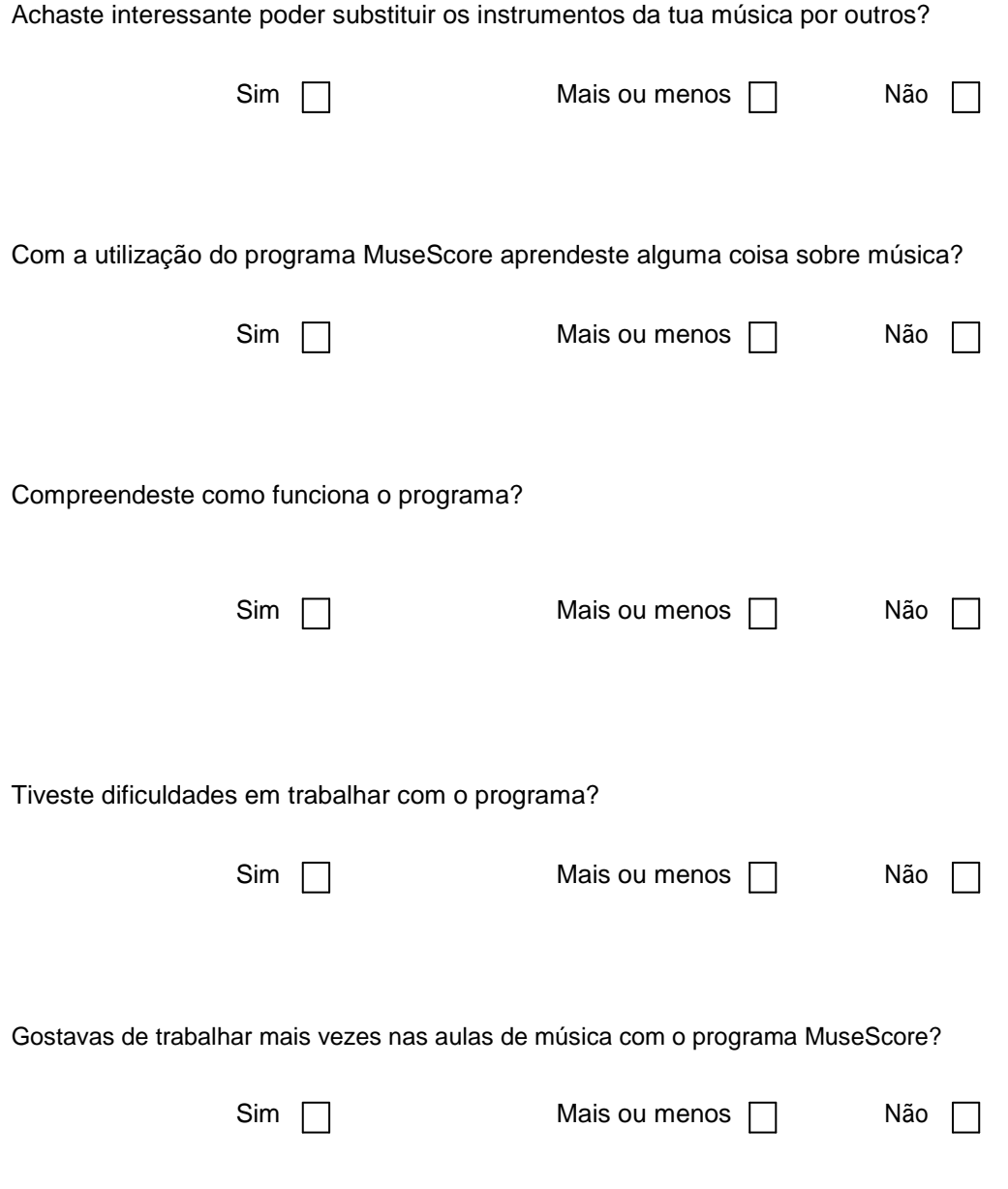

## **Anexo 9**

Entrevista dirigida aos professores participantes.

Entrevista dirigida a 3 professores de Educação Musical e um professor do Ensino Básico a lecionar aulas nas AEC de Vila Praia de Âncora, Viana do Castelo e Braga.

- 1. O recurso às novas tecnologias, nomeadamente software de notação e composição musical, pode ser uma mais-valia nas aulas do ensino da música?
- 2. Com a utilização do software de composição e notação musical MuseScore é possível trabalhar os quatro grandes organizadores, interpretação e comunicação, criação e experimentação, perceção sonora e musical e culturas musicais nos contextos?
- 3. Com o software de notação e composição musical MuseScore é possível explorar os conceitos de timbre, ritmo, altura, dinâmica e forma?
- 4. Na utilização deste recurso os alunos sentiram-se motivados?
- 5. Entende que o fato de o software estar em português facilita a autonomia dos alunos no processo de exploração e edição de melodias?
- 6. Quais as principais dificuldades sentidas por parte dos alunos no manuseamento do software MuseScore?
- 7. Utiliza com frequência este recurso? Porquê?

## **Anexo 10**

Conceitos musicais abordados no 3º e 4º ano.

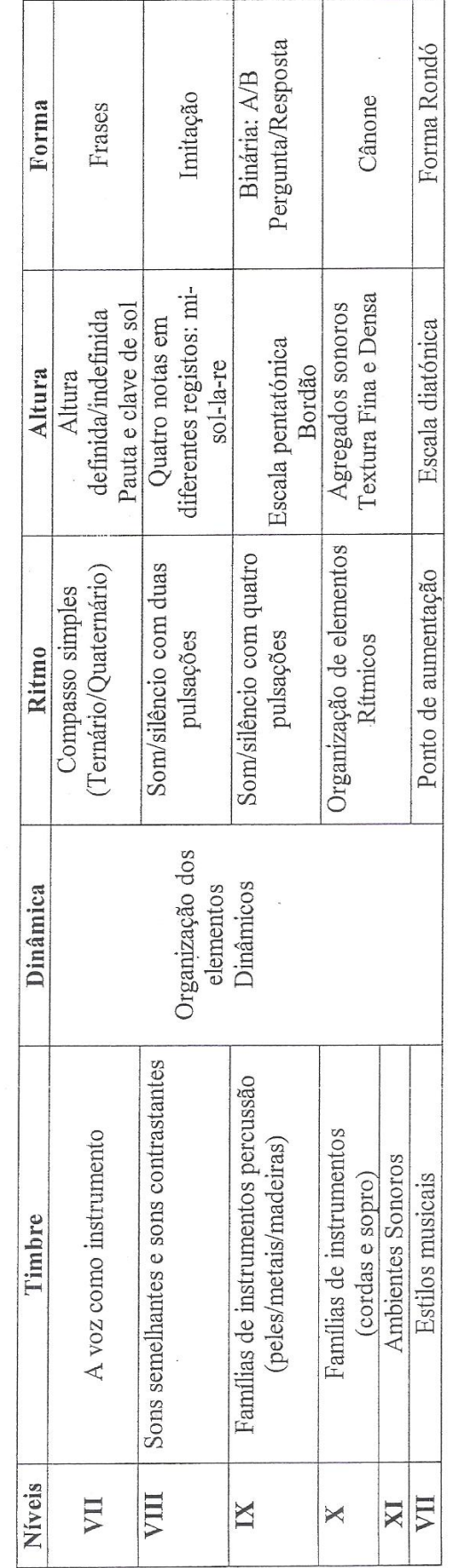

Expressão Musical: 2ª Fase (3°/4° Anos)

l.

**Anexo 11**

Canções e melodias editadas no software MuseScore.

1. Sol Mi Blues

José Carlos Godinho

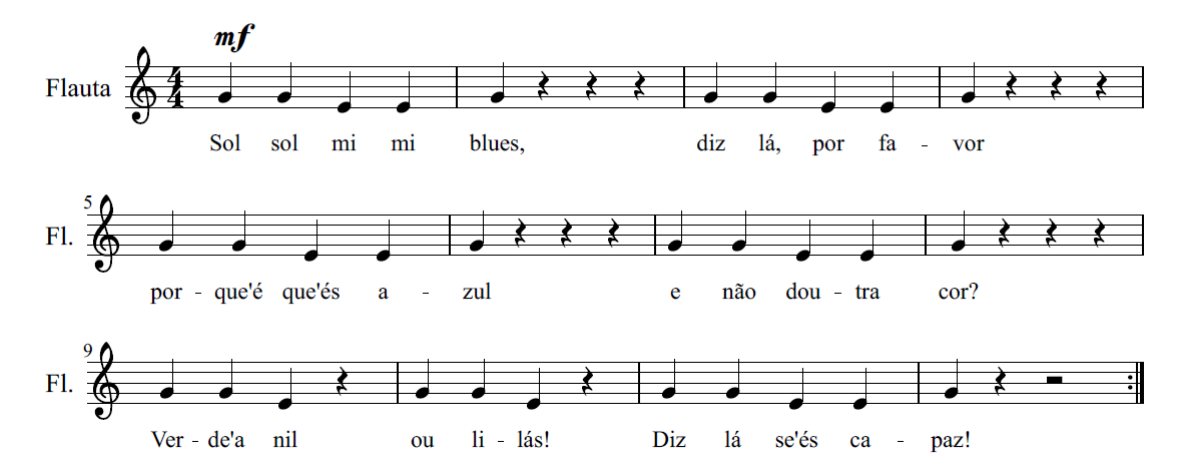

2. Swing

José Carlos Godinho

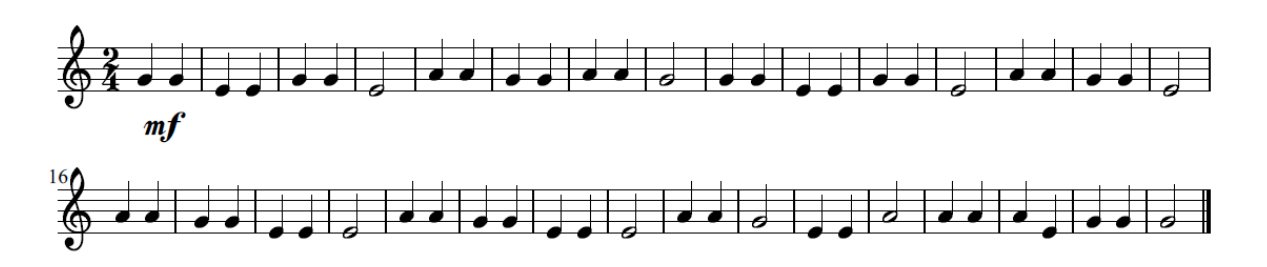

3. Lá de longe

José Carlos Godinho

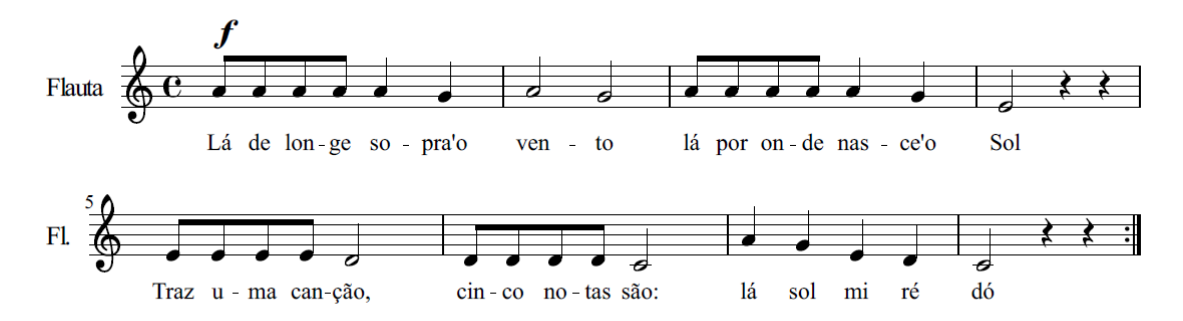

4. Pérola do Oriente

Adaptação corr. da turma do 3º ano

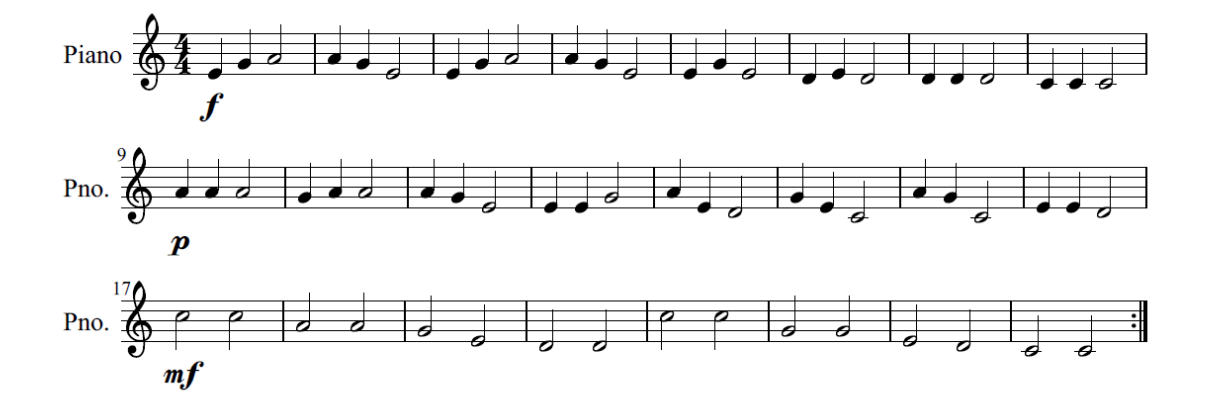

## 5. Pe-hé Ta-i-é

Música tradicional do Taiti Adaptação corr. da turma do 3º ano

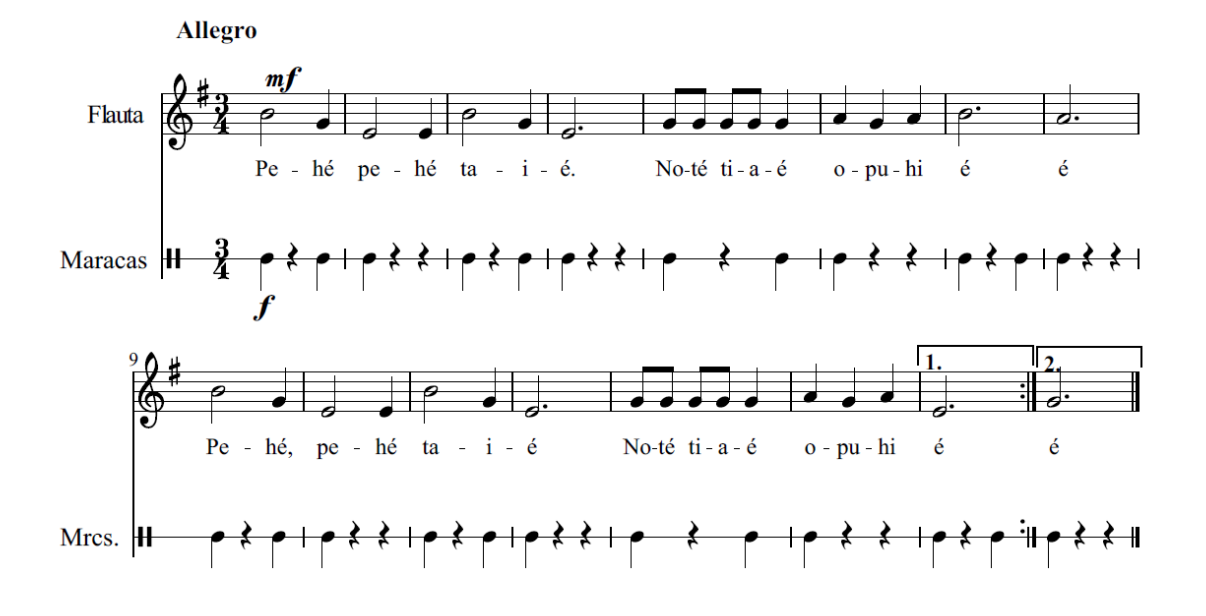

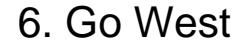

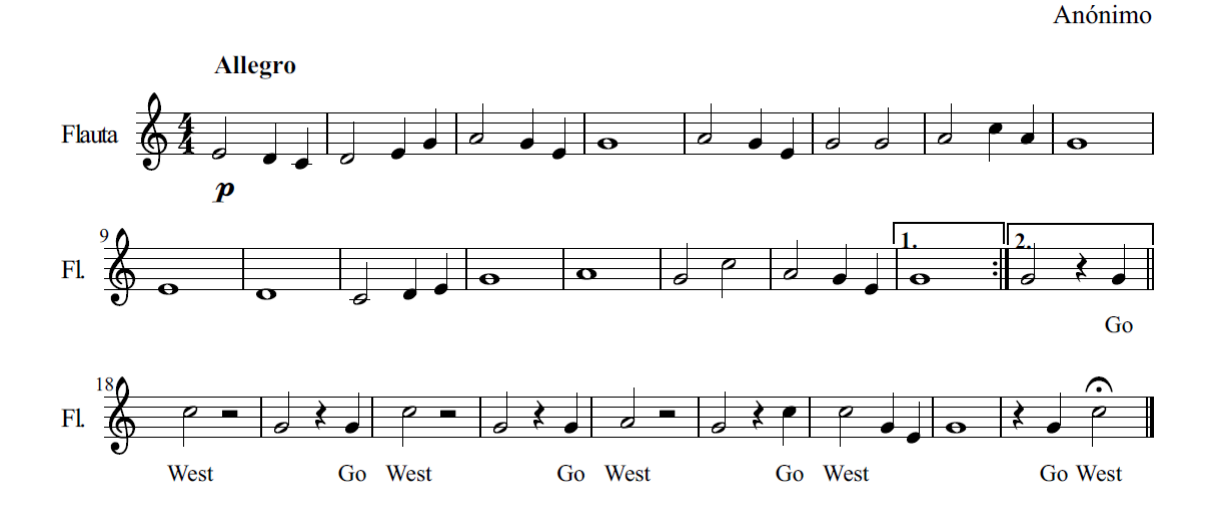

## 7. Hani Kuni

Música tradicional do Canadá Adaptação corr. da turma do 3º ano

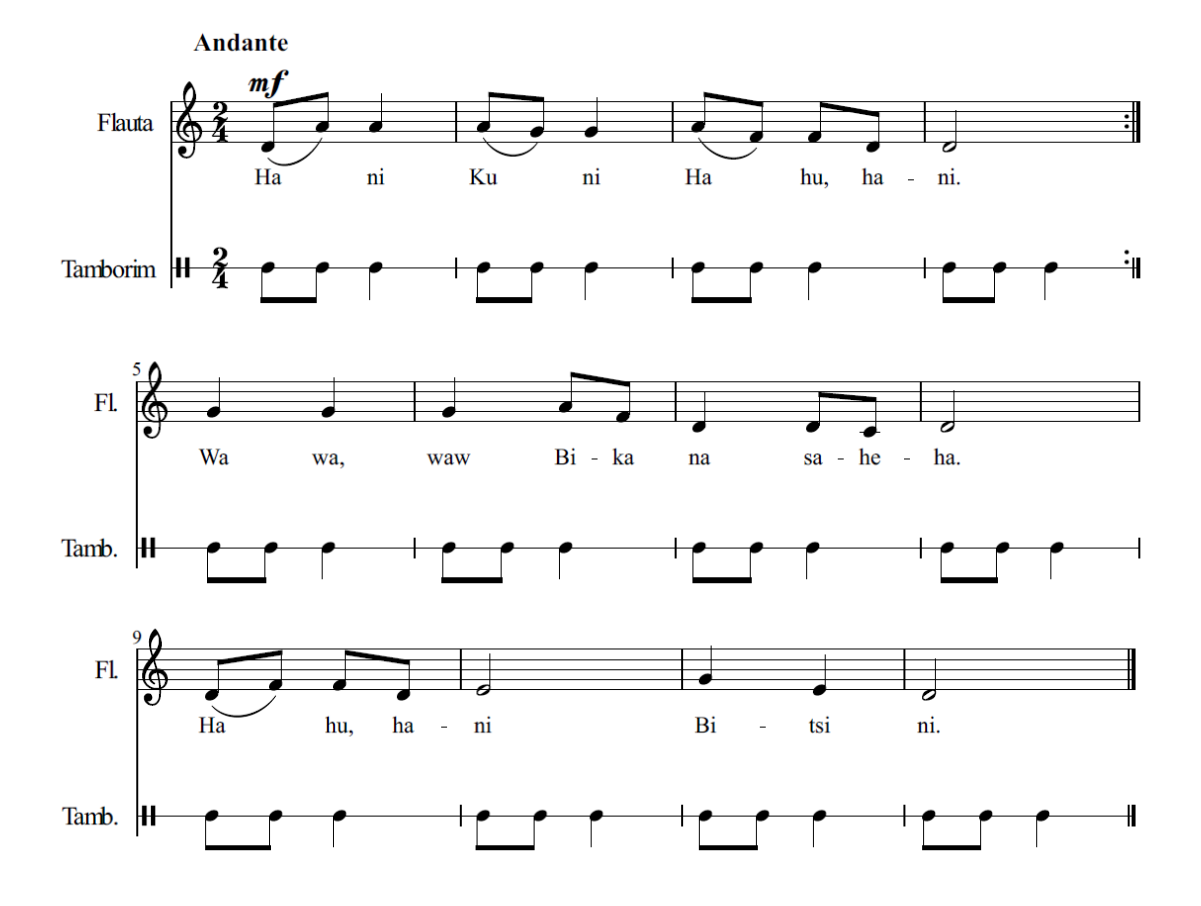